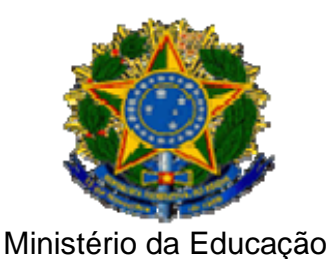

## **UNIVERSIDADE FEDERAL DE ITAJUBÁ**

Criada pela Lei nº 10.435, de 24 de Abril de 2002

**Pró-Diretoria de Pesquisa e Pós-Graduação em Engenharia Elétrica** 

# **DESENVOLVIMENTO DE UM SISTEMA PARA AVALIAÇÃO DOS FATORES DE INFLUÊNCIA SOBRE ANÁLISES TERMOGRÁFICAS EM SUBESTAÇÕES DESABRIGADAS**

**Marco Antonio Conti Craveiro**

**Dissertação Submetida ao Programa de Pós-Graduacão em Engenharia de Automação como requisito para a obtenção do título de Mestre em Ciências em Engenharia da Elétrica.** 

**Orientador: Prof. EDSON DA COSTA BORTONI, D.Sc.** 

**Itajubá, Fevereiro de 2008** 

# **Dedicatória**

*À minha noiva Renata e aos meus Pais Luis Alberto e Magda.* 

## **Agradecimentos**

 Ao meu Orientador, Prof. Dr. Edson da Costa Bortoni, pela competência, dedicação, paciência e amizade.

 Aos amigos, Renato Takahashi e Rafael Vivarelli Molina, pelo permanente incentivo, companheirismo, colaboração, amizade, momentos de lazer e inesquecível convívio profissional.

 Ao Instituto de Engenharia Elétrica da UNIFEI, e seu coordenador de Pós-Graduação Leonardo de Mello Honório, pela oportunidade concedida para a realização deste trabalho.

 Aos professores Luis Edival de Souza e Guilherme Bastos pela confiança depositada em minha capacidade para fazer parte do grupo de pesquisas.

Ao CNPq, através do Programa de bolsas, pelo apoio financeiro.

 Aos meus pais, Luis Alberto e Magda, que sempre me incentivaram na formação e no desenvolvimento cultural.

 *"Em qualquer direção que percorras a alma, nunca tropeçarás em seus limites". Sócrates* 

### **Resumo**

O objetivo da presente dissertação foi desenvolver um sistema capaz de prover ensaios termográficos em ambiente controlado. O sistema pode ser dividido em três grandes grupos, a estrutura física, os componentes eletro-eletrônicos e o software de controle. A estrutura física pode ser resumida como uma câmara dentro da qual se obtém o ambiente controlado para testes. Os equipamentos eletro-eletrônicos são basicamente o termovisor, os transdutores de temperatura, umidade e velocidade do vento além dos equipamentos de atuação como ar condicionado, umidificador, soprador e fonte de corrente alternada. O software de controle é o responsável pelo controle do ambiente no interior da câmara e também pela aquisição de dados. Estes três grupos formam então o sistema de avaliação dos fatores de influencia sobre análises termográficas em subestações desabrigadas que permite uma posterior determinação da magnitude de tais influências.

### **Abstract**

The objective of this dissertation was to develop a system capable of providing thermographic tests in a controlled environment. The system can be divided into three major groups, the physical structure, the electro-electronic components and the control software. The physical structure can be described as a chamber inside which it obtains the controlled environment for testing. The electro-electronic equipments are basically, temperature, humidity and wind speed transducers, the infrared thermal imager and also equipment such as air conditioner, humidifier, blower and current source. The control software is responsible for controlling the environment inside the chamber and accomplishing the data acquisition. These three groups form the system for evaluation of the influence factors over thermographic analysis in non-sheltered substations which allow later determination of the magnitude of such influences.

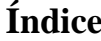

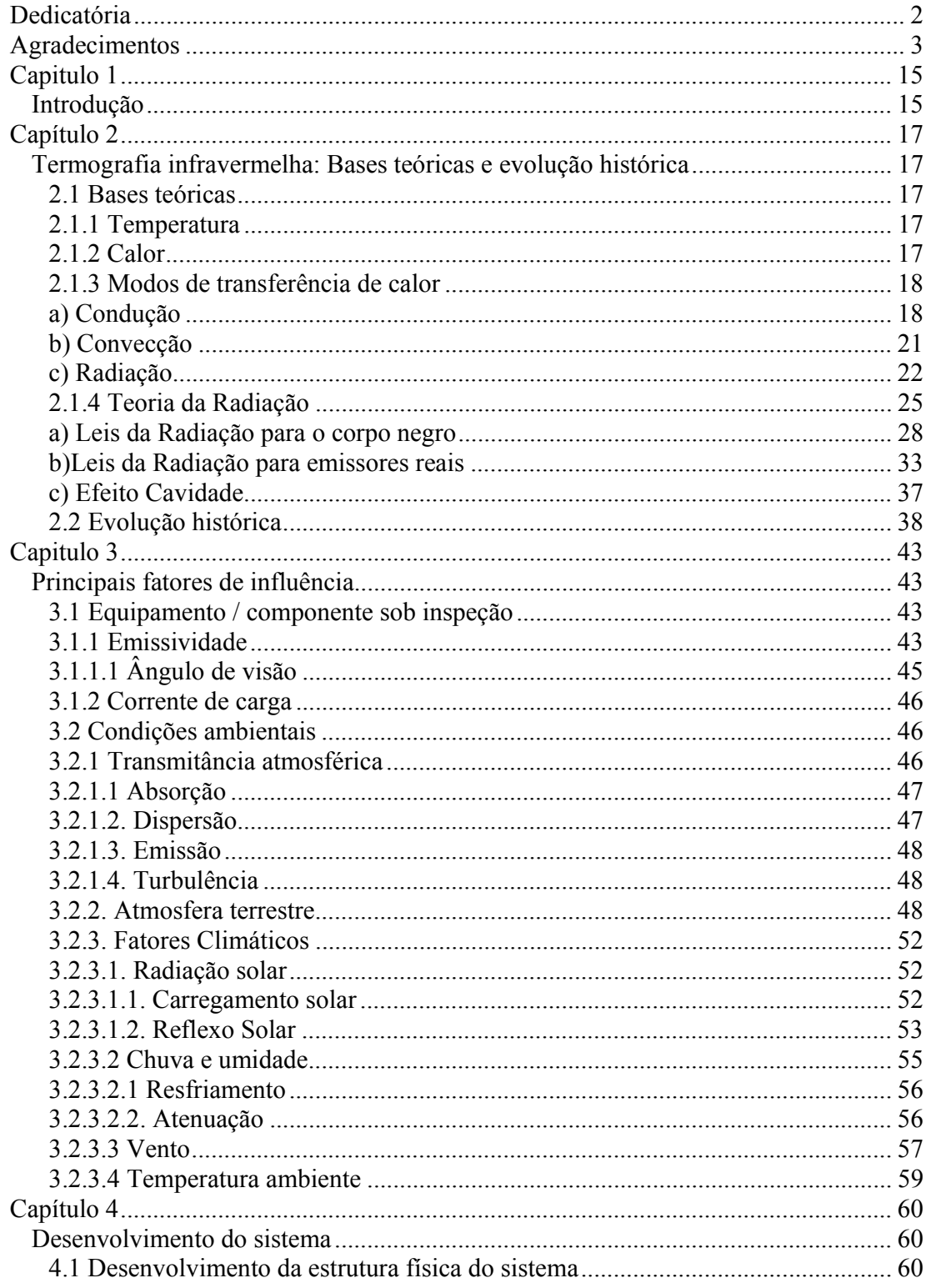

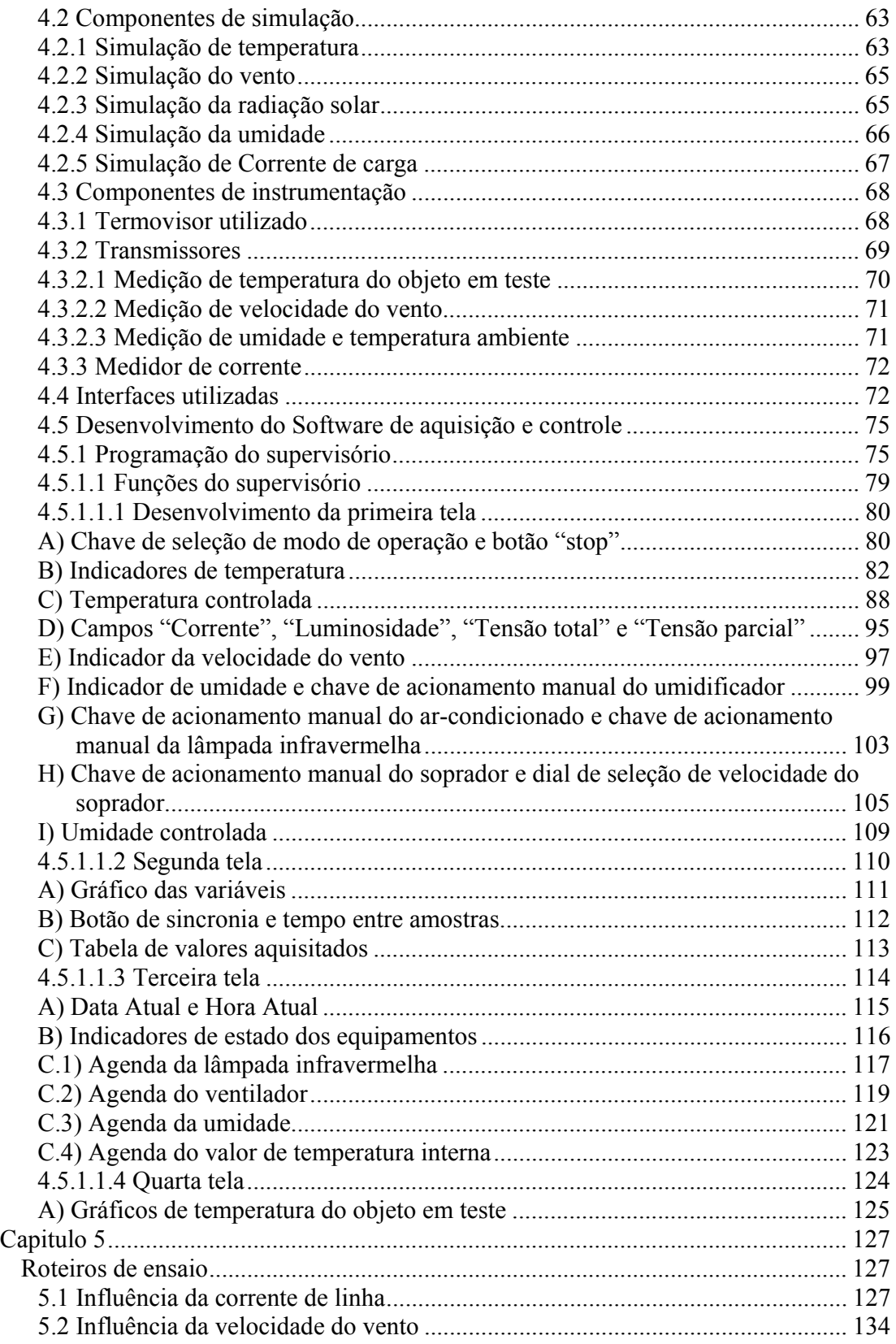

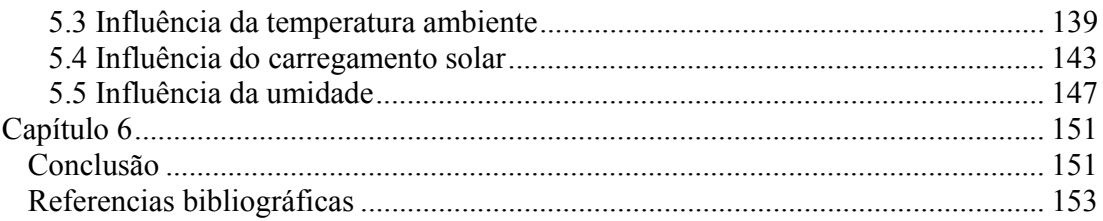

# **Lista de Ffiguras**

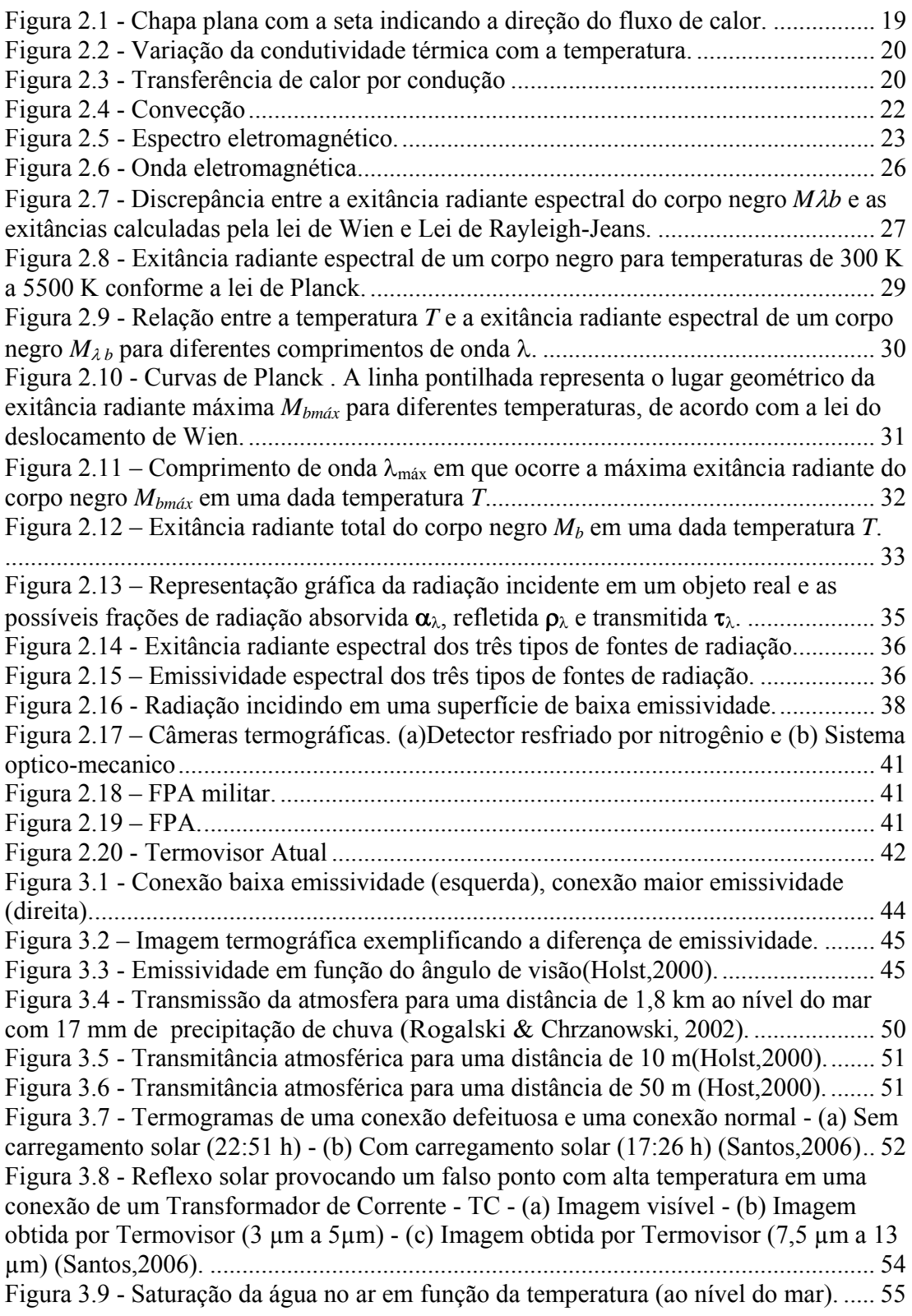

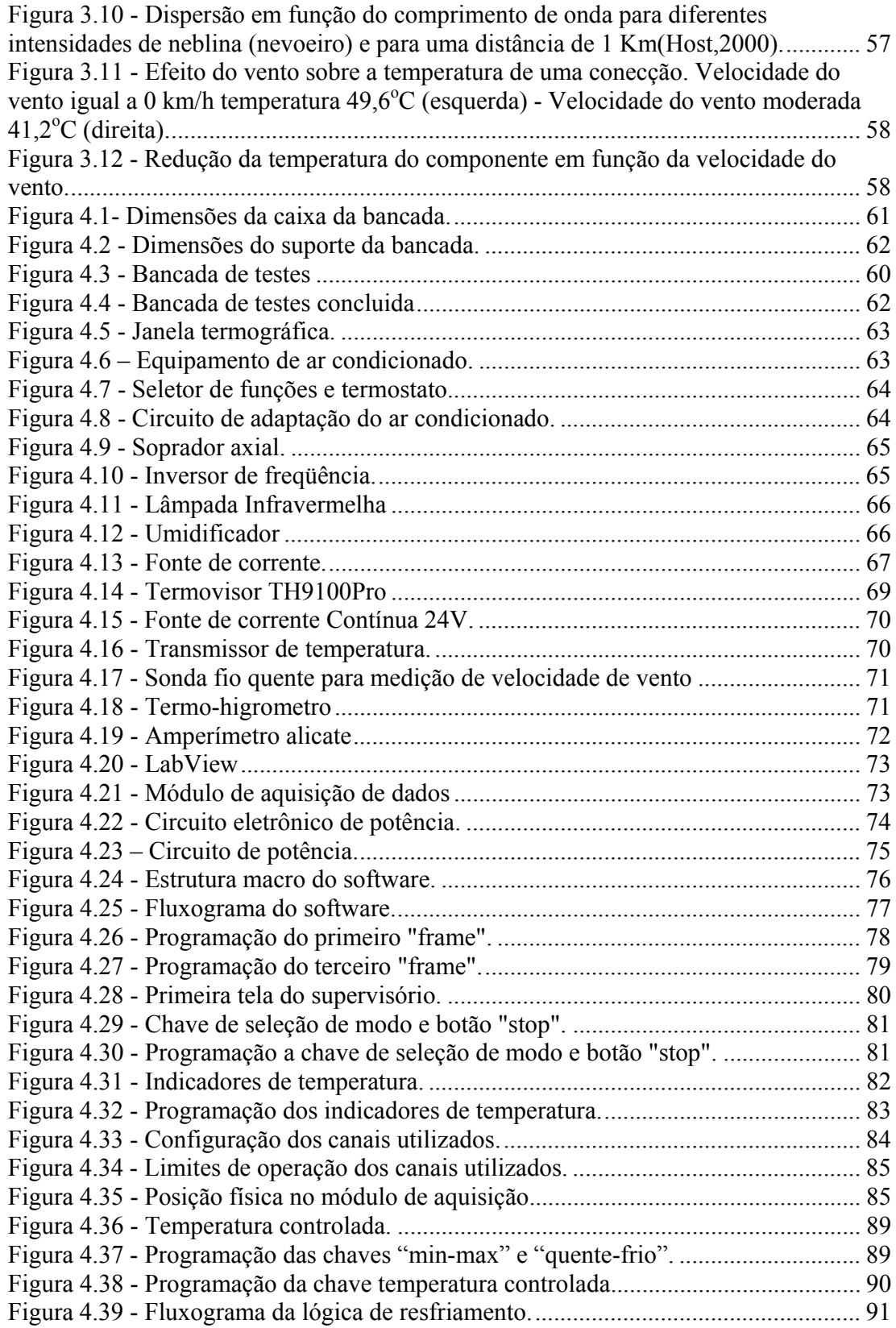

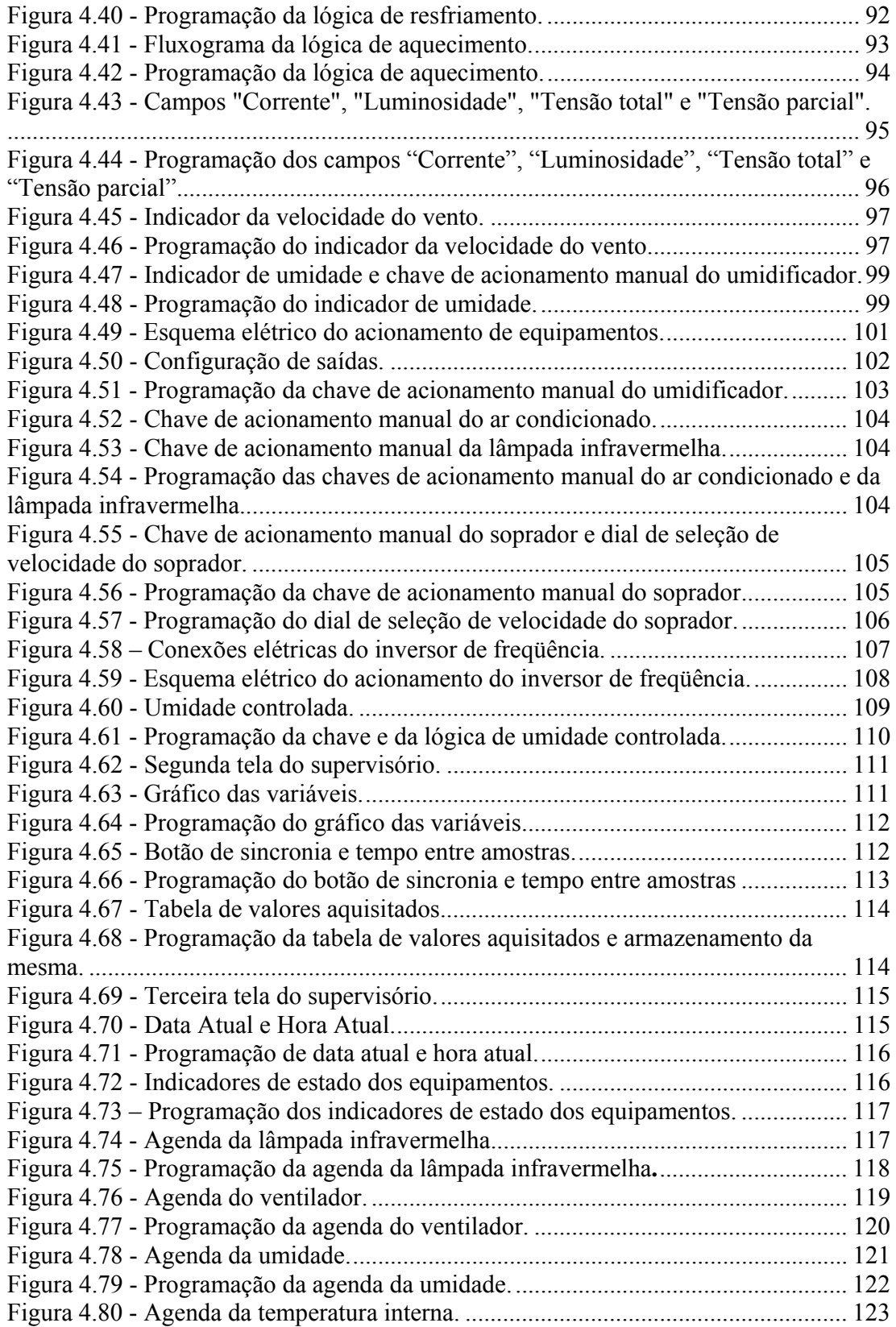

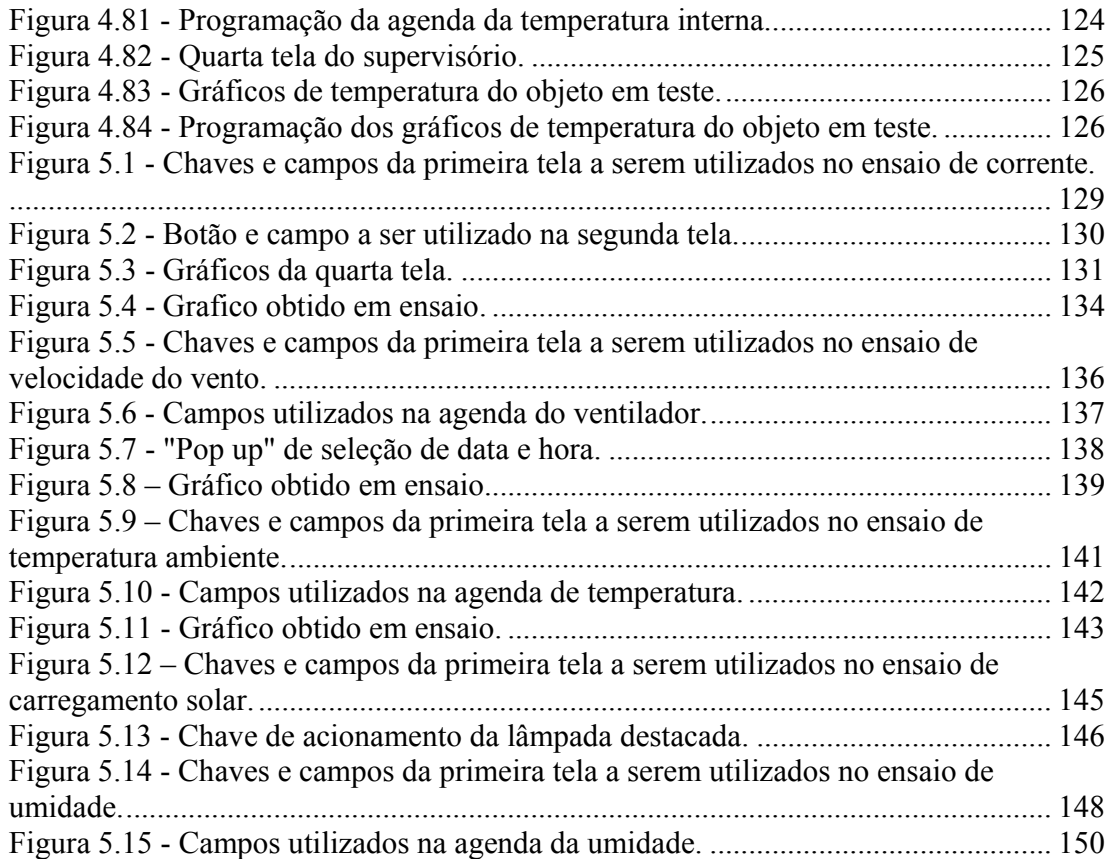

## **Lista de Tabelas:**

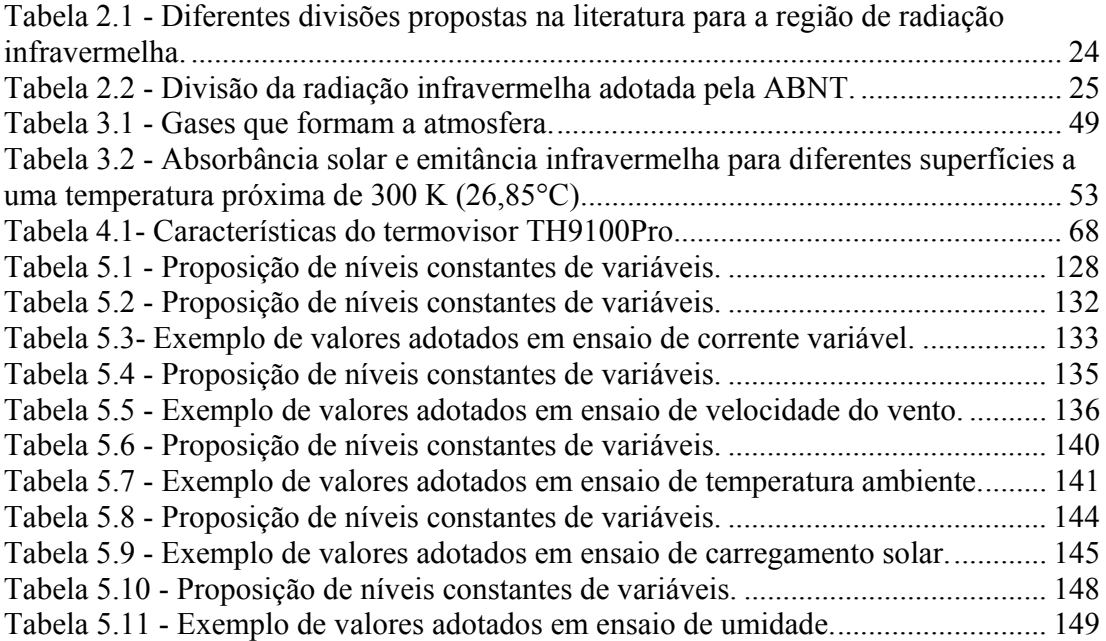

## **1 Capitulo 1**

#### **Introdução**

O desenvolvimento científico e tecnológico do Brasil vem se destacando no cenário internacional. Este fato se deve, em parte, aos investimentos realizados através de programas de P&D destinados a realização de pesquisas no setor elétrico. O presente trabalho está relacionado com esse processo, por apresentar o desenvolvimento de uma ferramenta de pesquisa, fruto deste programa.

A ferramenta em questão tem sua principal aplicação em pesquisas envolvendo análise termográfica de componentes em subestações desabrigadas. Tais pesquisas buscam um aperfeiçoamento nas análises, o que resulta em maior confiabilidade e precisão à aplicação da termografia na manutenção preventiva do sistema elétrico.

Esta ferramenta é um sistema composto por uma bancada na qual em seu interior se obtém uma atmosfera controlada, que permite simular as condições de temperatura ambiente, velocidade do vento, umidade e radiação solar. Além de simular essas condições o sistema possui instrumentos que permitem a aquisição de dados acerca das condições simuladas e do objeto em teste como a corrente aplicada e a temperatura do mesmo. A partir desses dados pode-se então comparar a temperatura do objeto com a obtida pelo termovisor, bem como determinar-se a relação de influência de cada condição ambiente sobre o resultado da inspeção termográfica.

A dissertação é composta por seis capítulos sendo este, o primeiro, introdutório. O capítulo 2, por sua vez, traz as bases teóricas da termografia infravermelha englobando os conceitos de temperatura, calor, modos de transferência de calor e a teoria da radiação. Adicionalmente apresenta-se uma evolução histórica da termografia infravermelha.

No Capítulo 3 tem se a apresentação dos principais fatores de influência sobre inspeções termográficas em subestações desabrigadas. A existência destes fatores é o motivo principal da realização de pesquisas nesta área.

O Capítulo 4 faz uma descrição detalhada do desenvolvimento do sistema partindo de sua estrutura física, passando por seus componentes elétricos, eletrônicos e de instrumentação e culminando no detalhamento do software.

No Capítulo 5 são apresentados roteiros de ensaio sugeridos para a verificação de influências nas inspeções termográficas em subestações desabrigadas, contendo ainda informações passo a passo do procedimento de utilização do software.

O Capítulo 6 traz a conclusão do trabalho realizado e sugestões para próximas pesquisas a serem realizadas.

## **2 Capítulo 2**

#### **Termografia infravermelha: Bases teóricas e evolução histórica**

Para um melhor entendimento dos fenômenos envolvidos na termografia infravermelha, este capítulo apresenta uma revisão teórica dos conceitos relacionados, tais como calor, temperatura, transferência de calor, além da teoria da radiação. Adicionalmente, uma evolução histórica dos equipamentos empregados para a análise termográfica será apresentada.

#### **2.1 Bases teóricas**

#### **2.1.1 Temperatura**

Se dois sistemas A e B estão em equilíbrio térmico e um terceiro sistema C está em equilíbrio térmico com o sistema A, então os sistemas B e C também estão em equilíbrio. Como A, B e C estão todos em equilíbrio térmico, é razoável afirmar que os sistemas têm o valor de uma propriedade em comum. Chamamos esta propriedade de temperatura.

#### **2.1.2 Calor**

Calor é a transferência de energia de um objeto para outro devido a uma diferença de temperatura entre eles. Essa energia se origina da agitação das moléculas das quais a matéria é constituída e sua transferência ocorre da região mais quente para a mais fria. O calor é, portanto, um fenômeno transitório, que cessa quando não existe mais uma diferença de temperatura (Holst, 2000).

#### **2.1.3 Modos de transferência de calor**

O calor pode ser transferido por três processos diferentes, condução, convecção e radiação. Estes processos, apesar de diferentes apresentam o mesmo efeito, a viajem do calor de uma região ou objeto de maior temperatura para uma região ou objeto de menor temperatura. A transferência de calor é habitualmente descrita em termos de quantidade de calor transferido por unidade de tempo. A seguir se detalha os diferentes processos.

#### **a) Condução**

A transferência de calor por condução ocorre em sólidos, líquidos e gases, podendo ser descrita como a transferência de energia das partículas mais energéticas de uma substancia para partículas adjacentes menos energéticas devido à interação entre elas (Moran & Shapiro, 2005). A fonte de calor excita diretamente as partículas que transferem parte de sua energia a partículas vizinhas e essas por sua vez, transferem às outras partículas. A intensidade do fluxo depende da condutividade térmica do material. A quantidade de calor por unidade de tempo através de uma chapa plana é representada na figura 2.1 e expressa pela lei de Fourier.

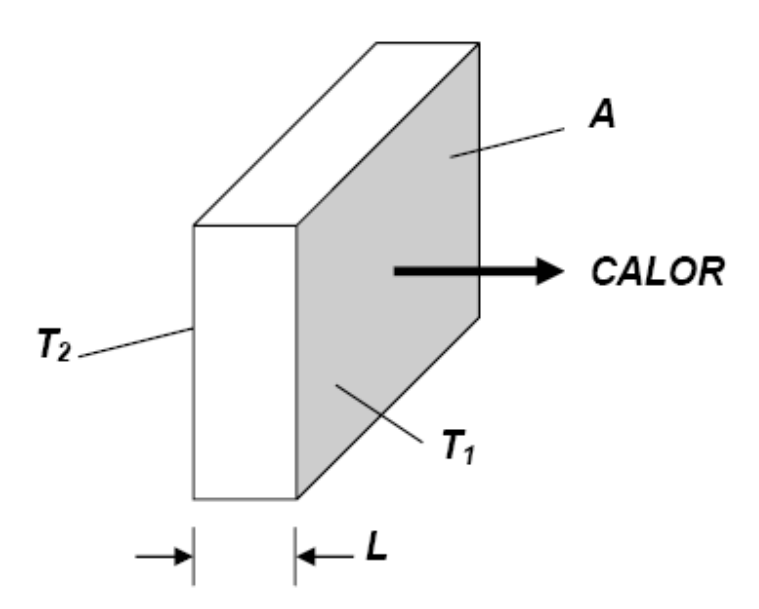

**Figura 2.1 - Chapa plana com a seta indicando a direção do fluxo de calor.** 

$$
\frac{Q}{\Delta t} = \frac{k \cdot A \cdot (T1 - T2)}{L} \tag{1}
$$

Na equação 1,  $Q/\Delta t$  (J·s<sup>-1</sup>) é o fluxo de calor por condução, k (J·s<sup>-1</sup>·m<sup>-1</sup>·K<sup>-1</sup>) é o coeficiente de condutividade térmica do material, A  $(m<sup>2</sup>)$  é área da seção através da qual o calor flui por condução, medida perpendicularmente à direção do fluxo, T1–T2 (K) é o gradiente de temperatura na seção e L (m) é a espessura da seção.

A constante de proporcionalidade k (condutividade térmica) que surge da equação de Fourier é uma propriedade de cada material e exprime a maior ou menor facilidade que um material apresenta à condução de calor. Os valores numéricos de k variam em extensa faixa dependendo da constituição química, estado físico e temperatura dos materiais.

Materiais com o valor de k elevado são considerados condutores térmicos enquanto que os de k mais baixos são considerados isolantes térmicos. Em alguns materiais como o alumínio e o cobre, o k varia muito pouco com a temperatura, porém em outros, como

alguns aços, o k varia significativamente com a temperatura. Nestes casos, adota-se como solução de engenharia um valor médio de k em um intervalo de temperatura.

A variação, para alguns materiais, da condutividade térmica com a temperatura é mostrada na Figura 2.2.

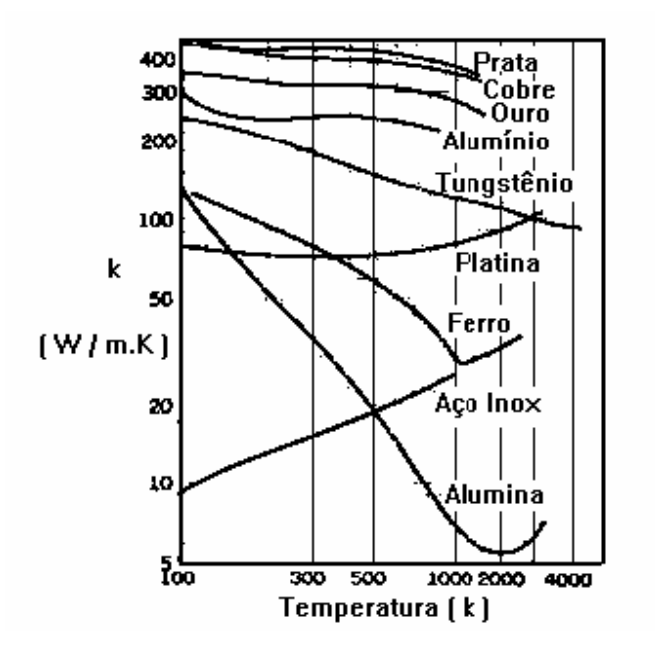

**Figura 2.2 - Variação da condutividade térmica com a temperatura.** 

A Figura 2.3 apresenta um exemplo de transferência de calor por condução, onde o grau de agitação das moléculas é representado pela diferença de cores vermelho, maior agitação, azul menor agitação.

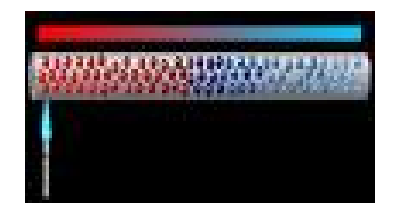

**Figura 2.3 - Transferência de calor por condução** 

#### **b) Convecção**

A transferência de calor por convecção pode ser definida como o processo pelo qual energia é transferida das porções quentes para as porções frias de um fluido através da ação combinada de: condução de calor, armazenamento de energia e movimento de mistura (Quites & Lia, 2005).

O calor transferido por convecção, na unidade de tempo, entre uma superfície e um fluido não possui uma equação simples, mas uma aproximação pode ser conseguida através da relação proposta por Isaac Newton:

$$
\frac{Q}{\Delta t} = h \cdot A \cdot (T1 - T2) \tag{2}
$$

Na equação 2,  $Q/\Delta t$  (J·s<sup>-1</sup>) é o fluxo de calor transferido por convecção, h (J·s<sup>-1</sup>·m<sup>-1</sup>·K<sup>-</sup> <sup>1</sup>) é o coeficiente de transferência de calor por convecção, A  $(m^2)$  é área de transferência de calor e T1 - T2 (K) é a diferença de temperatura entre a superfície e a do fluido.

O coeficiente de transferência de calor por convecção h dependente de vários fatores como a orientação da superfície, o tipo de fluido, a velocidade do fluido e o tipo de superfície. A Figura 2.4 ilustra o processo da convecção.

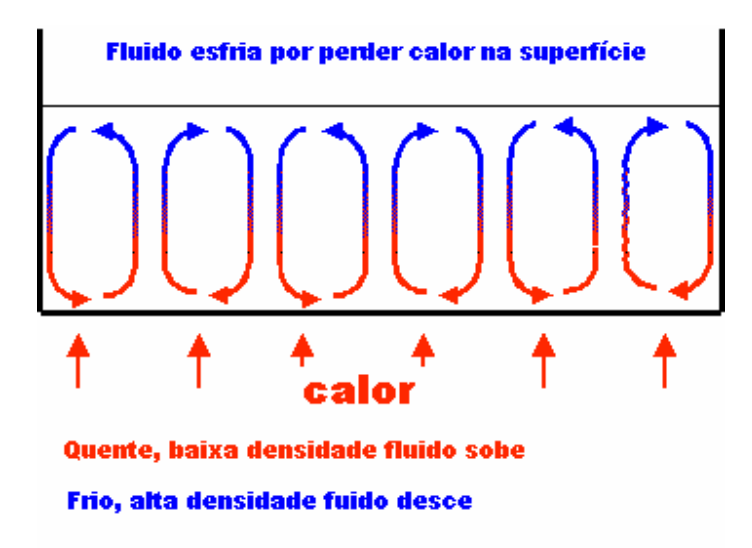

**Figura 2.4 - Convecção** 

#### **c) Radiação**

A transferência de calor por radiação pode ser definida como o processo pelo qual o calor é transferido de uma superfície de alta temperatura para uma superfície de temperatura mais baixa quando tais superfícies estão separadas no espaço, ainda que exista vácuo entre elas. A energia assim transferida é chamada radiação térmica e é feita sob a forma de ondas eletromagnéticas que viajam na velocidade da luz.

A transferência de calor por radiação é primordial para a medição de temperatura através da termografia infravermelha, que detecta a radiação proveniente do objeto sob inspeção, mais especificamente a radiação infravermelha.

A propriedade que todos os objetos em temperaturas acima do zero absoluto tem de emitirem radiação térmica, se deve à agitação térmica de átomos e moléculas dos quais são constituídos. Quanto maior essa agitação, mais quente se encontra o objeto e mais radiação ele emite.

A radiação térmica pode ser emitida em diferentes faixas do espectro eletromagnético como a ultravioleta, a visível, a infravermelha e até mesmo na faixa de microondas.

Entretanto para temperaturas típicas encontradas na Terra, a maior parte da radiação é emitida dentro da faixa de infravermelho (Chrzanowski,2001). Assim sendo, as câmeras térmicas (termovisores) são fabricadas com detectores que respondem a essa faixa do espectro.

O objetivo da termografia é tornar a radiação infravermelha perceptível aos humanos, sendo que para isso se utiliza de um conjunto de detectores para formação de imagens que possibilitam além da visualização, a medição da temperatura do objeto inspecionado.

No espectro eletromagnético a radiação infravermelha está localizada entre a região de radiação visível e a região de radiação de microondas, conforme apresentado na Figura 2.5. Estas regiões são divididas arbitrariamente, dependendo dos métodos utilizados para produção e detecção da radiação.

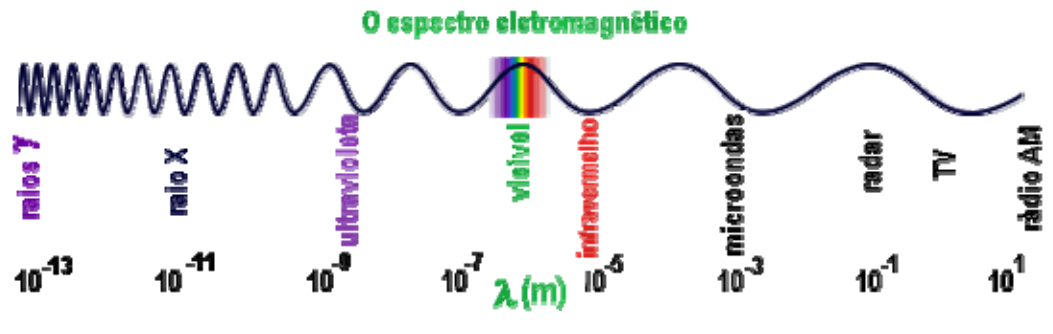

**Figura 2.5 - Espectro eletromagnético.** 

A radiação infravermelha e as radiações das demais regiões do espectro eletromagnético seguem basicamente as mesmas leis. Leia-se propagação em linha reta, reflexão, refração, absorção, interferência, espalhamento de feixe, possibilidade de enfocamento e também viajar, no vácuo, a uma velocidade de aproximadamente 3 x 10<sup>8</sup>  $m/s$ .

O espectro infravermelho pode ainda ser dividido em sub-regiões, e várias são as propostas publicadas na literatura como observa-se na tabela 2.1.

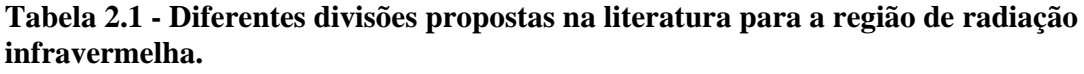

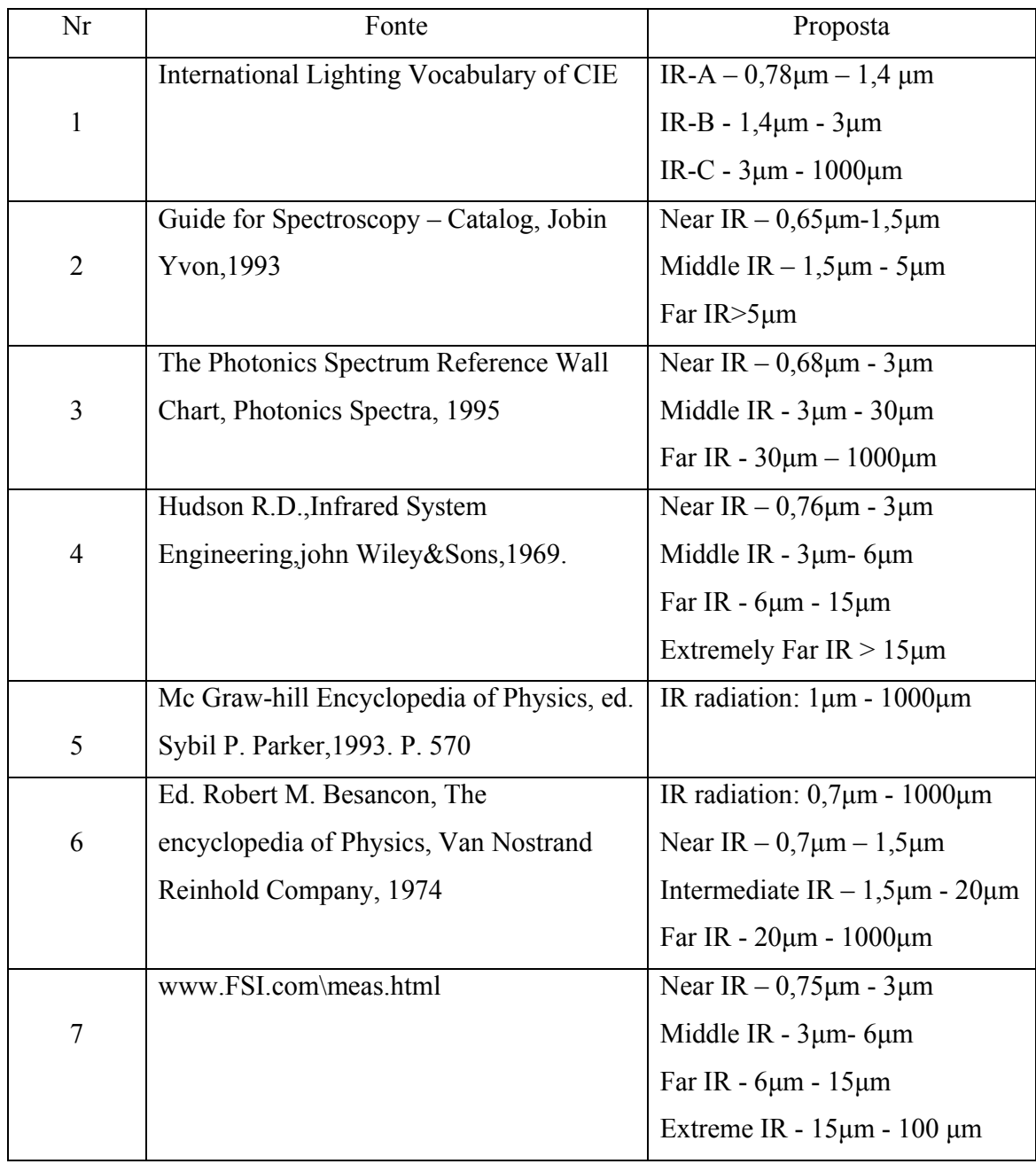

Os fabricantes de equipamentos de termografia infravermelha adotam uma denominação diferente para os equipamentos. Os que trabalham na faixa de 7 µm a 14 µm são chamados de Ondas Longas (Long-Wave – LW) enquanto que equipamentos na faixa de 3 µm a 5 µm são denominados de Ondas Curtas (Short-Wave – SW).

Existe ainda a utilização dos termos Infravermelho Refletido, para radiações que vão de 0,75 µm a 1,2 µm e Infravermelho Térmico para radiações de vão além de 2 µm.

Neste trabalho será adotada a proposta da Associação Brasileira de Normas Técnicas – ABNT que segue o International Lighting Vocabulary of CIE, na qual o espectro infravermelho é subdividido conforme se apresenta na tabela 2.2.

**Tabela 2.2 - Divisão da radiação infravermelha adotada pela ABNT.** 

| $IR-A$ | $780 - 1400$ nm  |
|--------|------------------|
| $IR-B$ | $1,4-3 \mu m$    |
| $IR-C$ | $3 \mu m - 1 mm$ |

#### **2.1.4 Teoria da Radiação**

Na segunda metade do século XIX, parecia a alguns cientistas que a descrição física da natureza tinha chegado a seu limite, faltando apenas alguns fenômenos a serem explicados. Um desses fenômenos era a distribuição espectral da radiação emitida por um corpo aquecido. Começaram por examinar um caso teórico simplificado, definido por Gustav Robert Kirchhoff em 1860. Kirchhoff propôs o termo "corpo negro" como sendo um corpo capaz de absorver todas as radiações incidentes, independente dos seus comprimentos de onda, suas direções de incidência e suas polarizações e, sua distribuição espectral da radiação emitida dependendo apenas de sua temperatura. Para tal corpo estar em equilíbrio termodinâmico, ele deveria irradiar energia na mesma taxa em que a absorve. Portanto, um corpo negro, além de seria um absorsor perfeito, é também um emissor perfeito.

Em 1879, através de medidas experimentais, Josef Stefan concluiu que a quantidade total de energia irradiada por um corpo negro é proporcional à quarta potência de sua temperatura absoluta. A mesma conclusão foi obtida posteriormente por meios teóricos por Ludwig Eduard Boltzmann em 1884, resultando na "lei de Stefan-Boltzmann".

Em 1865, a partir da suposição que um campo magnético variável produz um campo elétrico e que um campo elétrico variável produz um campo magnético e ainda que este processo pode se propagar pelo espaço, o inglês James Clerk Maxwell previu teoricamente a existência de ondas eletromagnéticas (Figura 2.6) e propôs sua igualdade com ondas de luz após verificar a coincidência entre o valor calculado da velocidade das ondas eletromagnéticas e o valor medido da velocidade das ondas luminosas.

O alemão Heinrich Rudolf Hertz, com o uso do fenômeno da indução eletromagnética, confirmou em 1887 as teorias de Maxwell, detectando ondas eletromagnéticas em laboratório e demonstrando que elas se propagam com a mesma velocidade das ondas de luz.

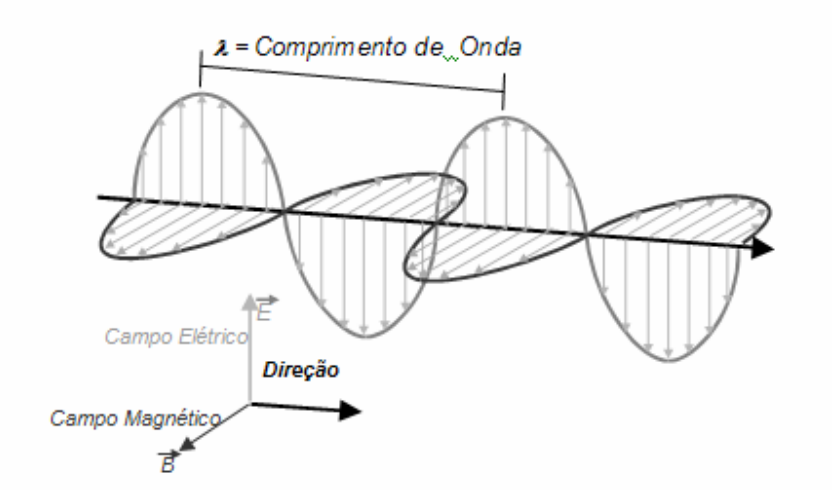

**Figura 2.6 - Onda eletromagnética** 

A relação entre o comprimento de onda e a freqüência de radiação é dada por:

$$
c = \lambda \cdot f \tag{3}
$$

Onde  $c$  (m · s<sup>-1</sup>) é a velocidade de propagação no meio. No vácuo  $c = 2.99792458$  x  $10^8$ (m·s<sup>-1</sup>).  $\lambda$  (m) é o comprimento de onda e  $f$  (Hz) é a frequência da onda.

As tentativas de determinar a curva de distribuição espectral da radiação de um corpo negro, utilizando apenas os conhecimentos da teoria eletromagnética, não foram bem sucedidas. Como exemplo, as experiências de Wilhelm Wien, publicadas em 1896, cuja fórmula era válida apenas para comprimentos de onda curtos e de John William Strutt (Lord Rayleigh) e James Hopwood Jeans, que obtiveram em 1905 uma expressão que funcionava bem para comprimentos de onda longos, mas que se afastava muito dos resultados experimentais a partir de comprimentos de onda próximos ao ultravioleta como mostra a Figura 2.7.

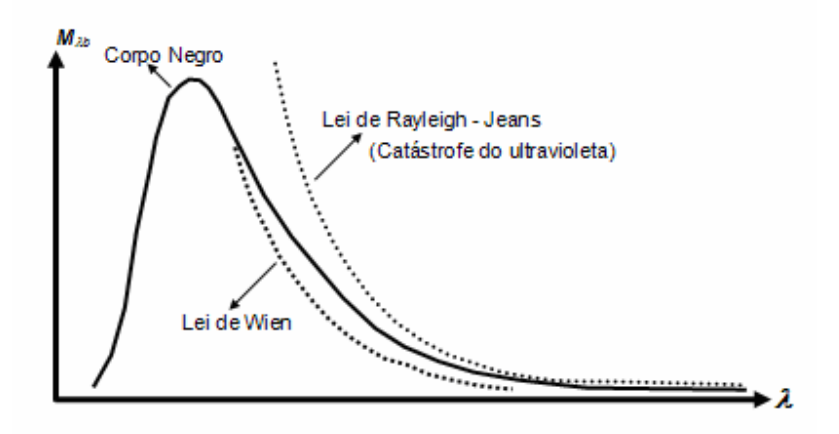

**Figura 2.7 - Discrepância entre a exitância radiante espectral do corpo negro** *M*λ*b* **e as exitâncias calculadas pela lei de Wien e Lei de Rayleigh-Jeans.** 

Devido a não concordância dessas e outras teorias com resultados experimentais, o físico alemão Max Karl Ernst Ludwig Planck, em 1900, formulou uma teoria radical para explicar o comportamento da radiação emitida por corpos negros.

O trabalho de Planck apresentou uma fórmula concordante com os resultados experimentais introduzindo uma hipótese: o movimento térmico dos átomos e das moléculas, responsável pela geração das ondas eletromagnéticas pode oscilar livremente em qualquer freqüência, mas a emissão de radiação decorrente desta oscilação se dá de forma descontínua, ou seja, através de pulsos, chamados "quanta" e a energia emitida por eles é proporcional à freqüência de oscilação das partículas, na forma:

$$
E = h \cdot f \tag{4}
$$

Na equação 4 *E* (J) é a energia, *h* (J·s) é a constante de Planck = 6,6260755 x 10<sup>-34</sup> (J·s), *f* (Hz) é a freqüência de oscilação

A hipótese de Planck era tão radical que, mesmo reproduzindo exatamente uma observação experimental, foi considerada como algo provisório, a ser substituído posteriormente. Anos mais tarde, quando seus conceitos foram aceitos, resultou em uma nova disciplina chamada mecânica quântica (Kragh, 2000).

A seguir apresenta-se as principais leis e fórmulas matemáticas da radiação infravermelha.

#### **a) Leis da Radiação para o corpo negro**

#### **Lei de Planck**

Com a quantização da energia, a lei de Planck possibilitou a descrição da distribuição espectral da radiação,  $M_{\lambda b}$  (W·m<sup>-2</sup>·µm<sup>-1</sup>) emitida por um corpo negro *b* em uma dada temperatura *T*, por unidade de área, por unidade de comprimento de onda λ*:*

$$
M_{\lambda b} = \frac{2\pi hc^2}{\lambda^5 (e^{hc/\lambda kT} - 1)}\tag{5}
$$

Na equação 5  $M_{\lambda b}$ (W·m<sup>-2</sup>·μm<sup>-1</sup>) é a exitância radiante espectral do corpo negro, *h* (J·s) é a constante de Planck =  $6,6260755 \times 10^{-34}$  (J·s),  $c$  (m·s<sup>-1</sup>) é a velocidade da luz no vácuo  $= 2,99792458 \times 10^8$  (m·s<sup>-1</sup>),  $\lambda$  (m) é o comprimento de onda,  $k$  (J·K<sup>-1</sup>) é a constante de Boltzmann = 1,380658 x 10<sup>-23</sup> (J·K<sup>-1</sup>) e  $T$  (K) é a temperatura absoluta do corpo negro.

Aplicando a fórmula de Planck a várias temperaturas obtém-se uma família de curvas como mostrado na Figura 2.8.

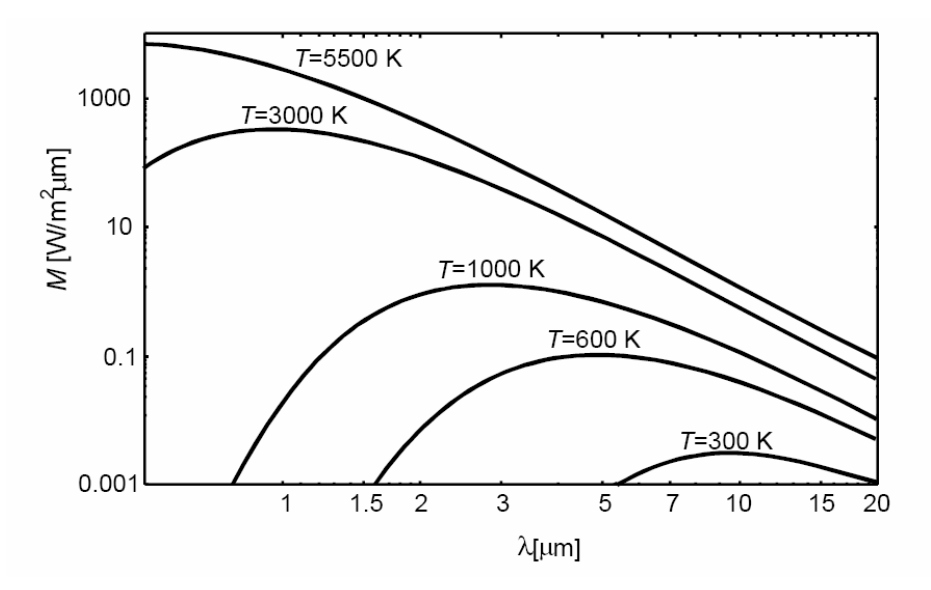

**Figura 2.8 - Exitância radiante espectral de um corpo negro para temperaturas de 300 K a 5500 K conforme a lei de Planck.** 

Observa-se pela Figura 2.8, que a energia irradiada é zero para comprimentos de onda próximos de zero, aumenta até um valor máximo e volta a se aproximar de zero para comprimentos de onda mais longos.

A lei de Planck permite o cálculo da exitância radiante espectral de um corpo negro  $M_{\lambda b}$ para comprimentos de onda λ, porém, em certos casos pode ser interessante determinar a temperatura *T* quando é conhecida a exitância *M*λ*<sup>b</sup>*. Isto pode ser feito utilizando a fórmula:

$$
T = \frac{c_2}{\ln\left[\frac{\left(c_1 + \lambda^5 \cdot M_{\lambda b}\right)}{\left(\lambda^5 \cdot M_{\lambda b}\right)}\right]}
$$
(6)

Esta fórmula pode ser usada para calcular a temperatura de um objeto quando medindo a exitância *M*λ*<sup>b</sup>* em uma estreita faixa do espectro.

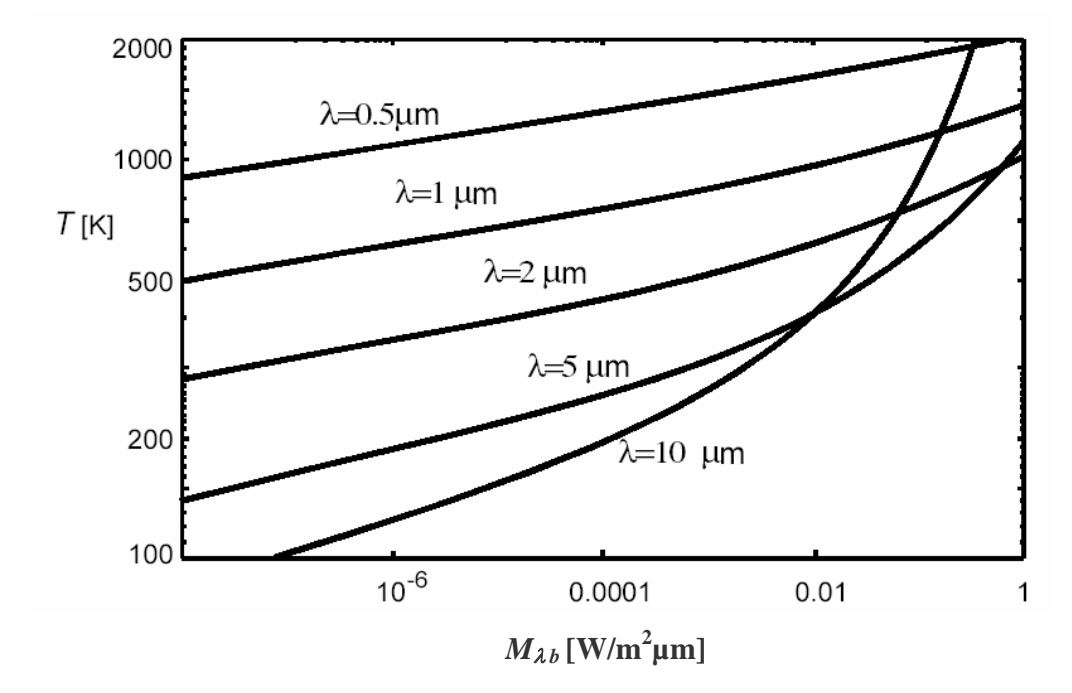

**Figura 2.9 - Relação entre a temperatura** *T* **e a exitância radiante espectral de um corpo negro**  $M_{\lambda b}$  para diferentes comprimentos de onda λ.

#### **Lei do deslocamento de Wien**

A lei do deslocamento de Wien é proviniente do fato de o aumento de temperatura, fazer com que a quantidade de radiação por unidade de área aumente, e o comprimento de onda em que a intensidade de irradiação é máxima, se desloque para comprimentos de onda mais curtos como pode-se observar na Figura 2.8.

Derivando a fórmula de Planck com relação ao comprimento de onda λ e a resolvendo para o resultado máximo obtém-se uma simples relação entre o comprimento de onda, λmáx (m·K), no qual a exitância radiante do corpo negro, *Mb* (W·m-2 ), é máxima, e a temperatura do corpo negro e dada por:

$$
\lambda_{\text{max}} T = 0.0028978 \tag{7}
$$

ou

$$
\lambda_{\text{max}} = 0.0028978 / T \tag{8}
$$

Onde λmáx (m) é o comprimento de onda em que ocorre a máxima exitância radiante do corpo negro em uma determinada temperatura T e *T* (K) é a temperatura absoluta do corpo negro.

Esta fórmula, encontrada empiricamente por Wilhelm Carl Werner Otto Fritz Franz Wien em 1893, mostra que, à medida que *T* aumenta, λ<sub>máx</sub> diminui. Desta maneira se explica porque quando se aumenta a temperatura de um radiador térmico, ele torna-se primeiro vermelho e depois laranja ou amarelo.

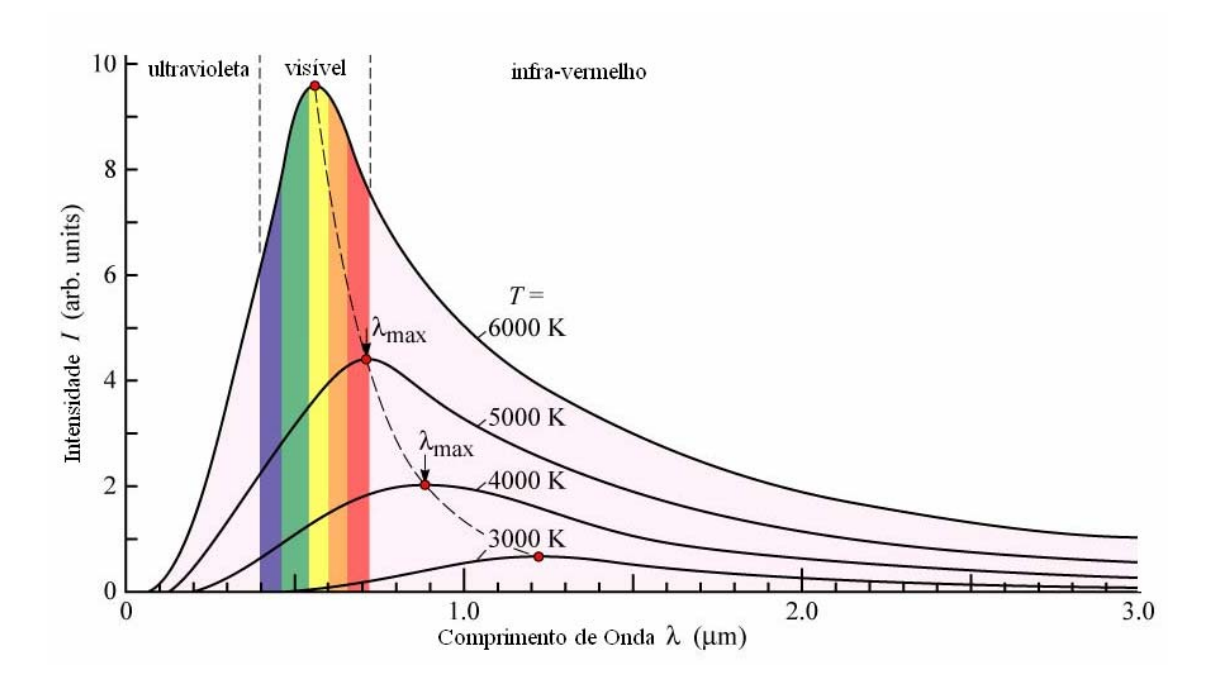

**Figura 2.10 - Curvas de Planck . A linha pontilhada representa o lugar geométrico da exitância radiante máxima** *Mbmáx* **para diferentes temperaturas, de acordo com a lei do deslocamento de Wien.** 

A seguir, apresenta-se o gráfico linearizado do comprimento de onda  $\lambda_{\text{max}}$  em que ocorre a máxima exitância radiante do corpo negro *Mbmáx* pela temperatura T.

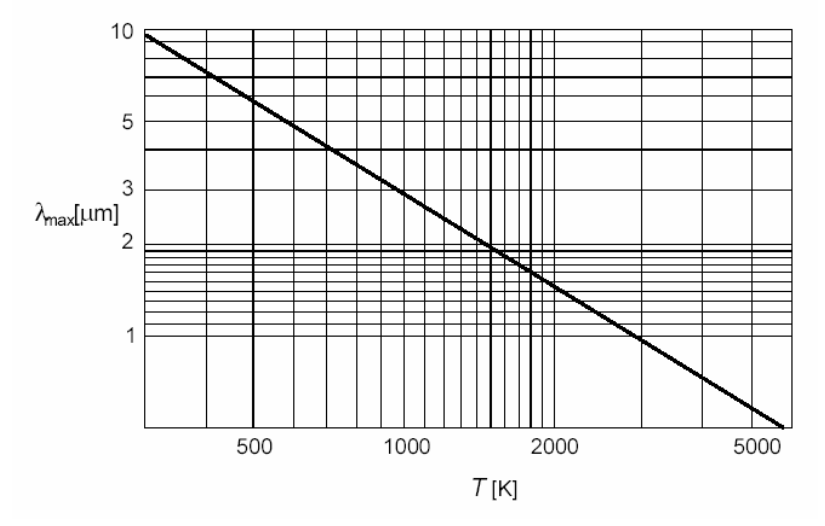

**Figura 2.11 – Comprimento de onda** λ**máx em que ocorre a máxima exitância radiante do corpo negro** *Mbmáx* **em uma dada temperatura** *T***.** 

#### **Lei de Stefan-Boltzmann**

A exitância radiante total  $M_b$  (W ·m<sup>-2</sup>) de um corpo negro pode ser obtida integrando a fórmula de Planck sobre o comprimento de onda  $\lambda = 0$  até o comprimento de onda  $\lambda =$ ∞.

$$
M_{b} = \int_{0}^{\infty} M_{\lambda b} d\lambda M_{b}
$$
 (9)

resultando em:

$$
M_b = \sigma \cdot T^4 \tag{10}
$$

Onde  $M_b$  (W·m<sup>-2</sup>) é a exitância radiante total, σ (W·m<sup>-2</sup>·K<sup>-4</sup>) é a constante de Stefan-Boltzmann = 5,67051 x 10<sup>-8</sup> (W·m<sup>-2</sup>·K<sup>-4</sup>) e *T* (K) é a temperatura absoluta.

Graficamente, a exitância radiante total  $M_b$  representa a área abaixo da curva de Planck para uma temperatura específica.

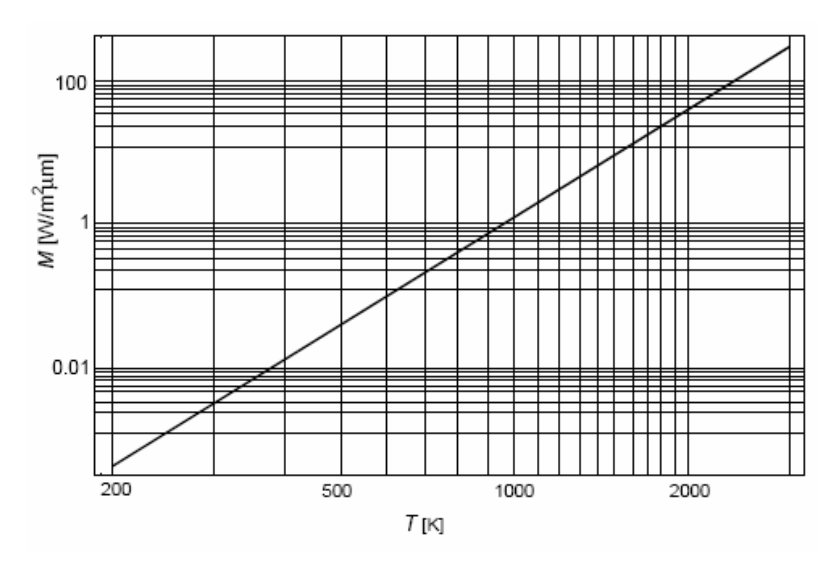

**Figura 2.12 – Exitância radiante total do corpo negro**  $M_b$  **em uma dada temperatura** *T***.** 

#### **b) Leis da Radiação para emissores reais**

As leis de radiação apresentadas até o momento se referem apenas ao corpo negro. Objetos reais não seguem estas leis em grande parte do espectro, embora possam se aproximar do comportamento de um corpo negro em certos intervalos de comprimentos de onda.

Em objetos reais, a exitância radiante é menor que a de um corpo negro e portanto é necessário caracterizar algumas propriedades radiativas de tais objetos.

Existem duas relações entre as propriedades radiativas dos materiais que são muito importantes. A primeira é a que relaciona absortância, refletância e transmitância no balanço da energia radiativa, e a segunda é a lei de Kirchhoff que relaciona absortância e emissividade.

Um corpo real quando atingido por uma radiação pode apresentar os seguintes fenômenos:

- Uma fração da radiação incidente pode ser absorvida: α (absortância).

- Uma fração da radiação incidente pode ser refletida: ρ (refletância).

- Uma fração da radiação incidente pode ser transmitida: τ (transmitância).

Sendo que a intensidade destes fenômenos depende do comprimento de onda da radiação incidente, portanto:

- A absorção espectral  $\alpha_{\lambda}$  é a relação da energia espectral absorvida por um corpo pela radiação incidente sobre ele.

- A reflexão espectral  $\rho_{\lambda}$  é a relação da energia espectral refletida por um corpo pela radiação incidente sobre ele.

- A transmissão espectral  $\tau_{\lambda}$  é a relação da energia espectral transmitida por um corpo pela radiação incidente sobre ele.

A soma dos três coeficientes  $\alpha_{\lambda}$ ,  $\rho_{\lambda}$  e  $\tau_{\lambda}$  para um mesmo comprimento de onda  $\lambda$ , resulta na radiação total:

$$
\alpha_{\lambda} + \rho_{\lambda} + \tau_{\lambda} = 1 \tag{11}
$$

Na figura 2.13 observa-se graficamente estes fenômenos.

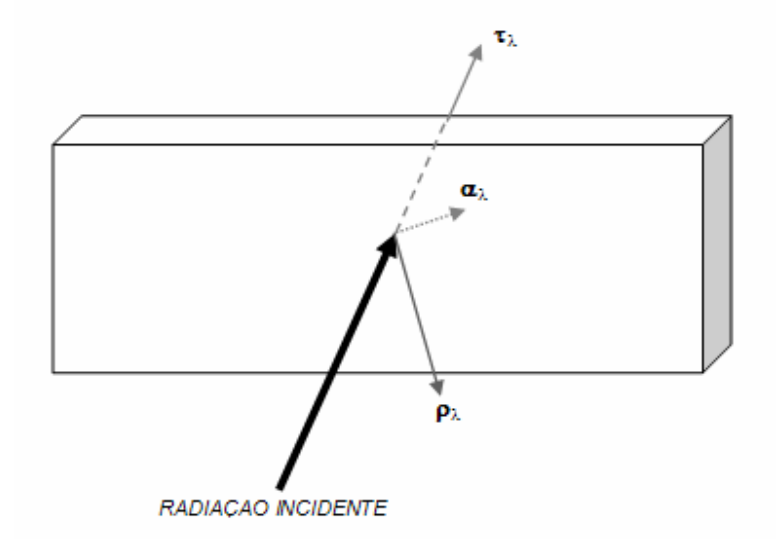

#### **Figura 2.13 – Representação gráfica da radiação incidente em um objeto real e as possíveis frações de radiação absorvida** αλ**, refletida** ρλ **e transmitida** τλ**.**

Para objetos opacos,  $\tau_{\lambda} = 0$  e esta relação se simplifica para:

$$
\alpha_{\lambda} + \rho_{\lambda} = 1 \tag{12}
$$

A segunda propriedade é a chamada emissividade ε que descreve a fração da exitância radiante produzida por uma superfície qualquer em relação à produzida por um corpo negro à mesma temperatura. Logo, a emissividade espectral  $\varepsilon_{\lambda}$  é a relação da exitância radiante espectral de uma superfície pela exitância radiante de um corpo negro à mesma temperatura e comprimento de onda:

$$
\varepsilon_{\lambda} = \frac{M_{\lambda_{\circ}}}{M_{\lambda b}}
$$
 (13)

Onde  $\epsilon_{\lambda}$  é a emissividade espectral,  $M_{\lambda}$ <sub>0</sub> (W·m<sup>-2</sup>) é a exitância radiante espectral de uma superfície qualquer e  $M_{\lambda b}$  (W·m<sup>-2</sup>) é a exitância radiante espectral de um corpo negro.

Pode-se dizer que existem três tipos de fontes de radiação que são caracterizados pelo modo como a exitância radiante espectral varia com o comprimento de onda:

Corpo negro, para que  $\epsilon_{\lambda} = \epsilon = 1$ .

Corpo cinza, para que  $\epsilon_{\lambda} = \epsilon$  = constante e menor que 1.

Radiador seletivo, para o qual ε varia com comprimento de onda. Nas figuras 2.14 apresenta-se graficamente a exitância radiante espectral dos três tipos de fontes de radiação.

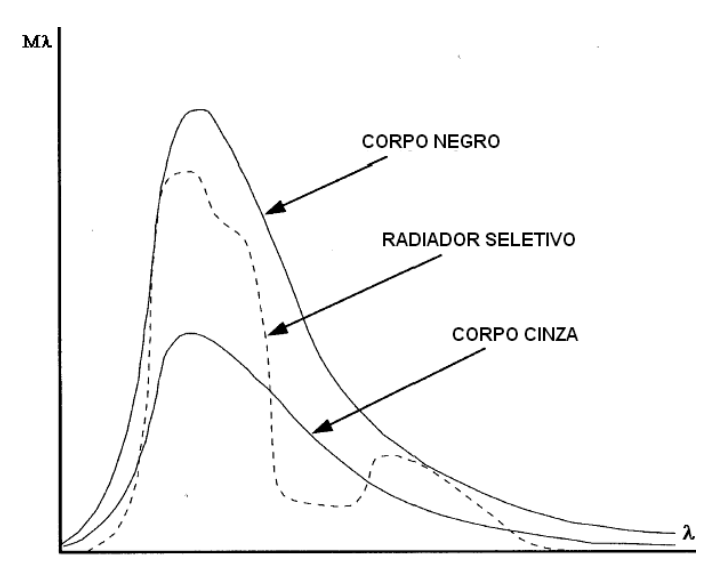

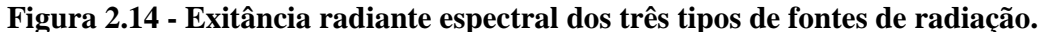

A figura 2.15 apresenta a emissividade espectral dos três tipos de fontes de radiação.

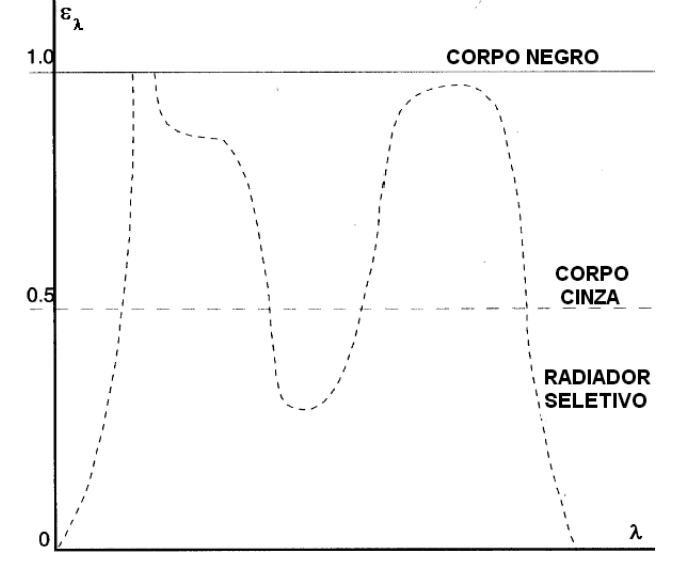

**Figura 2.15 – Emissividade espectral dos três tipos de fontes de radiação.**
Segundo a lei de Kirchhoff, a capacidade de um corpo em absorver energia incidente em um determinado comprimento de onda λ é equivalente à capacidade deste corpo em emitir energia no mesmo comprimento de onda.

Para uma melhor compreensão pode-se, considerar um objeto opaco que está em equilíbrio térmico. Sua temperatura permanece constante. De acordo com a lei de Kirchhoff, para que isto aconteça a radiação emitida deve estar balanceada com a radiação absorvida. Por outro lado, se a radiação emitida é maior que a radiação absorvida o objeto se resfriará. Se a radiação absorvida for maior do que a radiação emitida o objeto se aquecerá.

## **c) Efeito Cavidade**

Cada vez que a radiação é refletida, sua intensidade I é reduzida pela refletância ρ de sua superfície. Se a radiação é refletida N vezes, a intensidade resultante é:

$$
I = I \circ \cdot \rho^N \tag{14}
$$

Para a equação 14, I (W·s<sup>-1</sup>) é a intensidade final, I<sub>0</sub> (W·s<sup>-1</sup>) é a intensidade inicial e N é o número de vezes que a radiação é refletida.

Múltiplas reflexões têm um enorme efeito na intensidade refletida (Holst, 2000). Esse fato é conhecido como "efeito cavidade" e pode ser utilizado como meio de aumentar a emissividade de superfícies de baixa emissividade como ilustrado na Figura 2.16.

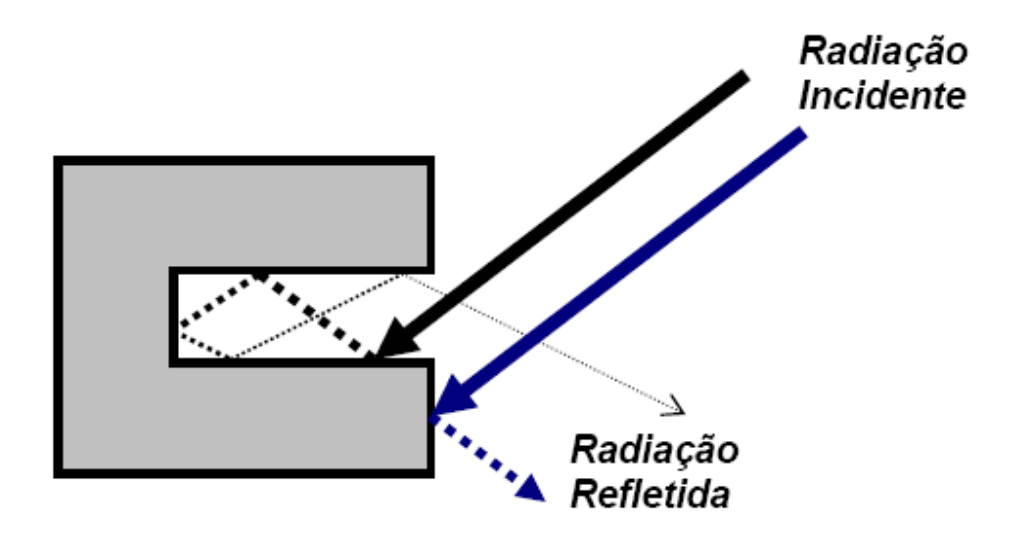

**Figura 2.16 - Radiação incidindo em uma superfície de baixa emissividade.** 

#### **2.2 Evolução histórica**

A descoberta da radiação infravermelha se deu quando em 1800 o alemão Friederich Wilheim Herschel repetia a experiência de Marsílio Landriani na qual um prisma separava as componentes de luz visível e termômetros de mercúrio com bulbos negros mediam as temperaturas das componentes. Ao passar o termômetro pela região infravermelha, Herschel se espantou ao se deparar com uma temperatura maior que a encontrada nas componentes visíveis. Com isso concluiu então que existiria uma luz invisível aquecendo o termômetro e nomeou a região como espectro termométrico e a radiação como calor negro. Décadas depois esta região no espectro eletromagnético passou a ser chamada de região infravermelha e a radiação de radiação infravermelha.

No ano de 1829 Leopoldo Nobili inventou o primeiro termopar, sensor de contato formado pela junção de dois metais distintos e baseado no efeito termoelétrico descoberto em 1821 por Thomas Seebeck. No ano seguinte 1930, Macedônio Melloni descobriu a propriedade de transparência ao infravermelho do NaCl (Veratti,1984) que figurou como principal material óptico para infravermelhos até a década de 30 quando cristais sintéticos começaram a ser criados. Em 1833 Melloni foi também quem

construiu a primeira termopilha (Maldague & Moore, 2001), conectando vários termopares em série e, focando a radiação sobre uma das junções, conseguia detectar o calor liberado pelo corpo de uma pessoa a uma distancia de aproximadamente 10 metros.

Em 1840, John Friederick William Hershel publicou um artigo sobre o desenvolvimento de arranjo usado para gravar imagens infravermelhas do espectro solar. Este arranjo consistia de um prisma que projetava a luz do sol sobre um papel preto, muito fino, imerso em uma solução de tintura a álcool colorido. As ondas de luz absorvidas pelo papel produziam diferentes taxas de evaporação da solução de tintura, o que resultava em uma rudimentar imagem térmica estampada no papel (Richards,2001). Foi a primeira imagem térmica registrada. Em 1929 Marianus Czerny aprimora este arranjo com a invenção do Evaporograph (Holst,2000), um sistema de processamento de imagens infravermelhas, que faz uso de uma fina película de óleo volátil aplicado em uma também fina membrana absorvente na qual devido a evaporação diferencial do óleo podia se obter imagens (Richards,2001).

Em 1880 Samuel Pierpont Langley inventou o bolômetro que posteriormente foi aperfeiçoado por Charles Greeley Abbot. Pode-se caracterizar um bolômetro como sendo uma Ponte de Wheatstone contendo uma fina tira de platina escurecida conectada a um de seus braços. A platina escurecida tem sua condutividade elétrica alterada quando aquecida por uma radiação incidente (Gaussorgues,1994). Com isso o bolômetro era capaz de detectar o calor emitido por uma vaca a uma distancia de aproximadamente 400 metros.

Sir James Dewar introduziu, em 1892, o uso de gases liquefeitos como agentes de refrigeração e criou um recipiente isolado a vácuo, conhecido como frasco Dewar, o qual possibilitava o armazenamento de gases liquefeitos por dias inteiros. Esta inovação seria usada alguns anos depois para a refrigeração de detectores dos termovisores (AGA, 1969).

Muitas patentes relacionadas à detecção por infravermelho surgiram a partir de 1900, mas a aceleração do avanço se deu em razão da I Guerra Mundial, onde equipamentos de detecção de inimigos eram considerados de grande interesse. Um sistema da época possibilitava detectar um avião a uma distancia de 1500 metros ou uma pessoa a mais de 300 metros (AGA, 1969).

Em 1917, foi desenvolvido por Case, o primeiro fotodetector baseado na interação direta entre os fótons da radiação incidente com os elétrons do material superando assim o bolômetro em termos de sensibilidade e tempo de resposta (Maldague & Moore,2001).

A partir do fotodetector, pesquisas na área de processamento de imagens térmicas se intensificaram pelo apelo militar que seus resultados apresentavam, como avanços em visão noturna e mísseis guiados por calor alcançados no período da II Guerra Mundial. Neste período surge também o primeiro "scanner" de linha, o qual provê o perfil de temperatura ao longo de uma linha, o que possibilita a formação de uma imagem térmica bidimensional desde que se tenha um movimento relativo do objeto sob inspeção. Em 1954 foi agregada uma varredura óptico-mecanica ou eletrônica, o que tornou os equipamentos capazes de formar uma imagem bidimensional, porém de maneira lenta, aproximadamente 45 minutos. Somente na década de 60 foi lançado o primeiro termovisor em tempo real, o qual tinha a capacidade de produzir 20 imagens por segundo.

Uma evolução brutal se deu desde a década de 70 até os dias de hoje podendo se destacar a substituição dos detectores de resfriamento criogênico por detectores resfriados eletricamente e em seguida por detectores que não necessitavam de resfriamento além da substituição dos sistemas de varredura óptico-mecanicos pela tecnologia FPA (Focal Plane Array) estas mudanças possibilitaram uma redução drástica do peso dos termovisores que nos anos 70 pesavam em torno de 40 kg e atualmente passaram a pesar menos de 1kg.

Nas figuras 2.17, 2.18, 2.19 e 2.20 são apresentados termovisores de diferentes tecnologias.

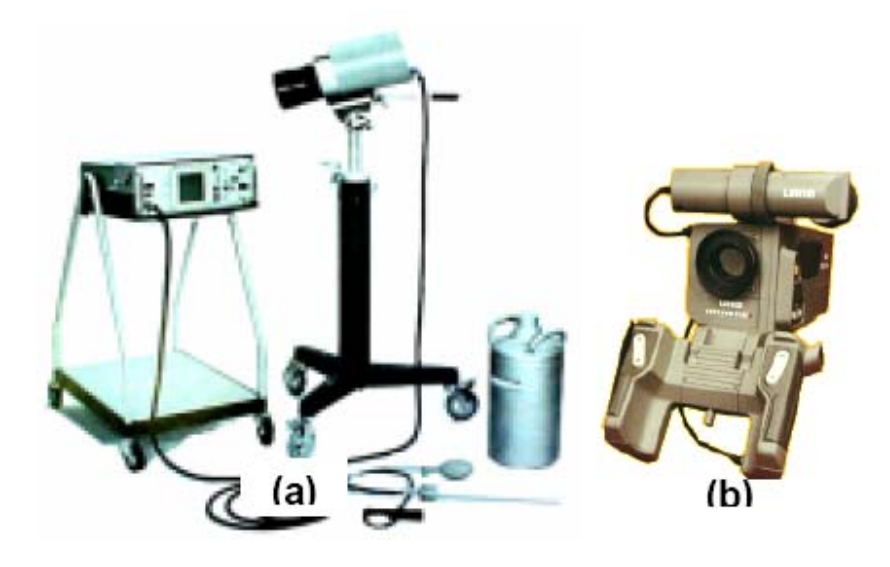

**Figura 2.17 – Câmeras termográficas. (a)Detector resfriado por nitrogênio e (b) Sistema optico-mecanico** 

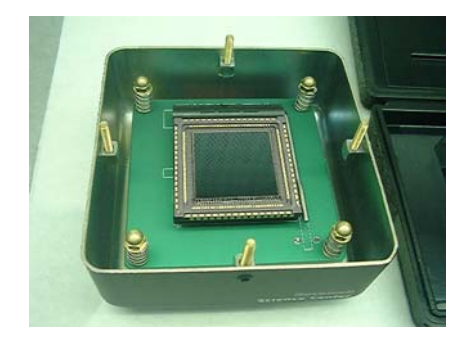

**Figura 2.18 – FPA militar. Figura 2.19 – FPA.** 

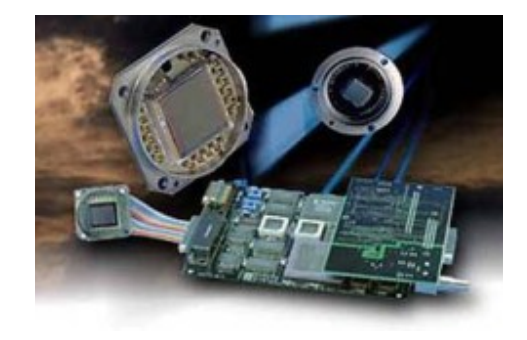

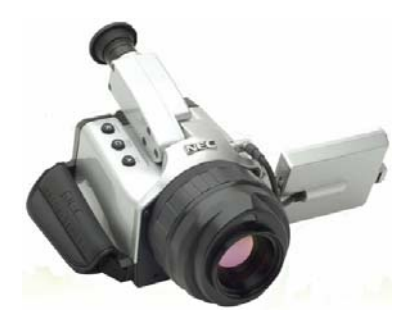

**Figura 2.20 - Termovisor Atual** 

Como principais vantagens da evolução pode-se destacar o fato de as leituras serem mostradas diretamente no monitor do termovisor, o aumento significativo na sensibilidade térmica, a portabilidade dos aparelhos e a possibilidade de conexão a computadores onde podem ser utilizados softwares de análise de imagens. Toda essa evolução possibilitou a obtenção de resultados melhores com maior praticidade.

# **3 Capitulo 3**

### **Principais fatores de influência**

Os principais fatores de influência em uma inspeção termográfica podem ser classificados como intrínsecos e extrínsecos. Os fatores intrínsecos estão relacionados ao instrumento de termovisão utilizado assim como ao equipamento em análise. Já os fatores extrínsecos estão mais relacionados às variáveis ambientais presentes no processo de medida. Neste capítulo tais fatores serão analisados em detalhe.

#### **3.1 Equipamento / componente sob inspeção**

A necessidade de uma operação confiável, segura e contínua dos equipamentos de uma subestação é o motivo principal da realização de uma inspeção termográfica. O bom resultado da inspeção depende, em grande parte, do conhecimento do funcionamento do equipamento sob inspeção e do comportamento térmico de seus componentes. Sem esse conhecimento, torna-se difícil determinar o que está dentro da normalidade e o que constitui um problema. Portanto, influências relacionadas ao equipamento sob inspeção, como a emissividade e a corrente de carga devem ser discutidos.

## **3.1.1 Emissividade**

A maioria dos equipamentos de uma subestação são compostos de metais como alumínio, cobre e aço devido às suas características de condutividade, sendo o alumínio o preferido em ambientes abertos pela alta resistência à corrosão atmosférica e menor custo em relação ao cobre (Burndy, 1995). Entretanto, esses metais geralmente possuem uma superfície de baixa emissividade, dificultando a inspeção termográfica.

A emissividade é uma propriedade de superfície que determina a capacidade dessa superfície em emitir radiação. Os valores de emissividade vão de zero (refletor perfeito) a um (emissor perfeito - corpo negro). Fatores como a qualidade da superfície, o

comprimento de onda, o formato do objeto, a temperatura, o ângulo de visão, alem da presença de sujeira, oxidação e corrosão, fazem com que o valor da emissividade varie (Epperly, 1997). Como os Termovisores não medem temperatura diretamente e sim radiação, as leituras de temperatura fornecidas pelo Termovisor tornam-se muito dependentes dessa propriedade, como mostra a Equação 15 que representa a radiância emitida por um objeto opaco e medida pelo Termovisor (Madding, 2002).

$$
L_m = \varepsilon \cdot L \cdot T_{obj} + (1 - \varepsilon) \cdot L \cdot T_f
$$
 (15)

Na equação 15 L<sub>m</sub> (W·m<sup>-2</sup>·sr<sup>-1</sup>) é a radiância medida pelo Termovisor, ε ·L·T<sub>obj</sub> (W·m<sup>-</sup> <sup>2</sup>·sr<sup>-1</sup>) é a radiância emitida pelo objeto e (1-ε)·L·T<sub>f</sub> (W·m<sup>-2</sup>·sr<sup>-1</sup>) é a radiância refletida pelo objeto.

Na Figura 3.1 tem-se a conexão da esquerda polida, enquanto que a da direita se encontra oxidada e suja, resultando na imagem termográfica da Figura 3.2, na qual pode se observar a influencia da variação de emissividade anteriormente mencionada.

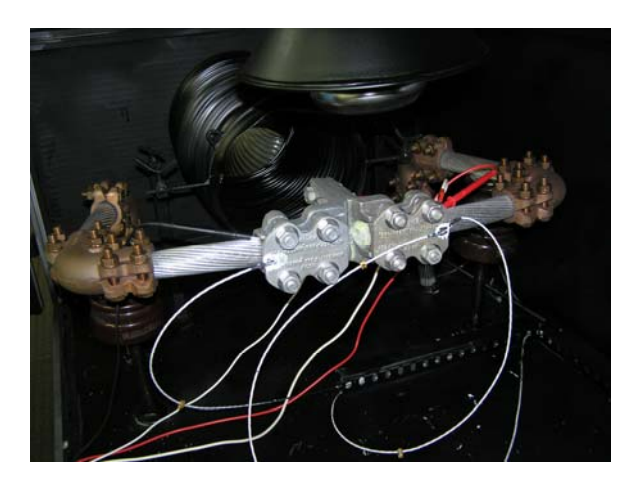

**Figura 3.1 - Conexão baixa emissividade (esquerda), conexão maior emissividade (direita).** 

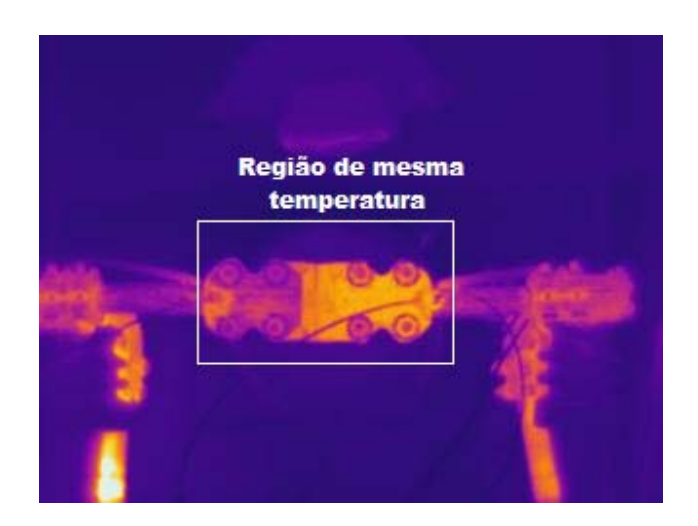

**Figura 3.2 – Imagem termográfica exemplificando a diferença de emissividade.** 

# **3.1.1.1 Ângulo de visão**

O ângulo de visão interfere na emissividade de uma superfície, isto é, a medida que o ângulo de visão aumenta em relação a sua normal, a emissividade diminui e por isso, medidas de temperatura exatas somente podem ser feitas com ângulos abaixo de 30°. Na faixa de 30 a 60° um pequeno erro é introduzido e a partir de 60° o erro se torna muito grande (Holst, 2000), como mostra o gráfico da Figura 3.3.

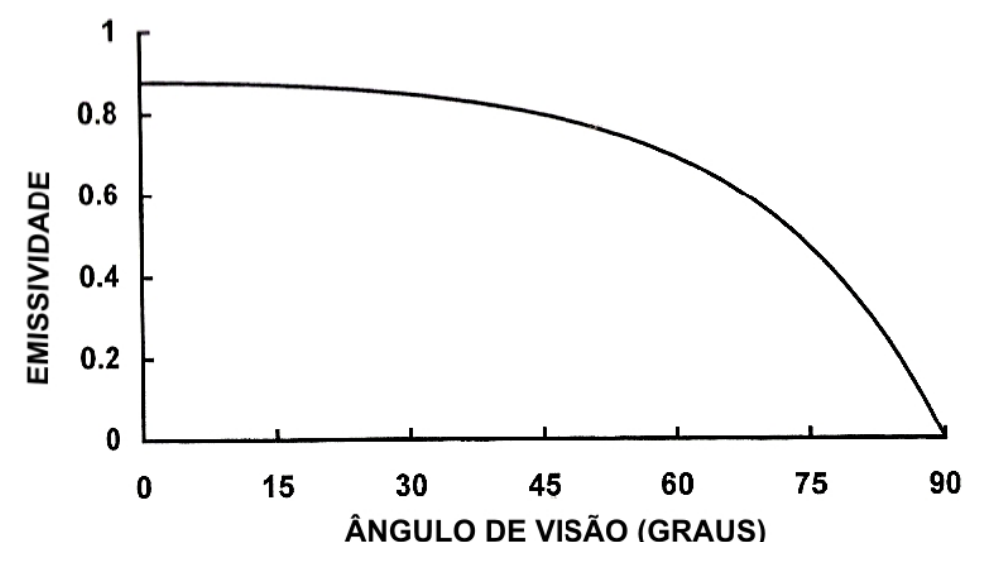

**Figura 3.3 - Emissividade em função do ângulo de visão(Holst,2000).** 

#### **3.1.2 Corrente de carga**

O calor gerado em uma conexão defeituosa depende do fluxo de corrente que passa através dela, sendo que a potência dissipada é diretamente proporcional ao quadrado da corrente ( $P=I^2 \cdot R$ ). A temperatura por sua vez, também aumenta com a corrente, porém segue um padrão mais complexo, entre uma taxa linear e geométrica (Lyon Jr. & Orlove, 2002).

As freqüentes variações de carga durante a operação podem influenciar o resultado da inspeção, logo, a corrente de carga é outro fator que deve ser considerado em inspeções termográficas de sistemas elétricos. A corrente circulante pelo componente sob inspeção não é responsável por erros na medida de temperatura, ela pode interferir sim, na análise e diagnóstico do defeito. Por exemplo, em casos em que a corrente é baixa, certas falhas podem não ser percebidas ou defeitos graves podem ser subestimados.

### **3.2 Condições ambientais**

O ambiente em que é realizada a inspeção termográfica exerce um importante papel nos resultados obtidos. A transmitância atmosférica, a radiação emitida pelo sol, a temperatura ambiente, o vento, a chuva e a umidade relativa do ar podem afetar de maneiras diferentes a distribuição térmica dos componentes sob inspeção, bem como a quantidade de radiação infravermelha que chega até o Termovisor. A seguir serão apresentadas em detalhes.

#### **3.2.1 Transmitância atmosférica**

A transmitância atmosférica varia em função da temperatura, da umidade relativa do ar e da quantidade de partículas suspensas no ar (poeira, poluição, neblina e névoa). A atmosfera pode atuar sobre a radiação emitida pelos objetos por meio de quatro fenômenos:

- Absorção
- Dispersão
- Emissão
- Turbulência

# **3.2.1.1 Absorção**

A absorção provoca a atenuação da radiação e pode ser de dois tipos:

• Absorção molecular: neste tipo, as moléculas dos gases presentes no ambiente absorvem a energia da radiação atenuando-a.

• Absorção aerossol: neste tipo, as partículas em suspensão presentes no ambiente absorvem a energia da radiação. Um exemplo de partículas em suspensão no ambiente é a poeira.

Em razão de estarem presentes na atmosfera diversos componentes moleculares, a absorção molecular é uma fonte de atenuação de propagação muito mais significante que a absorção aerossol.

#### **3.2.1.2. Dispersão**

O fenômeno da dispersão provoca a redistribuição do fluxo incidente em todas as direções de propagação e diminui o fluxo na direção original. Existem dois tipos distintos de dispersão atmosférica, a dispersão molecular (Rayleigh) e a dispersão aerossol (Mie). A dispersão aerossol tem uma relevância muito maior na transmitância atmosférica que a dispersão molecular.

Geralmente, o efeito da dispersão diminui quando o comprimento de onda de propagação da radiação aumenta. Portanto, a transmitância na fumaça é muito maior para o infravermelho na faixa de 8 a 14 µm do que para a faixa de 3 µm a 5 µm.

### **3.2.1.3. Emissão**

O fenômeno da emissão pode ser descrito como sendo a radiação emitida pela atmosfera que se soma à radiação emitida pelo componente sob inspeção. Para efeito de inspeção por termografia em subestações pode ser considerado desprezível, já que a emissividade atmosférica é freqüentemente baixa e a temperatura da atmosfera na maior parte das inspeções é menor que a temperatura do componente sob inspeção.

## **3.2.1.4. Turbulência**

O fenômeno da turbulência é causado por movimentos irregulares do ar. Ele aparece quando moléculas do ar de temperaturas levemente diferentes são misturadas pelo vento e convecção. Do ponto de vista óptico, tal movimento significa a flutuação aleatória do índice de refração da atmosfera o que resulta em uma imperfeição da imagem gerada pelo sistema óptico. Em inspeções realizadas em subestações a distância entre o componente e o termovisor raramente ultrapassa o 50 metros e por isso pode-se considerar o efeito desse fenômeno desprezível (Chrzanowski, 2001).

## **3.2.2. Atmosfera terrestre**

A atmosfera terrestre é composta por vários gases e a presença dos mesmos varia com altitude, hora e localidade. Apesar desta variação pode-se considerar para uma típica e clara atmosfera os gases da Tabela 3.1.

| Gás Constituinte          | Conteúdo (% de volume) |
|---------------------------|------------------------|
| Nitrogênio N <sub>2</sub> | 78,084                 |
| Oxigênio $O_2$            | 20,9476                |
| Argônio Ar                | 0,934                  |
| Gás carbônico $CO2$       | $3 \times 10^{-2}$     |
| $\text{Agua H}_2\text{O}$ | $10^{-5}$ a $10^{-2}$  |
| Neon Ne                   | $1,81 \times 10^{-3}$  |
| Hélio He                  | 5,2 x $10^{4}$         |
| Metano $CH4$              | $2 \times 10^{-4}$     |
| Criptônio Kr              | $1,14 \times 10^{-4}$  |
| Hidrogênio H <sub>2</sub> | $5 \times 10^{-3}$     |
| Monóxido de carbono CO    | $7 \times 10^{-6}$     |
| Ozônio $O_3$              | 0 a 7 x $10^{-6}$      |

Tabela 3.1 - Gases que formam a atmosfera.

Na tabela observa-se que o Nitrogênio  $(N_2)$  e o Oxigênio  $(O_2)$  são os principais componentes da atmosfera e que a concentração dos outros gases é pequena. Entretanto dois destes gases de menor concentração têm papel importante na transmitância da radiação infravermelha, sendo eles:

O vapor de água (H2O), que está sujeito a grandes flutuações devido à sua dependência em relação a fatores como altitude, estação do ano, localização geográfica, hora do dia e condições meteorológicas.

O Dióxido de Carbono  $(CO_2)$  que existe em maior concentração em áreas industriais e florestais.

A Figura 3.4 apresenta graficamente a transmitância atmosférica em função do comprimento de onda, bem como as áreas de maior absorção dos gases e as chamadas "janelas" infravermelhas de 3 a 5 µm e de 8 a 14 µm (Rogalski & Chrzanowski, 2002).

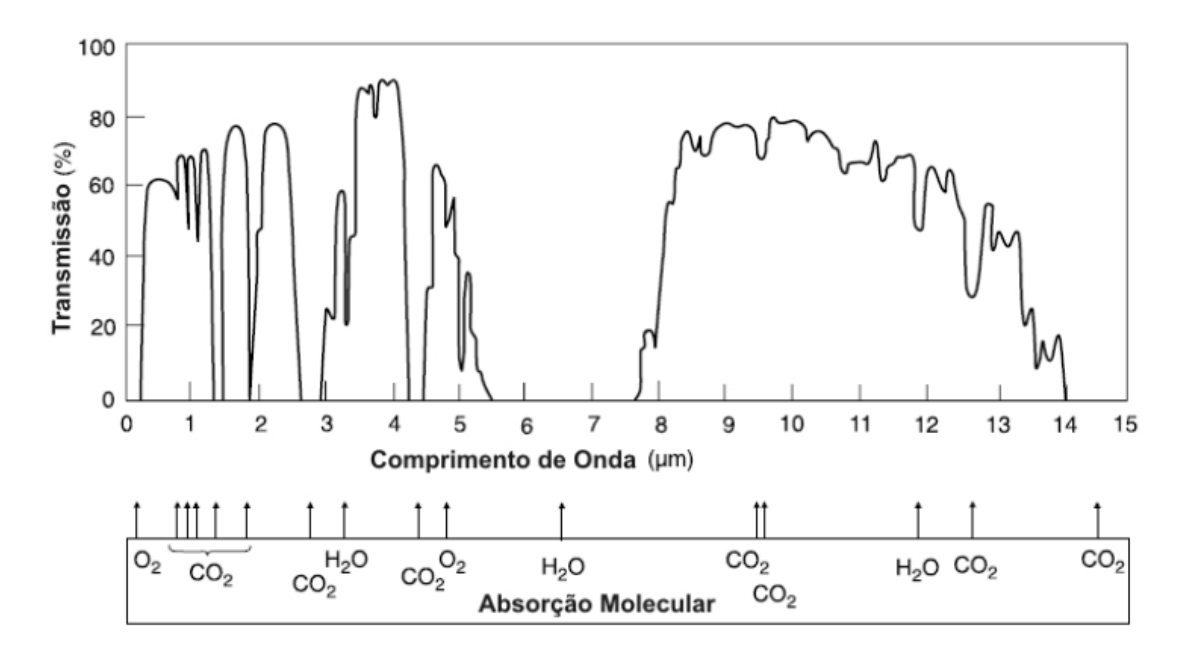

**Figura 3.4 - Transmissão da atmosfera para uma distância de 1,8 km ao nível do mar com 17 mm de precipitação de chuva (Rogalski & Chrzanowski, 2002).** 

A transmitância atmosférica é função do comprimento de onda e da distância, sendo que quanto maior a distância entre o componente e o Termovisor menor a transmitância atmosférica. As figuras Figura 3.5 e Figura 3.6 representam a transmitância atmosférica para a faixa de comprimento de onda normalmente utilizada pelos Termovisores e para distâncias geralmente encontradas em inspeções de subestações de alta tensão.

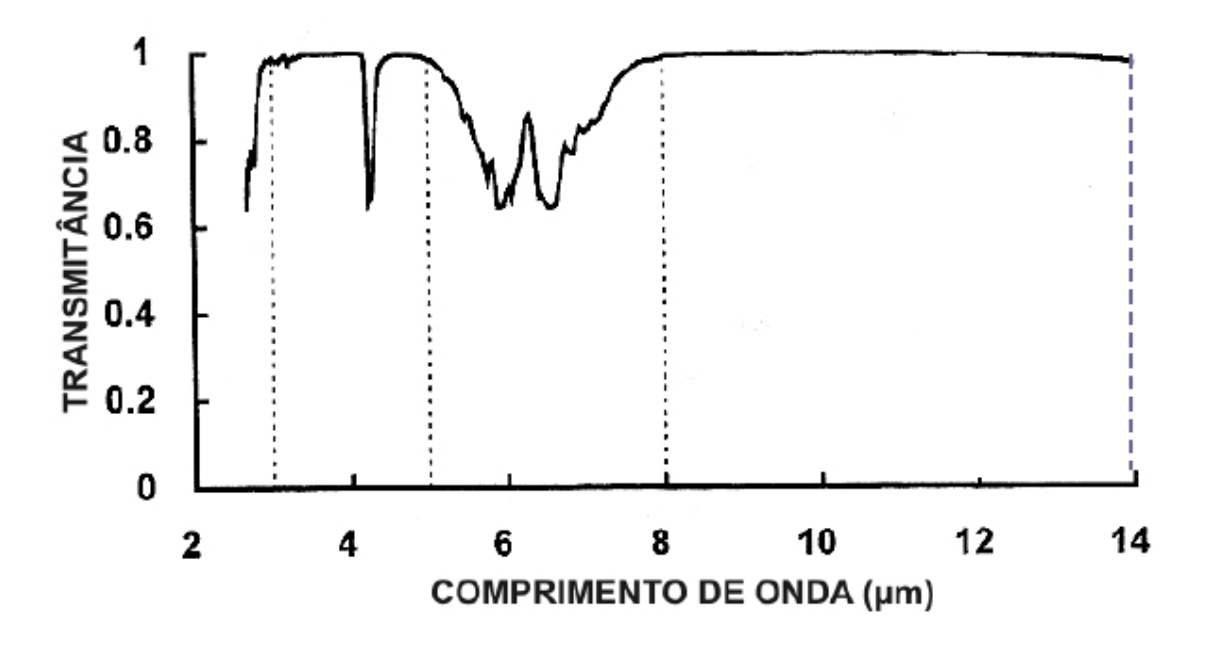

**Figura 3.5 - Transmitância atmosférica para uma distância de 10 m (Holst,2000).** 

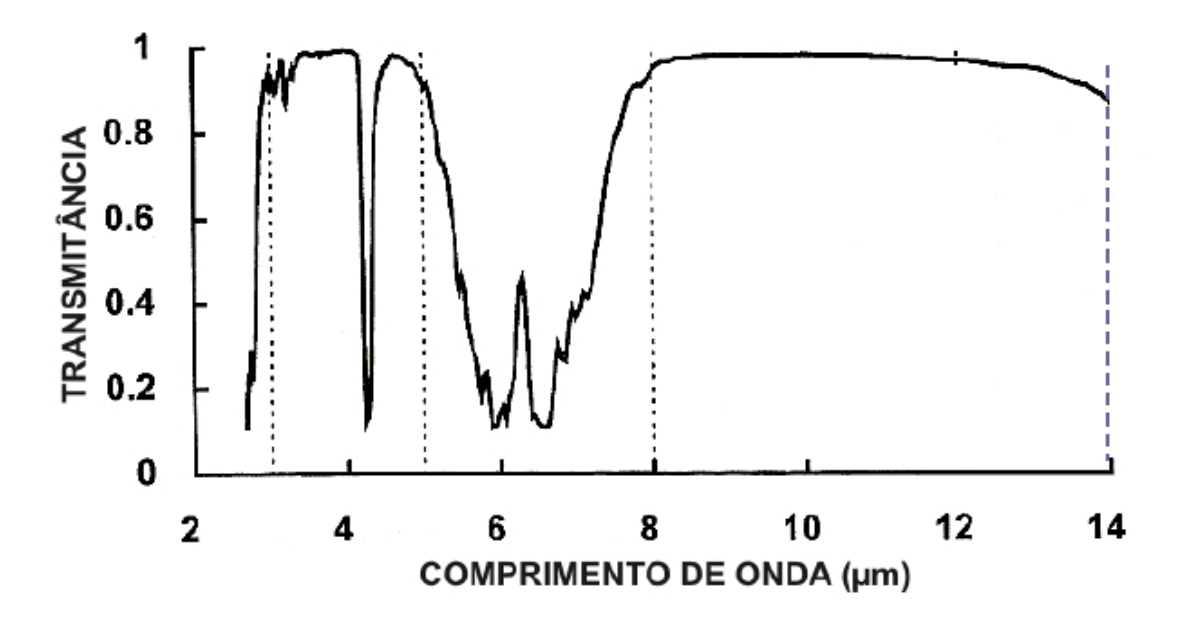

**Figura 3.6 - Transmitância atmosférica para uma distância de 50 m (Host,2000).** 

## **3.2.3. Fatores Climáticos**

## **3.2.3.1. Radiação solar**

A radiação solar incide sobre a maior parte dos equipamentos e componentes de uma subestação de alta tensão desabrigada. Este fato pode influenciar de duas maneiras a inspeção termográfica, seja pelo carregamento solar, o qual se traduz por uma natural elevação de temperatura dos componentes, seja pelo reflexo da luz solar, que acarreta em uma informação errônea da radiação infravermelha emitida pelo componente.

# **3.2.3.1.1. Carregamento solar**

O carregamento solar afeta os componentes de uma subestação de uma maneira geral, aumentando suas temperaturas e dificultando a distinção, pela termografia, de um componente defeituoso e um normal. Isto é particularmente verdadeiro quando o equipamento defeituoso apresenta uma pequena diferença de temperatura em relação ao componente normal. Além disso, a radiação solar pode elevar a temperatura de componentes defeituosos, que já estão com temperaturas críticas, fazendo com que evoluam mais rapidamente para a falha (Santos,2006). Na figura 3.7 podemos observar imagens termográficas com situações de carregamento solar diferentes.

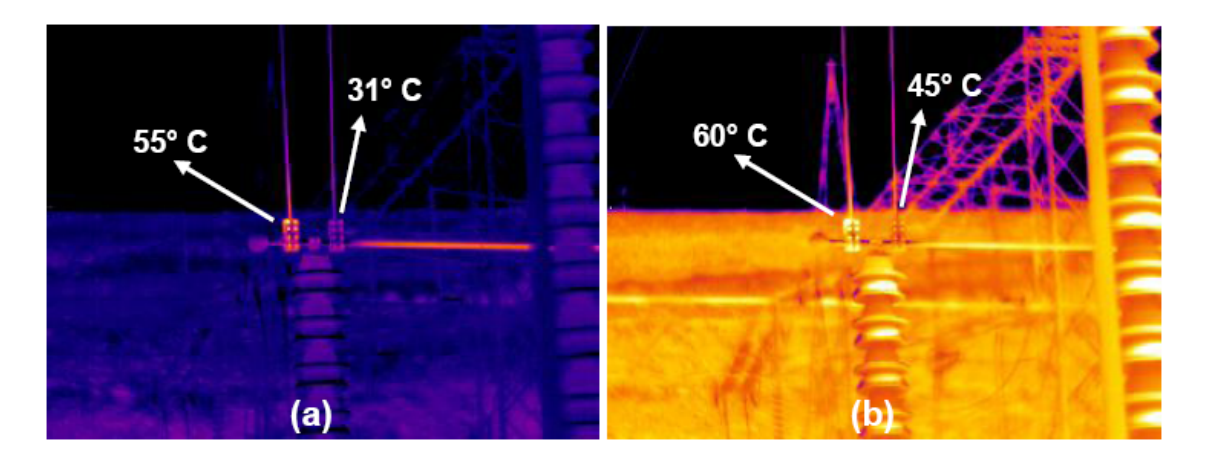

**Figura 3.7 - Termogramas de uma conexão defeituosa e uma conexão normal - (a) Sem carregamento solar (22:51 h) - (b) Com carregamento solar (17:26 h) (Santos,2006)** 

Quando expostas à radiação solar, superfícies que possuem alta absorção na região do espectro solar tendem a aquecer. A elevação da temperatura se dá segundo a relação entre a absorção no comprimento de onda do sol e a emissão no comprimento de onda infravermelho. Isto se deve ao fato da faixa infravermelha ser responsável por emitir a maior parte da energia absorvida. Com isso, quanto maior a relação, maior o aquecimento da superfície em função à exposição ao Sol (holst,2000).

#### **3.2.3.1.2. Reflexo Solar**

Os metais utilizados em subestações tipicamente possuem uma emissividade muito baixa tanto para a radiação solar quanto para a radiação infravermelha, principalmente quando novos e polidos, como mostra a Tabela 3.2.

**Tabela 3.2 - Absorbância solar e emitância infravermelha para diferentes superfícies a uma temperatura próxima de 300 K (26,85°C)** 

| Superfície    | Absorbância Solar | Emitância infravermelha |
|---------------|-------------------|-------------------------|
| Alumínio puro | 0.09              | $0.10\,$                |
| Cobre polido  | 0.30              | 0.04                    |

 Como a transmitância desses metais é nula nesses comprimentos de onda, a refletância é alta, conforme a Equação 12. Portanto, a radiação que chega ao detector do Termovisor pode ser, em sua maior parte, de outra fonte de calor próxima ou até mesmo da radiação solar refletida pela superfície do componente.

A Figura 3.8 ilustra um Transformador de Corrente (TC) em uma subestação de 345 kV, cuja conexão tipo T apresentava superfície bastante polida e com muito baixa emissividade. Dois Termovisores, um com resposta espectral na faixa de 3 µm a 5 µm e outro na faixa de 7,5 µm a 13 µm foram posicionados em um ângulo, no qual a radiação solar era refletida pela superfície da conexão diretamente às suas lentes.

Apesar da conexão estar normal e com temperatura real próxima da temperatura ambiente, os termogramas obtidos pelos dois Termovisores apresentaram uma leitura de temperatura alta em razão do reflexo solar (Santos,2006).

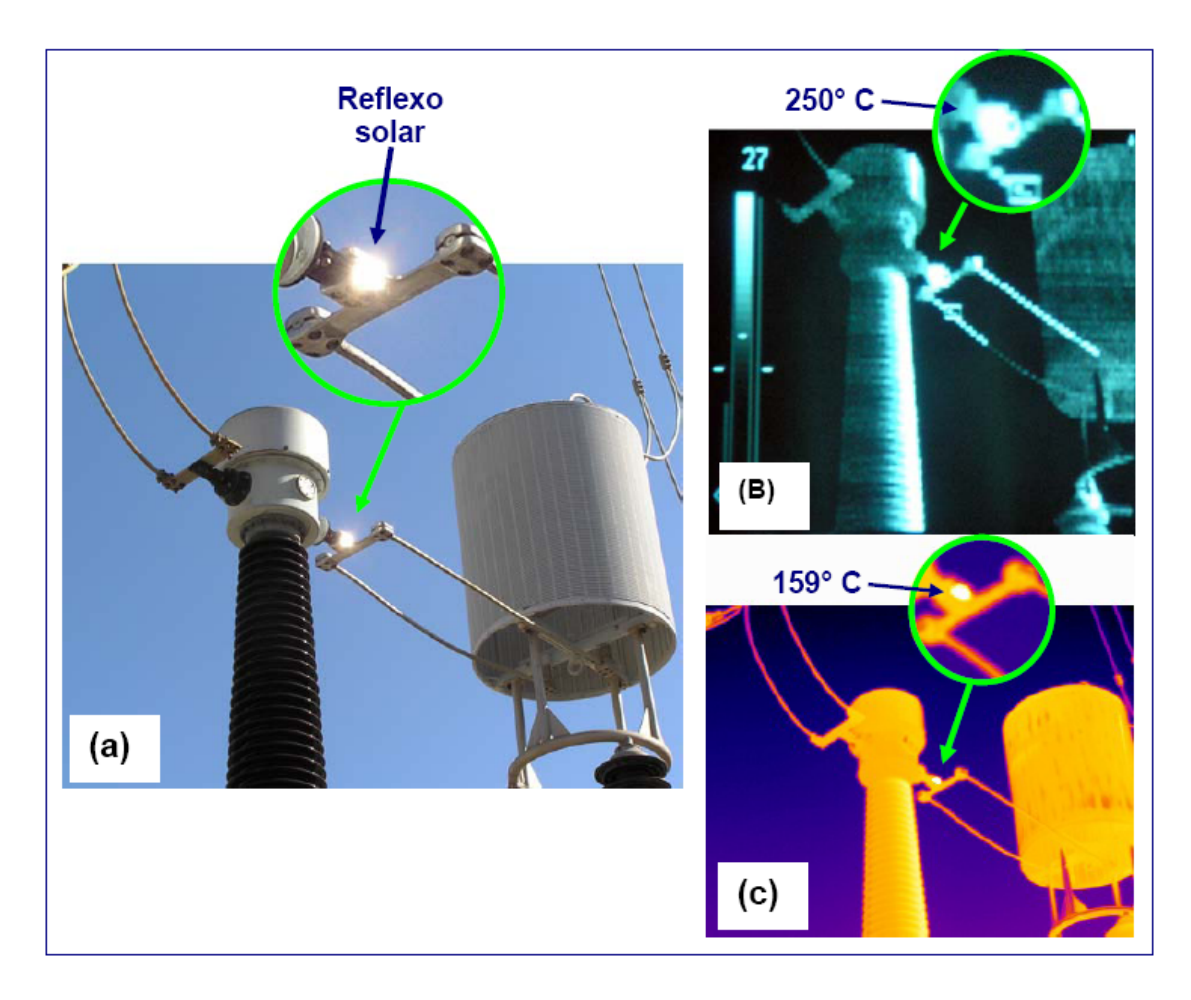

**Figura 3.8 - Reflexo solar provocando um falso ponto com alta temperatura em uma conexão de um Transformador de Corrente - TC - (a) Imagem visível - (b) Imagem obtida por Termovisor (3 µm a 5µm) - (c) Imagem obtida por Termovisor (7,5 µm a 13 µm) (Santos,2006).** 

O Termovisor com resposta espectral de 7,5 µm a 13 µm apresentou menor sensibilidade ao reflexo solar que o Termovisor que responde de 3 µm a 5 µm, mas o teste mostrou que ambas as faixas de comprimento de onda não estão livres dessa adversidade.

#### **3.2.3.2 Chuva e umidade**

A umidade é a concentração de vapor de água no ar. Como qualquer outra substância, o ar tem um limite de absorção. Este limite se denomina saturação. Acima do limite de saturação (ponto de orvalho) a quantidade de água em excesso se precipita em forma de neblina ou de pequenas gotas de água (chuva). A quantidade de água que o ar absorve antes de atingir a saturação depende da temperatura e aumenta progressivamente com ela como mostra o gráfico da Figura 3.9.

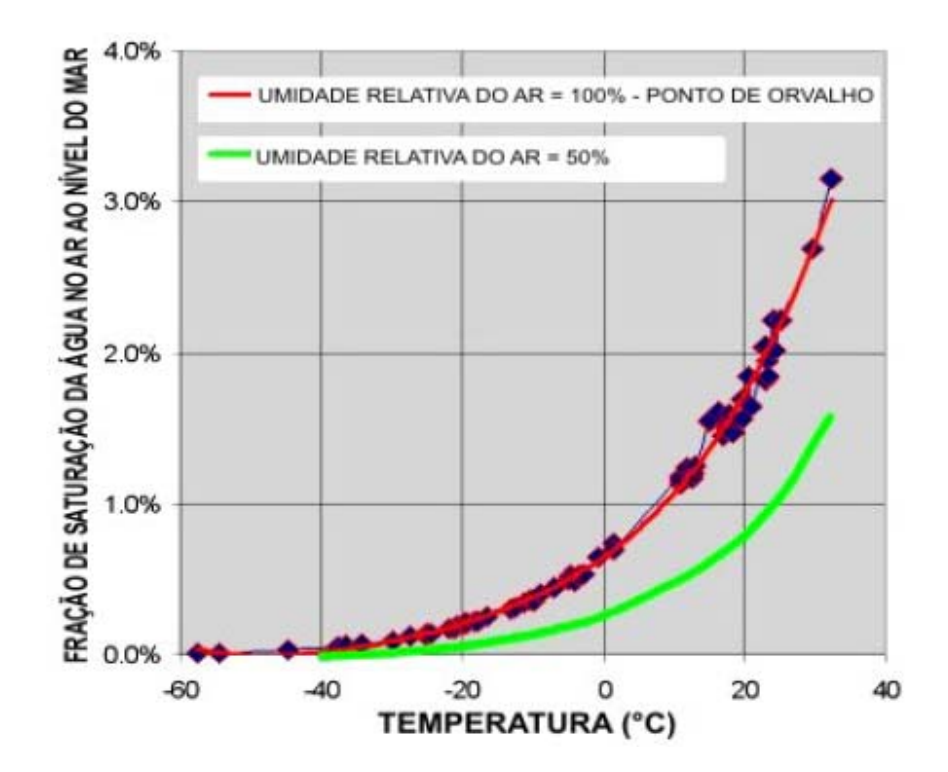

**Figura 3.9 - Saturação da água no ar em função da temperatura (ao nível do mar).** 

A alta umidade do ar age sobre a inspeção termográfica de duas maneiras:

Resfriando o componente, dificultando a detecção, análise e o diagnóstico do defeito.

Atenuando a radiação infravermelha, emitida pelo componente sob inspeção, que chega ao detector do termovisor. A seguir tem-se a descrição destes dois fenômenos.

## **3.2.3.2.1 Resfriamento**

Em ambientes com alta umidade em razão de precipitação atmosférica de água, a alta condutividade térmica da água e o processo de evaporação ajudam a dissipar o calor produzido pelo equipamento resultando em uma forte redução na temperatura do componente sob inspeção (Holst,2000).

#### **3.2.3.2.2. Atenuação**

O vapor d`água presente na atmosfera provoca a absorção da radiação infravermelha reduzindo a transmitância atmosférica. Quando a concentração de água na atmosfera aumenta, a transmitância diminui. Em casos de neblina, a atenuação maior é causada pela dispersão da radiação devido aos aerossóis (partículas suspensas no ar). A amplitude da dispersão depende da relação do diâmetro da partícula e do comprimento de onda. Quando essa relação é grande, a dispersão é significante, caso contrário a dispersão é mínima (Host, 2000). O gráfico da Figura 3.10 mostra o coeficiente de dispersão em função do comprimento de onda para diferentes intensidades de neblina (diferentes dimensões de partículas) e para uma distância de 1 km.

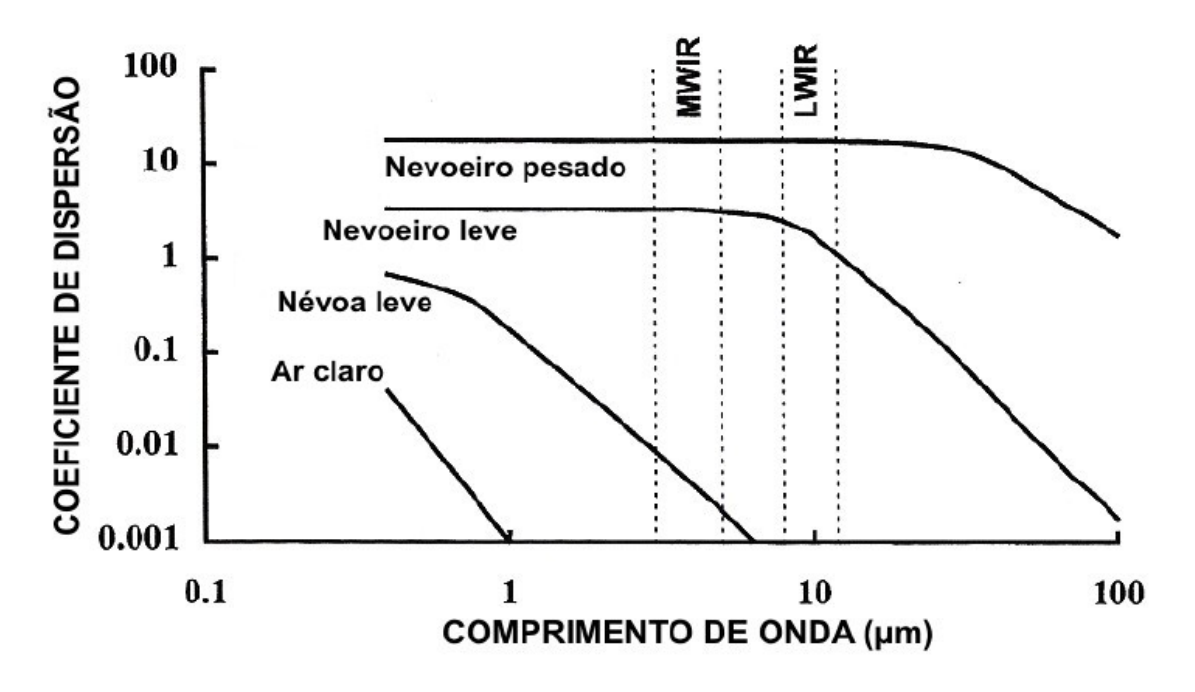

**Figura 3.10 - Dispersão em função do comprimento de onda para diferentes intensidades de neblina (nevoeiro) e para uma distância de 1 Km(Host,2000).** 

Em inspeções termográficas de subestações de alta tensão, cujas distâncias dificilmente ultrapassam 50 metros, a atenuação, devido a dispersão, é mínima.

# **3.2.3.3 Vento**

O vento é considerado como o ar em movimento. Resultado do deslocamento de massas de ar, derivado dos efeitos das diferenças de pressão atmosférica entre duas regiões distintas, que têm uma origem térmica estando diretamente relacionadas com a radiação solar e os processos de aquecimento das massas de ar (Wikipedia, 2008).

Em inspeções termográficas realizadas em ambientes abertos, o vento tem uma grande influência no resultado final da inspeção. Ventos com velocidade relativamente baixa podem afetar consideravelmente a temperatura do objeto inspecionado. A Figura 3.11 mostra imagens termográficas de um ensaio realizado em laboratório no qual uma conexão é submetida a um ambiente controlado e ocorre o resfriamento da mesma ao ser exposta a um vento moderado.

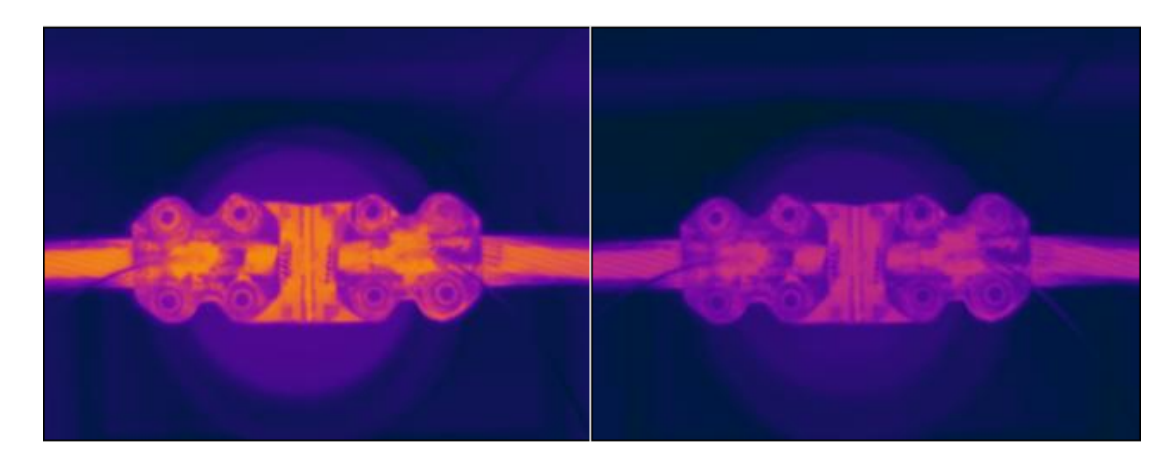

**Figura 3.11 - Efeito do vento sobre a temperatura de uma conecção. Velocidade do vento igual a 0 km/h temperatura 49,6<sup>o</sup> C (esquerda) - Velocidade do vento moderada 41,2<sup>o</sup> C (direita).** 

Madding & Lyon (2000), em experimentos realizados em laboratório com condições estáveis e controladas, utilizando uma Chave Fusível como amostra, demonstram que as maiores reduções na temperatura do componente ocorrem nas baixas velocidades de vento, continuando em queda nas altas velocidades, mas a uma taxa muito menor, Figura 3.12.

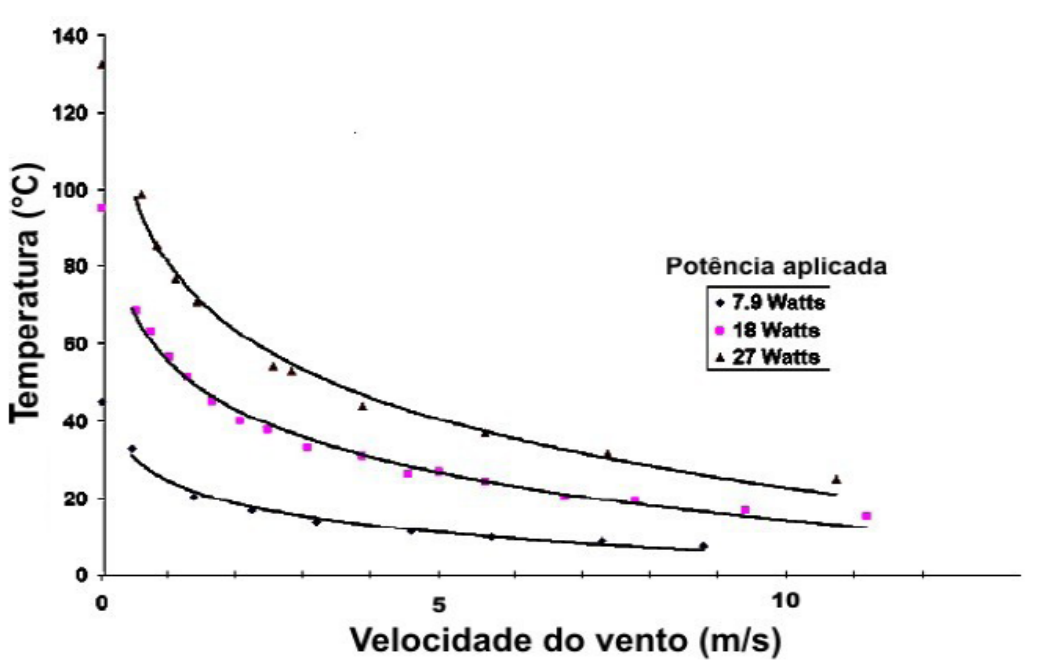

**Figura 3.12 - Redução da temperatura do componente em função da velocidade do vento.** 

O efeito do vento sobre a temperatura do componente sob inspeção depende de vários fatores. Entre eles, a potência que está sendo dissipada pelo componente em questão, a velocidade, direção e duração do vento, a área e o formato do componente e as estruturas e construções que estão à sua volta (Madding e Lyon, 1999). Devido a este conjunto de fatores, a utilização de uma simples constante de correção para inspeções em ambiente aberto é considerada impraticável.

# **3.2.3.4 Temperatura ambiente**

Inspeções termográficas em ambientes abertos devem levar em conta a temperatura ambiente, especialmente nos extremos do verão e do inverno. Considerando as outras influências estáveis, um aumento da temperatura ambiente resultará em um aumento da temperatura do componente, portanto falhas têm uma maior probabilidade de ocorrerem durante dias quentes. Por outro lado, defeitos que comumente apresentariam um ligeiro aumento de temperatura, em dias frios podem simplesmente não ser detectados (Maldague e Moore, 2001).

# **4 Capítulo 4**

# **Desenvolvimento do sistema**

Este capítulo apresenta o desenvolvimento do sistema de testes e ensaios termográficos em ambiente controlado, detalhando desde sua estrutura física até a programação do software.

# **4.1 Desenvolvimento da estrutura física do sistema**

Para que se tenha um ambiente controlado é necessária uma região isolada e para tanto foi construída uma estrutura que permita tal efeito. Esta estrutura é apresentada de forma esquemática na figura 4.1.

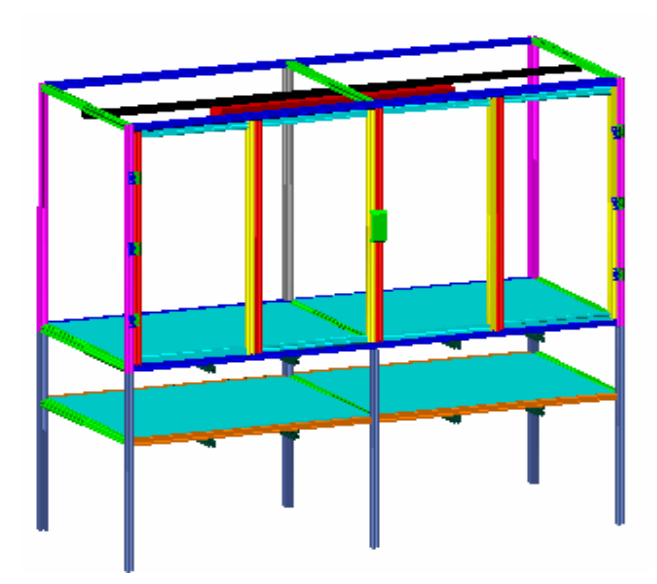

**Figura 4.1 Bancada de testes** 

A caixa da bancada é a região isolada onde se dará o ambiente controlado. A caixa tem sua armação em perfis de alumínio a qual recebe placas de policarbonato medindo10 (mm) de espessura nas laterais, portas e cobertura, enquanto que o tampo recebe placas de madeira compensada de 30 (mm) de espessura.

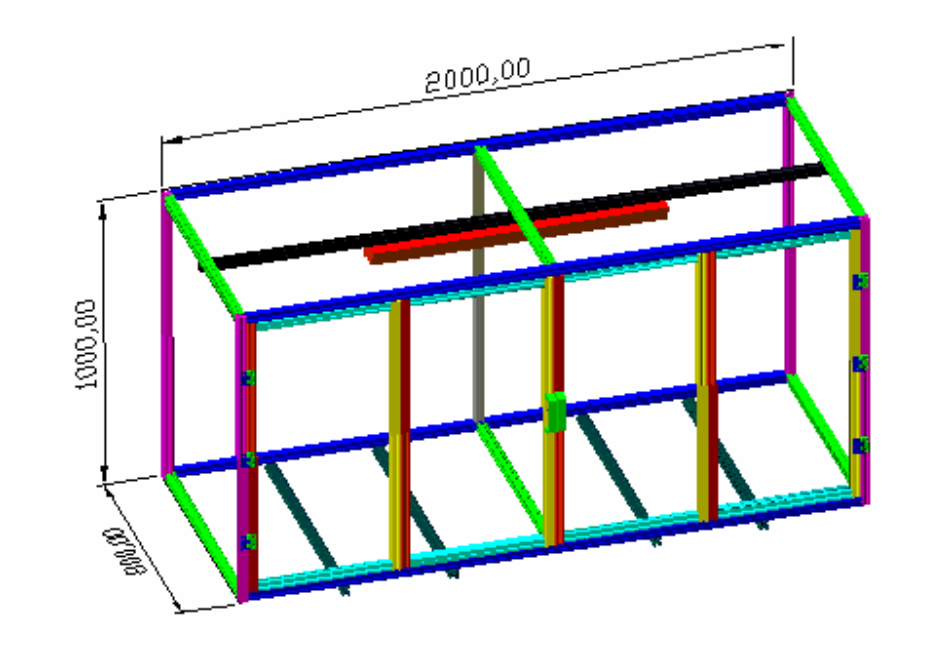

**Figura 4.2- Dimensões da estrutura.** 

 O suporte da bancada também é composto por perfis de alumínio e sustenta a caixa da mesma a uma altura de 800(mm) em relação ao solo conforme Figura 4.3.

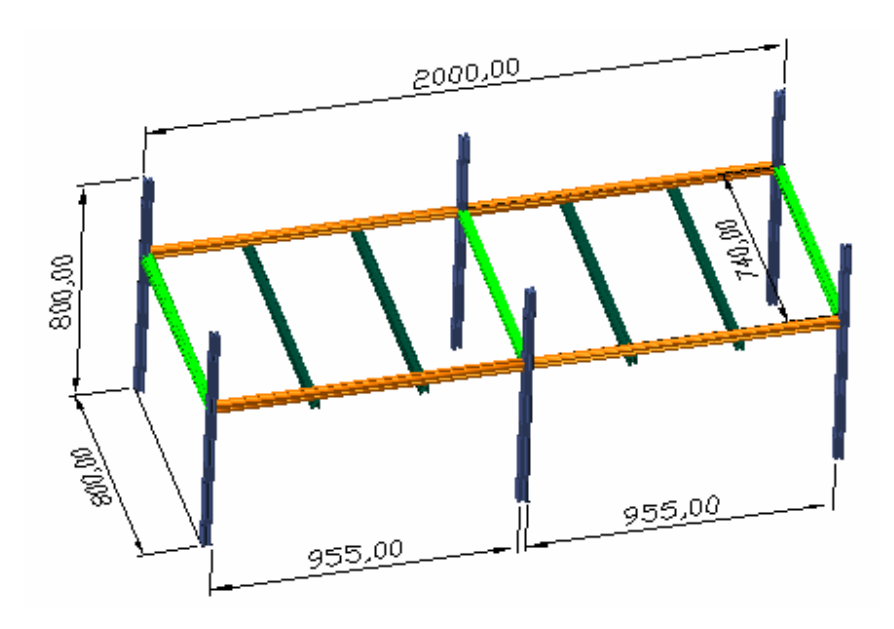

**Figura 4.3 - Dimensões do suporte da bancada.** 

O resultado final da estrutura da bancada pode ser observado na Figura 4.4.

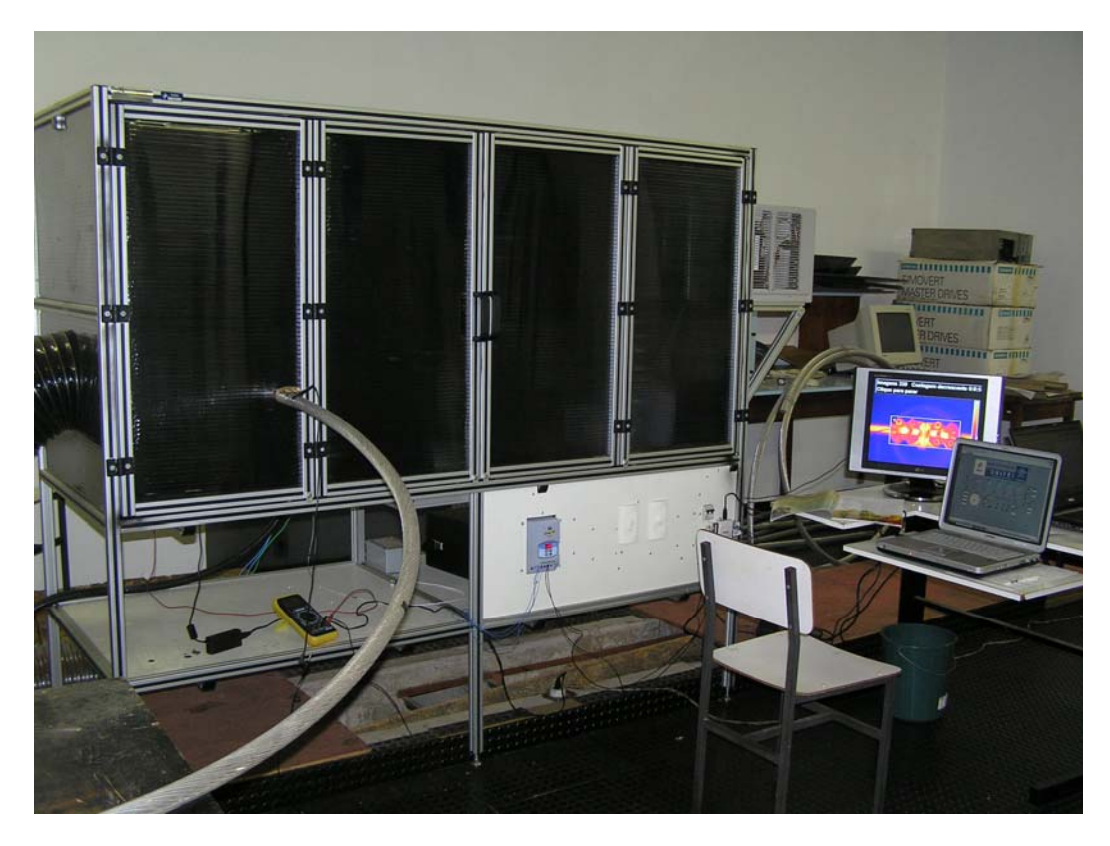

**Figura 4.1 - Bancada de testes concluída.** 

Compondo a estrutura física da bancada, tem-se ainda uma janela termográfica instalada em uma das laterais. Esta janela permite que o termovisor faça leituras mesmo estando do lado de fora da bancada.

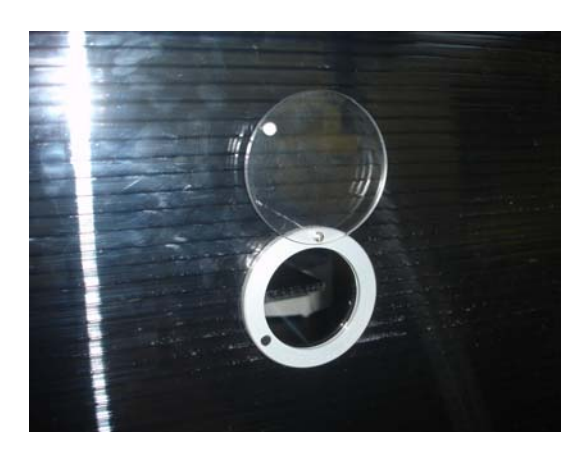

**Figura 4.2 - Janela termográfica.** 

# **4.2 Componentes de simulação**

# **4.2.1 Simulação de temperatura**

Para a simulação de temperatura utilizou-se um ar condicionado quente/frio que, devidamente adaptado, permite que o software supervisório controle suas funções.

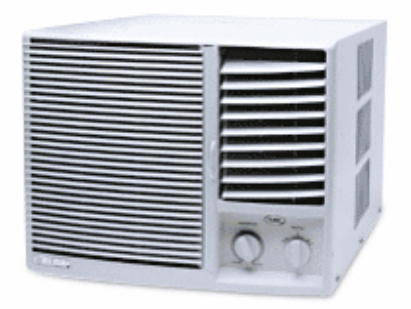

**Figura 4.3 – Equipamento de ar condicionado.** 

As adaptações necessárias consistem basicamente em substituir dois componentes do ar condicionado de controle manual, são eles a chave seletora de função e o termostato.

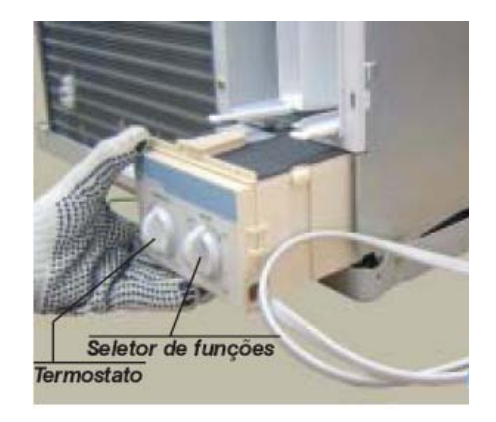

**Figura 4.4 - Seletor de funções e termostato.** 

O circuito eletrônico utilizado é baseado em transistores e relés e possui entradas para o sinal de controle do supervisório e conectores onde são conectados os terminais que anteriormente se conectavam à chave seletora de função e ao termostato conforme se pode observar no esquema apresentado na Figura 4.8.

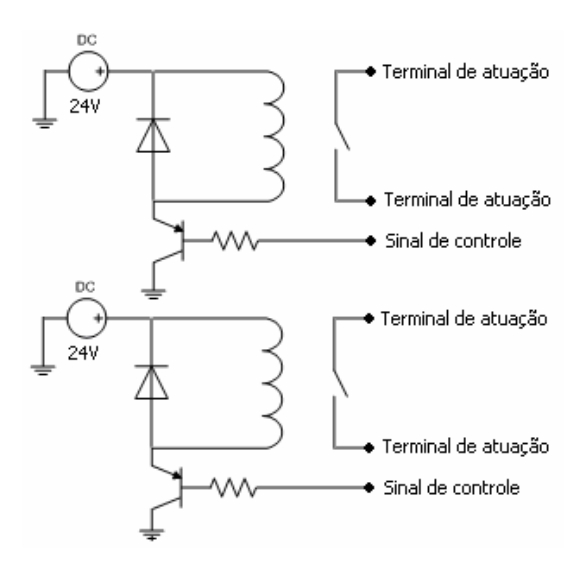

**Figura 4.5 - Circuito de adaptação do ar condicionado.** 

Na seqüência, as estratégias de controle da temperatura serão apresentas juntamente com o sistema supervisório.

## **4.2.2 Simulação do vento**

Para a simulação do vento utilizou-se um soprador axial movido por um motor trifásico acionado por um inversor de freqüência, permitindo assim, seu controle a partir do software supervisório. Nas Figura 4.9 temos o soprador axial e adicionalmente, na Figura 4.10 temos o inversor de freqüência.

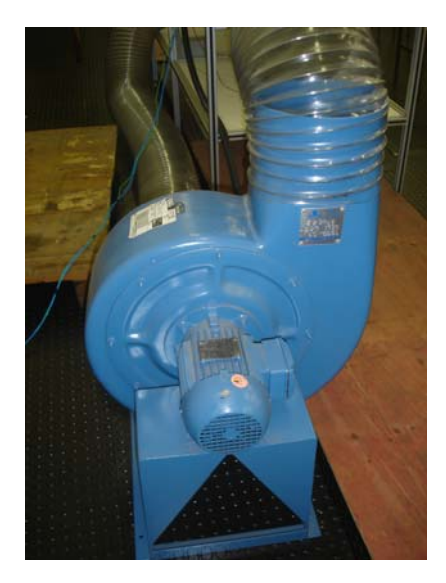

**Figura 4.6 - Soprador axial.** 

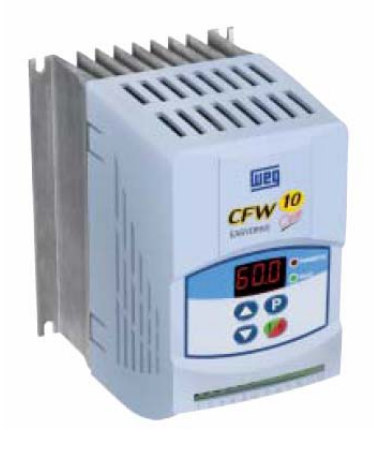

**Figura 4.7 - Inversor de freqüência.** 

## **4.2.3 Simulação da radiação solar**

Para a simulação da radiação solar utilizou-se uma lâmpada infravermelha (Figura 4.11) em conjunto com um dimmer, acionada por um circuito baseado em relés que possibilita o controle pelo software supervisório.

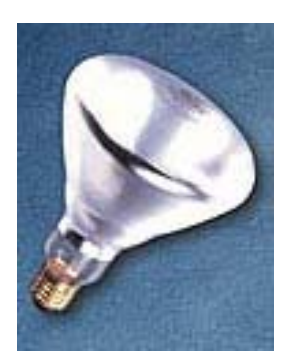

**Figura 4.8 - Lâmpada Infravermelha** 

# **4.2.4 Simulação da umidade**

Para a simulação da umidade utilizou-se um umidificador (Figura 4.12) em conjunto com um circuito baseado em relés que permite seu controle pelo software supervisório.

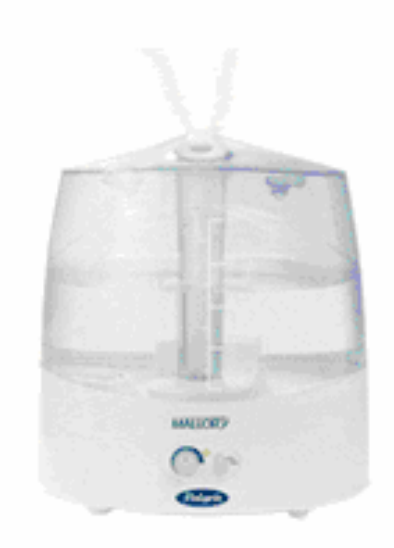

**Figura 4.9 - Umidificador** 

# **4.2.5 Simulação de Corrente de carga**

Foi utilizada uma fonte de corrente capaz de produzir correntes de até 1000 (A) para que o elemento a ser testado seja submetido a uma corrente similar à que ocorre em condições normais de operação. A fonte pode ser observada na figura 4.13.

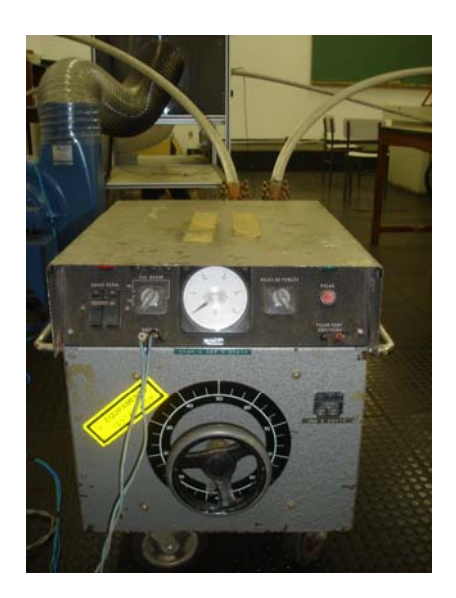

**Figura 4.10 - Fonte de corrente.** 

### **4.3 Componentes de instrumentação**

### **4.3.1 Termovisor utilizado**

O termovisor é a principal ferramenta da termografia e por este motivo deve ser especificado para atender plenamente às necessidades da inspeção.Portanto para os testes foi selecionado o modelo TH9100Pro fabricado pela NEC. Suas principais características são apresentadas na tabela.

| Faixa de medição                  | -20 a $120^{\circ}$ C/ 0 a $250^{\circ}$ C |
|-----------------------------------|--------------------------------------------|
| Resolução                         | $0.06^{\circ}$ C                           |
| Precisão                          | menor que $2^{\circ}$ C ou $2\%$           |
| Detector                          | Uncooled FPA                               |
| Faixa espectral                   | $8a14(\mu m)$                              |
| Faixa focal                       | $30$ (cm) ao infinito                      |
| I.F.O.V.                          | $1,2 \text{ mrad}$                         |
| Campo de visão                    | $21.7^\circ$ X $16.4^\circ$                |
| Pixels da Imagem térmica          | 320 X 240                                  |
| Correção de emissividade          | $0,10$ a 1,00 com passo de $0,01$          |
| Temperatura e umidade de operação | $-15$ a 50 <sup>o</sup> C / 0 a 90%        |

**Tabela 4.1- Características do termovisor TH9100Pro** 

Muitas características do termovisor são comuns aos equipamentos de instrumentação como faixa de medição, resolução, precisão, temperatura e umidade de operação. Além destas características tem-se para o termovisor características específicas como o tipo de detector, que informa sobre qual tecnologia é utilizada, a faixa espectral, que informa em qual faixa do espectro o termovisor trabalha, a faixa focal, que indica a distancia em que o termovisor pode operar, o I.F.O.V. (Instantaneous Field of View), que é a projeção de um pixel na superfície observada e indica o menor detalhe da imagem que pode ser percebido e por isso é utilizado para determinação da distância máxima entre o termovisor e o objeto, o campo de visão, que é a área total que pode ser vista pelo termovisor e geralmente é fornecido em graus pelos fabricantes. A característica pixels da imagem térmica é comum a câmeras e define o número de linhas e colunas que formam a imagem, isto é em cada célula desta matriz se tem um pixel e o conjunto de pixels forma a imagem. A correção de emissividade é uma característica desejável, pois como já mencionado, a emissividade afeta a leitura de temperatura. O termovisor utilizado pode ser observado na Figura 4.11.

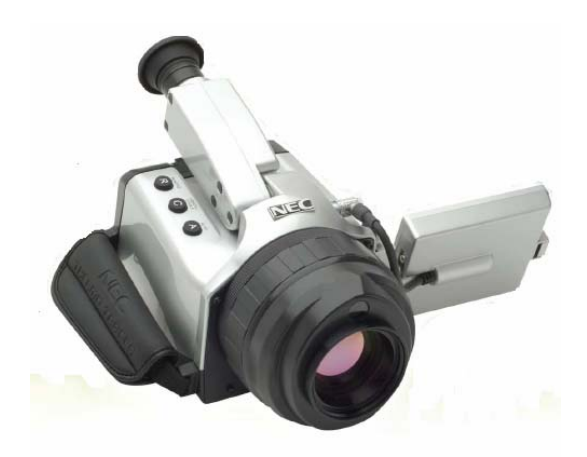

**Figura 4.11 - Termovisor TH9100Pro** 

#### **4.3.2 Transmissores**

Foi utilizado um conjunto de transmissores que permitem a medição de temperatura, umidade e velocidade do vento. Todos estes transmissores possuem saída 4 a 20 mA e são alimentados por duas fontes de 24V em corrente contínua. Na figura 4.15 podemos observar uma das fontes de alimentação.

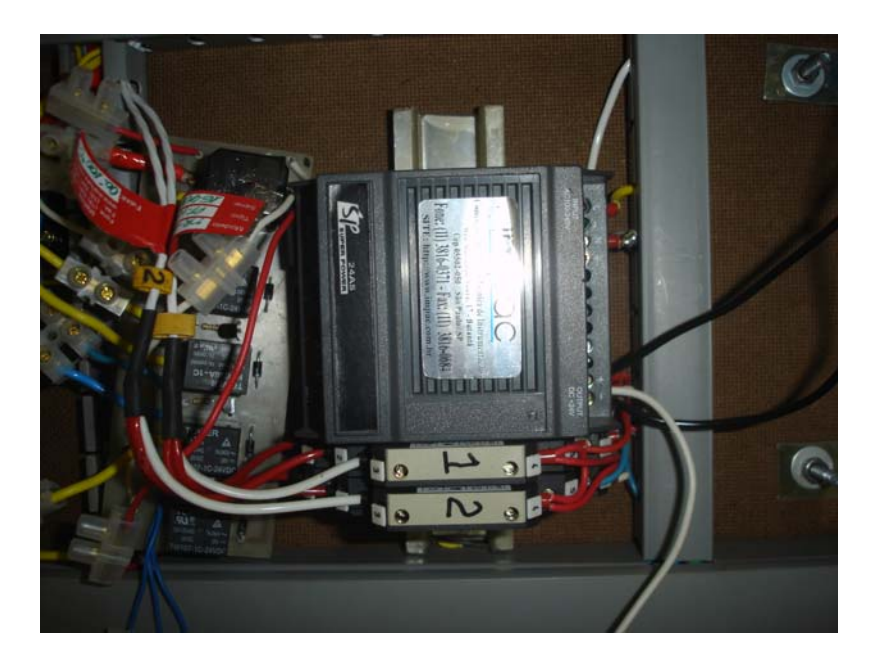

**Figura 4.12 - Fonte de corrente Contínua 24V.** 

# **4.3.2.1 Medição de temperatura do objeto em teste**

Para a medição da temperatura do objeto utilizou-se um conjunto de transmissores de temperatura Pt100 que possuem uma faixa de 0 a 150 ºC. Todos os transmissores são alimentados por uma fonte de corrente contínua 24V. Na Figura 4.16 temos o transmissor de temperatura.

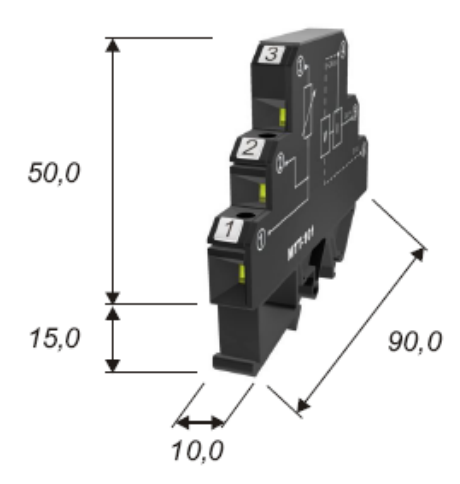

**Figura 4.13 - Transmissor de temperatura.** 

# **4.3.2.2 Medição de velocidade do vento**

Para medição da velocidade do vento utilizou-se o transmissor com sonda à fio quente mostrado na Figura 4.14.

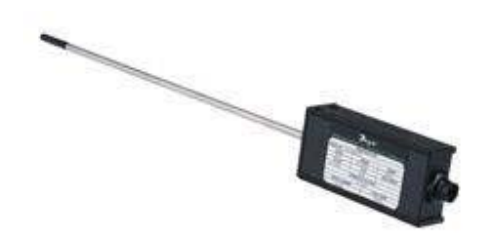

**Figura 4.14 - Sonda fio quente para medição de velocidade de vento** 

# **4.3.2.3 Medição de umidade e temperatura ambiente**

Para a medição da umidade utilizou-se um termo-higrômetro, que além da umidade fornece a temperatura ambiente. A figura 4.18 apresenta tal equipamento.

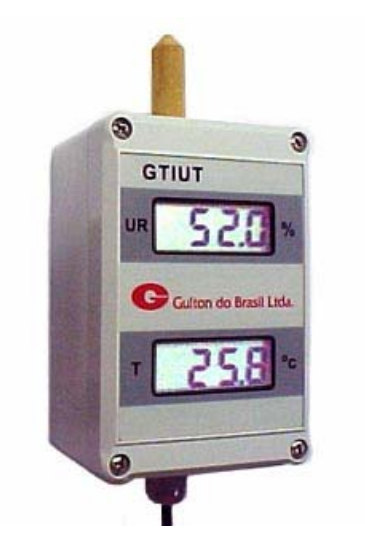

**Figura 4.15 - Termo-higrometro** 

# **4.3.3 Medidor de corrente**

Para medição da corrente foi utilizado um amperímetro alicate (Figura 4.19) para até 1000 (A).

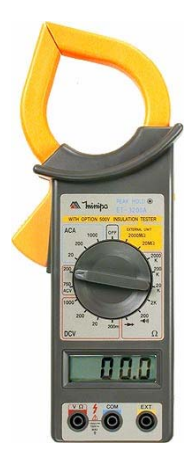

 **Figura 4.16 - Amperímetro alicate** 

# **4.4 Interfaces utilizadas**

O software supervisório necessita de uma interface para que possa interagir com o sistema. A plataforma de supervisório selecionada foi o LabWiew (Figura 4.20) desenvolvida pela National Instruments. Foi também utilizado o módulo de aquisição de dados (Figura 4.21) do mesmo fabricante.
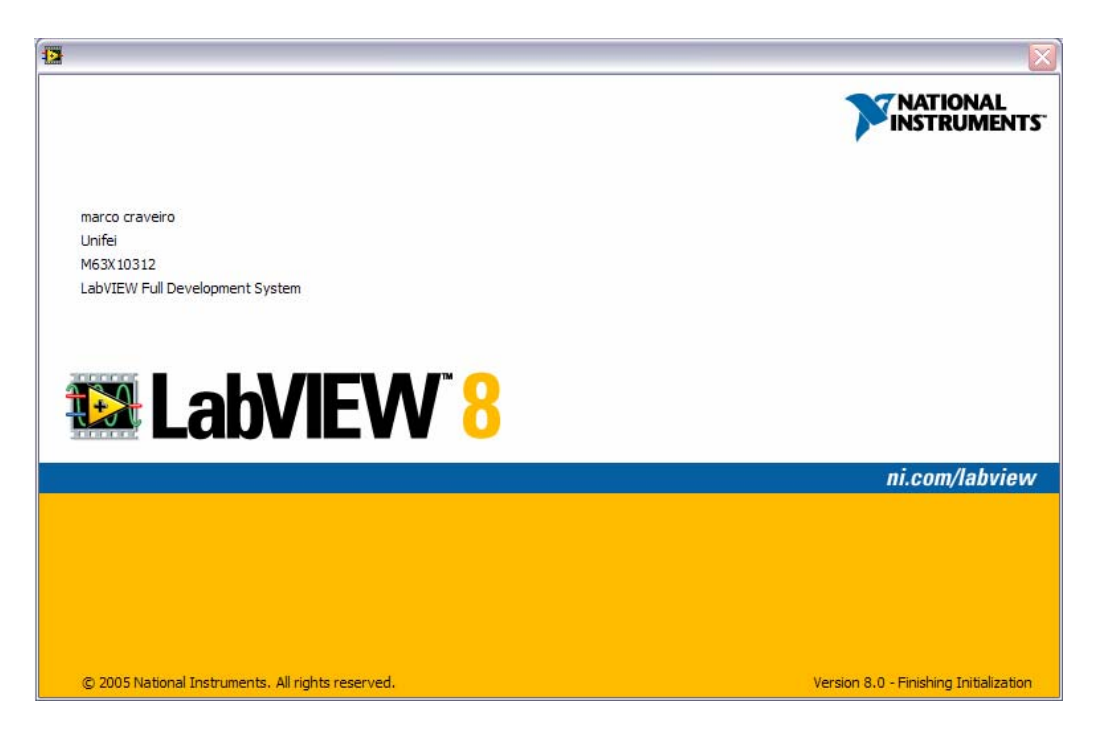

**Figura 4.17 - LabView** 

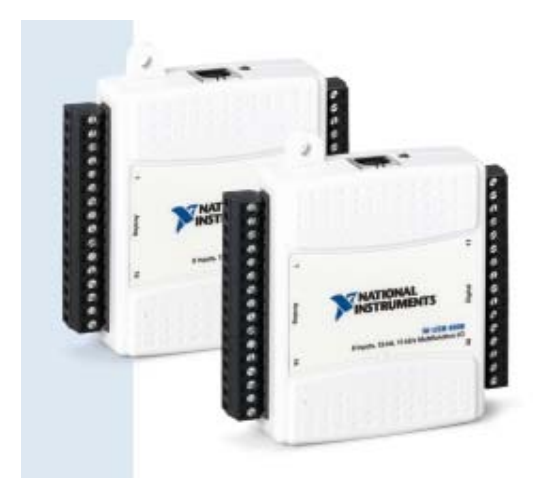

**Figura 4.18 - Módulo de aquisição de dados** 

O módulo de aquisição foi dimensionado de modo a comportar plenamente o número de entradas e saídas do supervisório que seriam:

Sete entradas analógicas contemplando: cinco transmissores de temperatura, um transmissor de umidade e um transmissor de velocidade de vento.

Uma saída analógica para o controle de velocidade do soprador.

Seis saídas digitais contemplando: três entradas do ar-condicionado (acionamento, potência e função), acionamento da lâmpada infravermelha, acionamento do soprador e o acionamento do umidificador.

O módulo de aquisição de dados por trabalhar somente com baixas potências foi suplementado por 5 circuitos eletrônicos de potência.

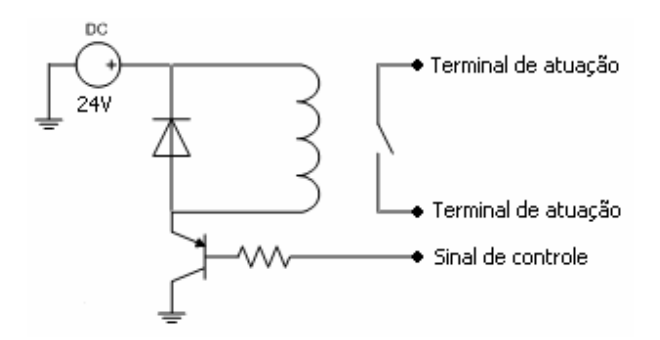

**Figura 4.19 - Circuito eletrônico de potência.** 

O circuito de potência desenvolvido é formado por um relé, um transistor, um diodo e um resistor. O módulo de aquisição de dados envia um sinal de 5V na base do transistor que assim libera os 24 V da fonte de alimentação para acionar o chaveamento do relé. Para atender as saídas de acionamento de equipamentos foram utilizados 5 destes circuitos como mostra a Figura 4.23.

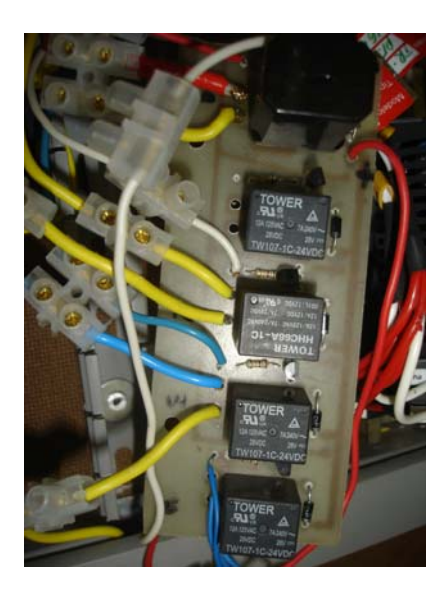

**Figura 4.20 – Circuito de potência.** 

### **4.5 Desenvolvimento do Software de aquisição e controle**

Como descrito anteriormente, para o desenvolvimento do software optou-se pela plataforma LabView que possui muitos recursos para aplicações em laboratórios, além de apresentar um ambiente de programação amigável.

### **4.5.1 Programação do supervisório**

A programação na plataforma LabView se dá de forma visual e por blocos. Em seguida será apresentada a estrutura macro do software (Figura 4.21), que é chamada de "flat sequency structure" isto é, cada frame (quadro) é executado em seqüência (da esquerda para a direita) e serão explicados separadamente.

Pode-se notar que o segundo frame contém uma segunda estrutura chamada *white loop*, que funciona como um laço de repetição do qual só se sai no momento em que o botão "*stop*" (vermelho) é pressionado. As funcionalidades do programa são executadas dentro desse laço de repetição.

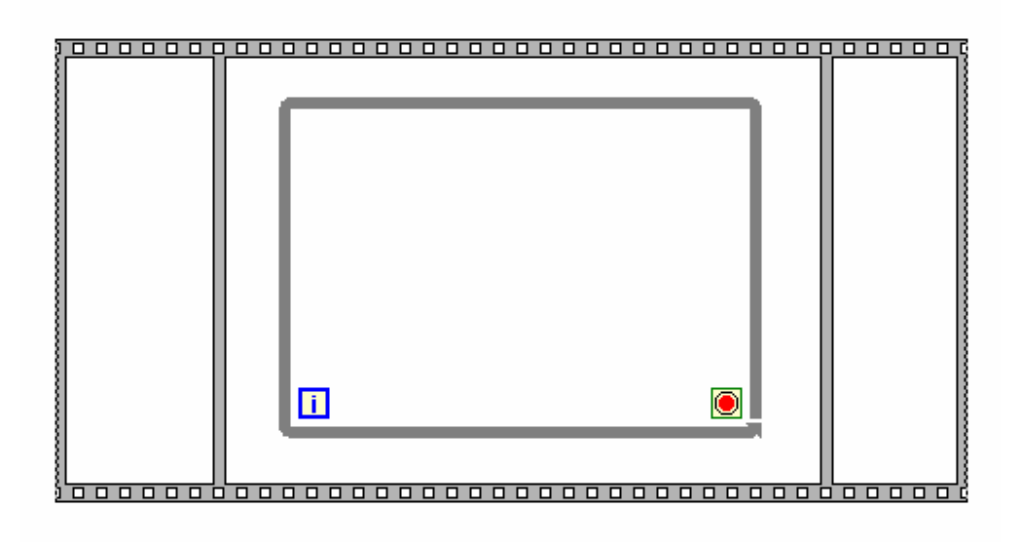

**Figura 4.21 - Estrutura macro do software.** 

Pode-se observar o fluxograma do software para maior entendimento na Figura 4.22.

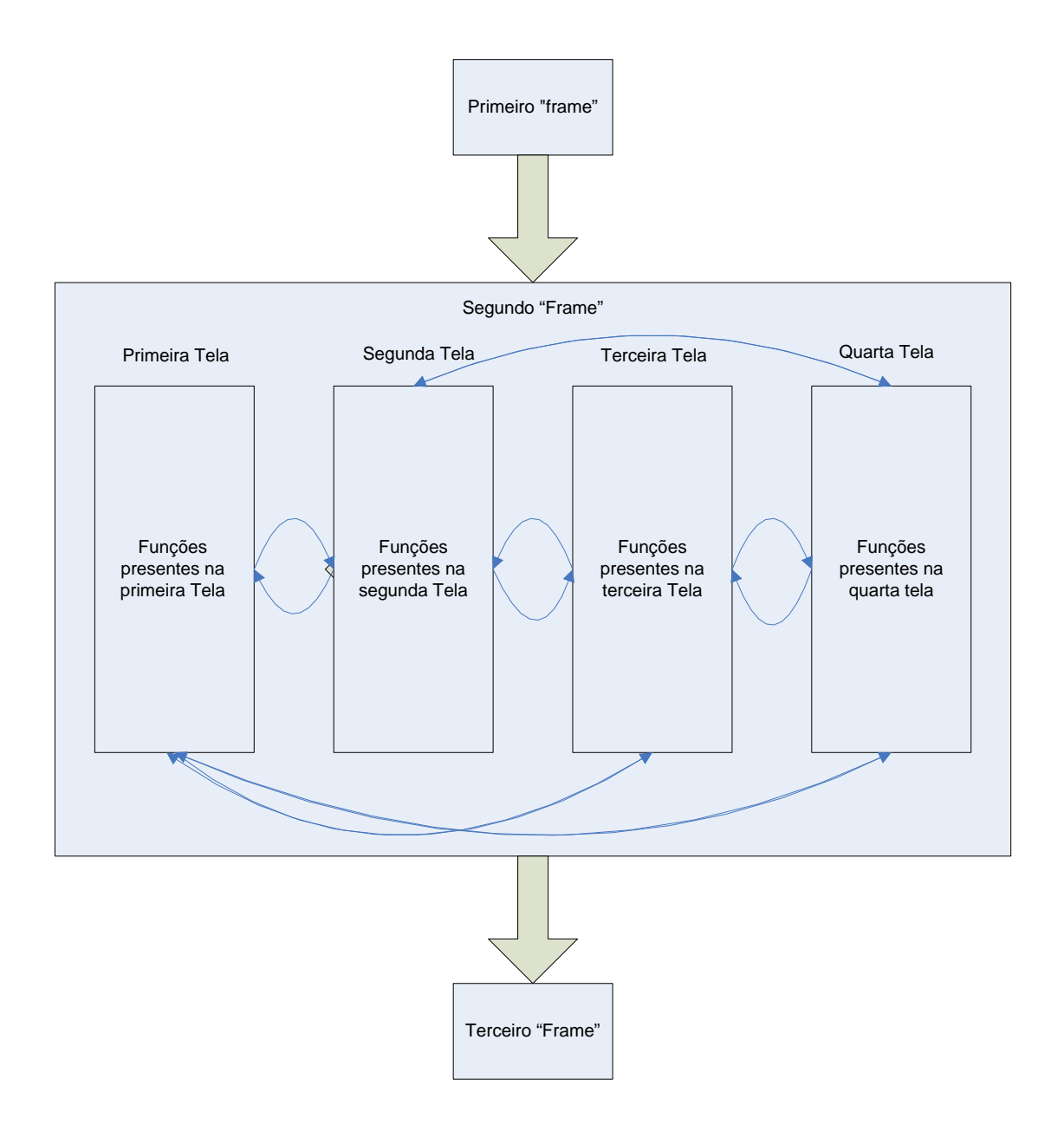

**Figura 4.22 - Fluxograma do software.** 

No primeiro "frame" foram programadas as condições iniciais do software como mostra a Figura 4.23, onde variáveis são inicializadas.

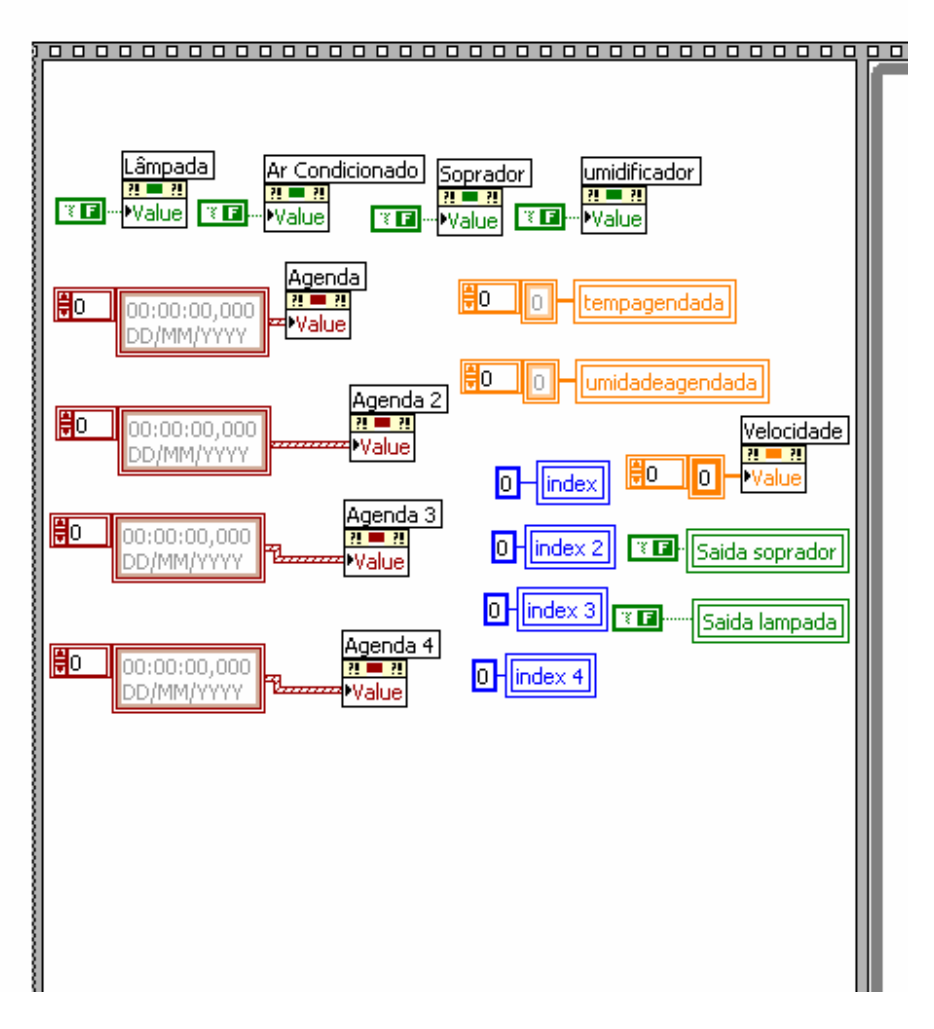

**Figura 4.23 - Programação do primeiro "frame".** 

No segundo frame tem-se as funcionalidades do software que serão descritas com detalhes. O terceiro "frame" é responsável pela finalização do software, isto é, leva todas as saídas que controlam equipamentos ao nível 0, afim de que ao se encerrar as funcionalidades, todos os equipamentos como ar condicionado, soprador, lâmpada infravermelha e umidificador se encontrem desligados, evitando desta forma eventuais problemas de natureza elétrica. Pode-se observar na Figura 4.24 a programação do terceiro frame.

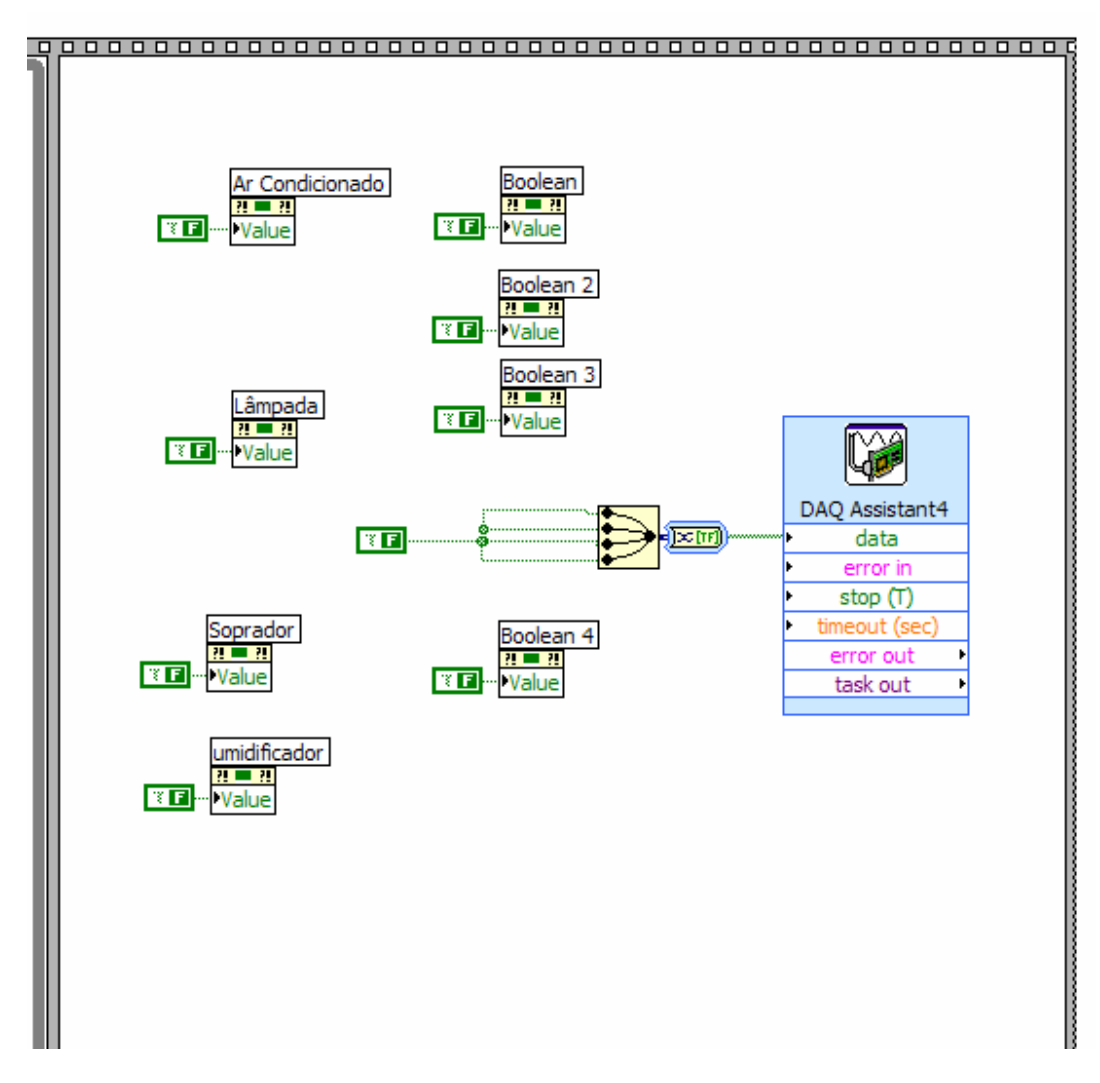

**Figura 4.24 - Programação do terceiro "frame".** 

# **4.5.1.1 Funções do supervisório**

O supervisório possui várias funções que se encontram no segundo frame da estrutura macro do software e serão descritas separadamente.

### **4.5.1.1.1 Primeira tela**

Na primeira tela tem-se funções de controle do sistema além de indicadores das variáveis medidas. A seguir apresenta-se o detalhamento das funcionalidades da tela em questão.

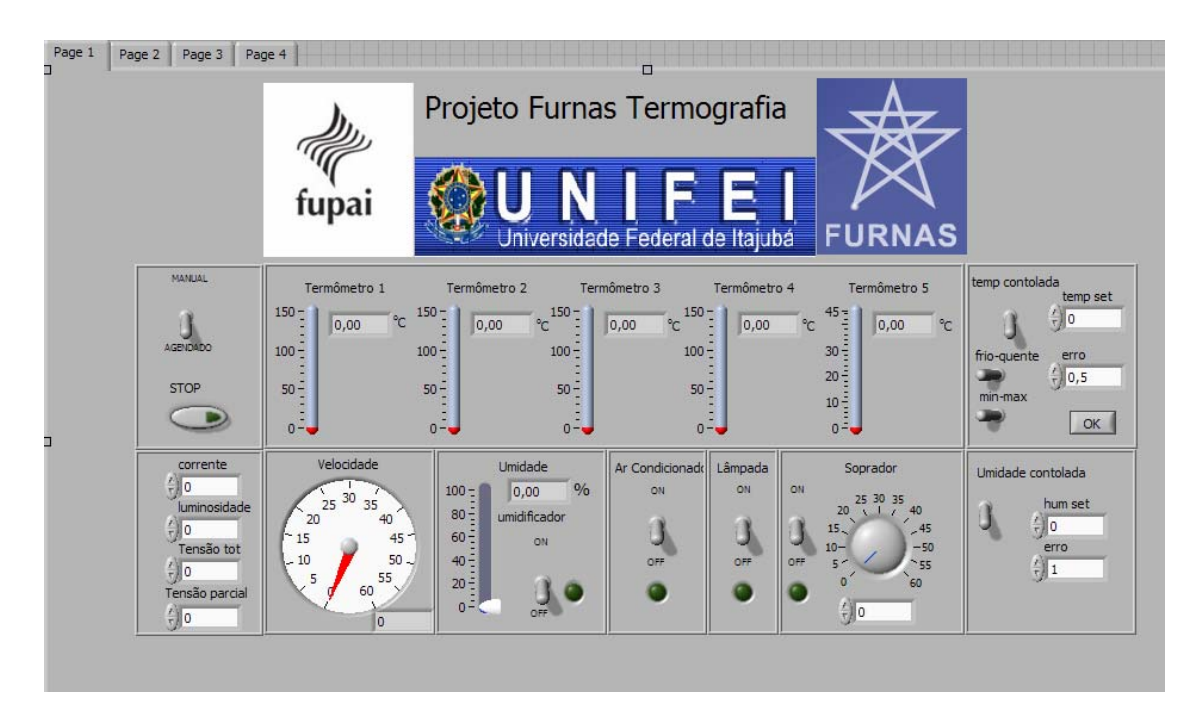

**Figura 4.25 - Primeira tela do supervisório.** 

# **A) Chave de seleção de modo de operação e botão "stop"**

A partir da chave de seleção de modo (Figura 4.26) pode se escolher entre os modos manual e agendado.

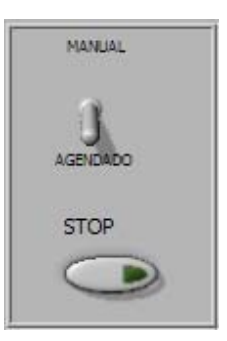

**Figura 4.26 - Chave de seleção de modo e botão "stop".** 

 O modo manual exige que se tenha um operador em frente ao computador para ativar as saídas controladas pelo software nos instantes desejados em um ensaio. Já o modo agendado permite se agendar ações em determinado dia e horário, fazendo com que não seja necessária a presença de um operador durante todo o ensaio que muitas vezes pode ser de longa duração. O modo de se agendar ações é detalhado juntamente com a terceira tela do supervisório.

O botão STOP, (Figura 4.26) deve ser acionado ao fim do ensaio e leva o software ao próximo e ultimo frame de programação.Na Figura 4.27 observa-se a programação destes dois componentes.

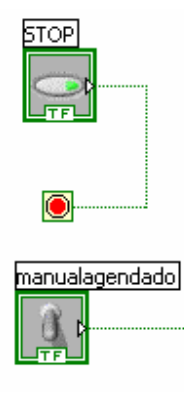

**Figura 4.27 - Programação a chave de seleção de modo e botão "stop".** 

#### **B) Indicadores de temperatura**

Os indicadores de temperatura (Figura 4.28) permitem a visualização de forma gráfica e numérica dos valores das temperaturas, sendo que os de índice 1 a 4 podem informar acerca da temperatura do objeto em teste enquanto que o de índice 5 informa acerca da temperatura interna da bancada (chamada de temperatura ambiente simulada).

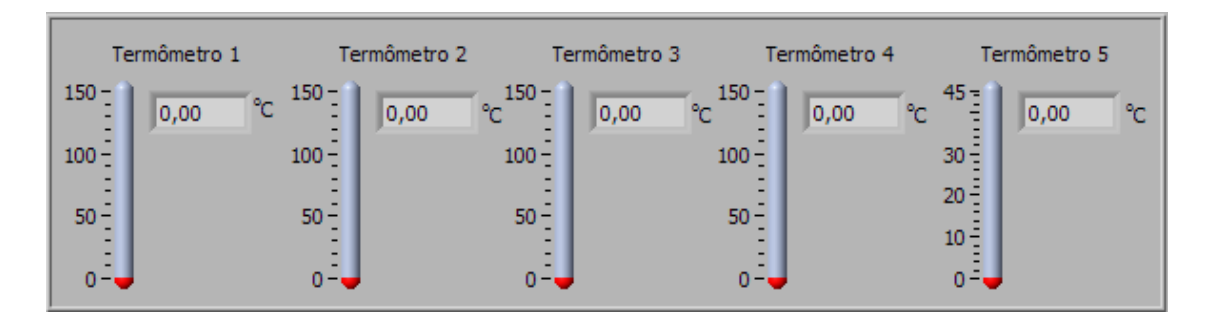

**Figura 4.28 - Indicadores de temperatura.** 

A indicação dos termômetros é em graus Celsius graças a programação que permite que o sinal 4-20 mA proveniente dos transmissores, que chega ao software a partir do módulo de aquisição de dados, seja convertido para a unidade em questão. Na Figura 4.29 pode se observar tal programação.

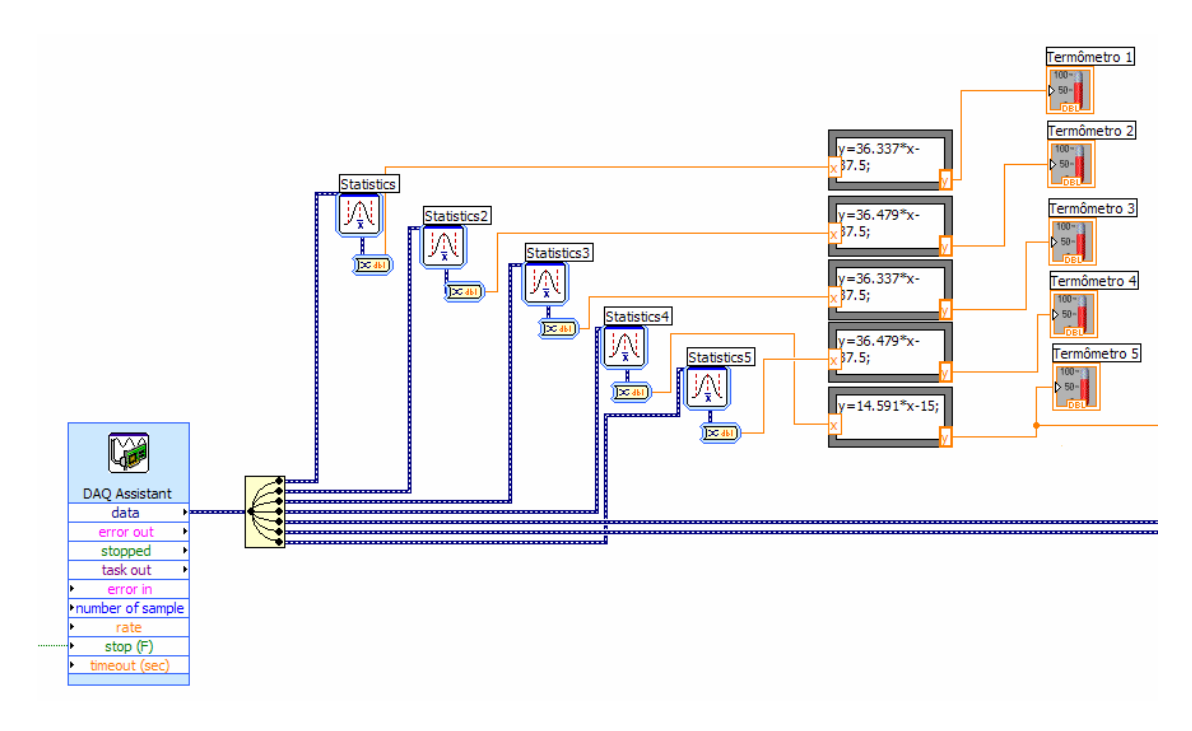

**Figura 4.29 - Programação dos indicadores de temperatura.** 

Da esquerda para a direita tem-se o bloco DAQ *Assistant* que nada mais é que a representação do módulo de aquisição de dados no software. No campo "*data*" disponibiliza-se informações desejadas que são selecionadas a partir de uma configuração realizada no momento em que o bloco é inserido no software.

Na Figura 4.30 pode se observar que durante a configuração adiciona se os canais a serem utilizados, determinando-se também, a operação dos mesmos que no caso da temperatura são de aquisição contínua e *clock* interno.

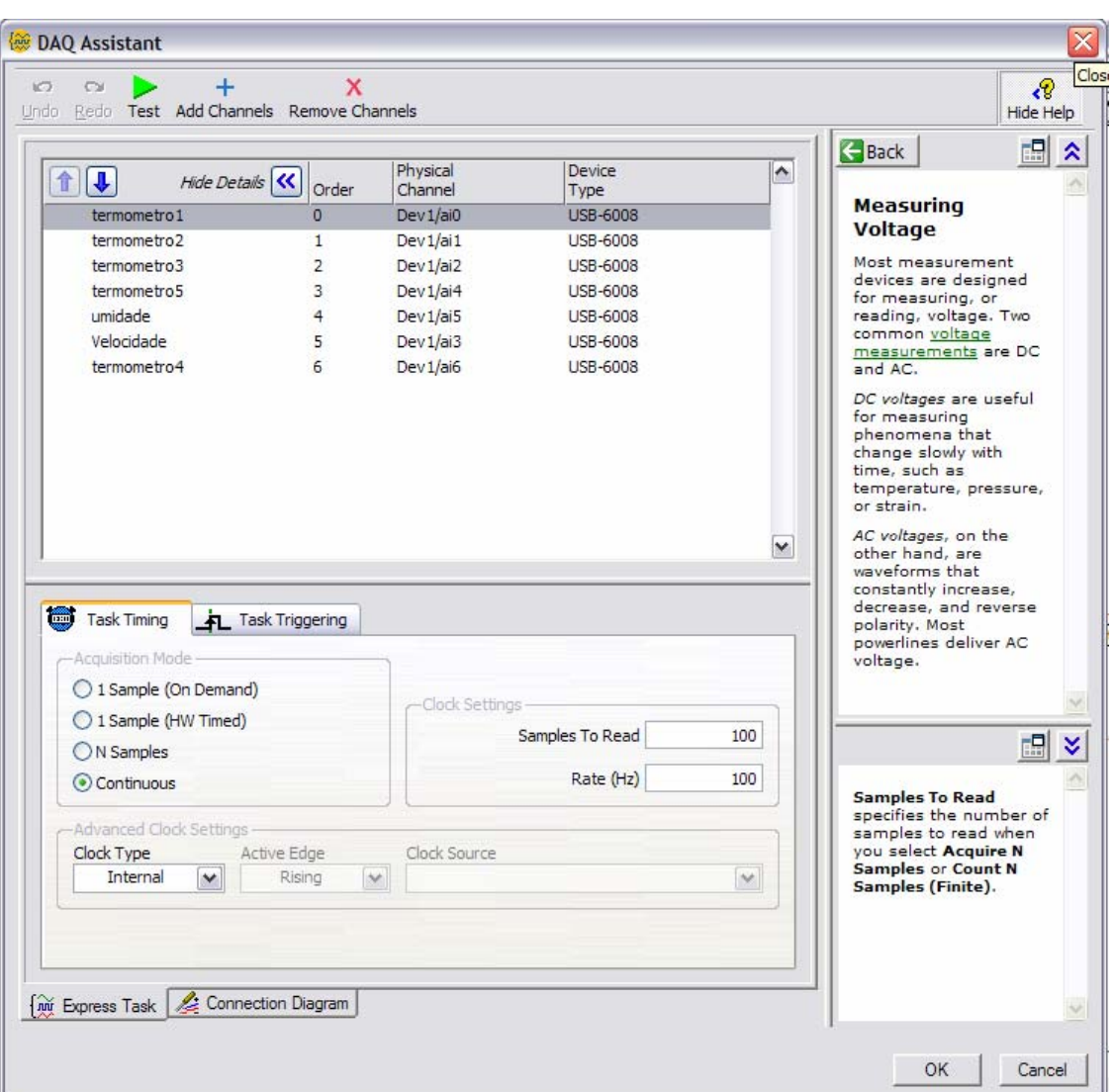

**Figura 4.30 - Configuração dos canais utilizados.** 

Neste mesmo configurador tem-se ainda a opção de determinar os limites de operação de cada canal e também a natureza do canal (Figura 4.31), isto é, se será um canal *single ended* ou diferencial, esta opção se torna visível ao acionar o botão "*hide details".* 

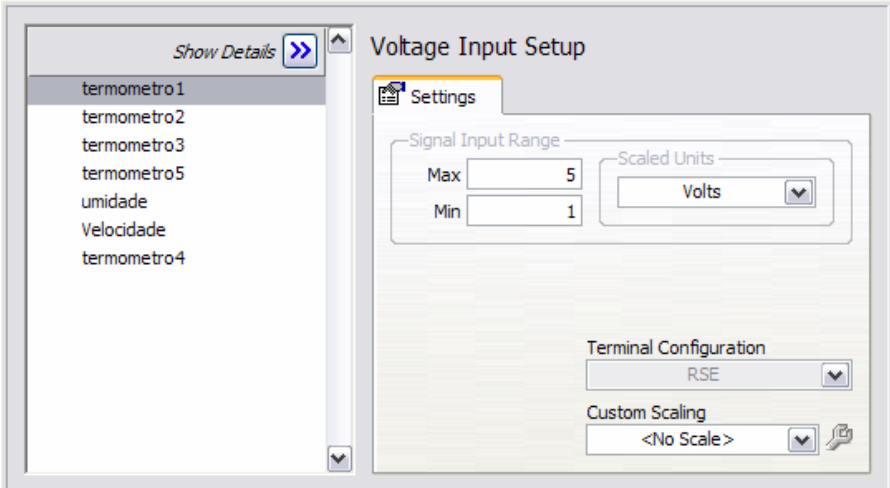

**Figura 4.31 - Limites de operação dos canais utilizados.** 

Ainda neste configurador pode-se obter a ilustração da posição física de cada canal no módulo selecionando-se a aba *"conexion diagram"*, como observado na Figura 4.32.

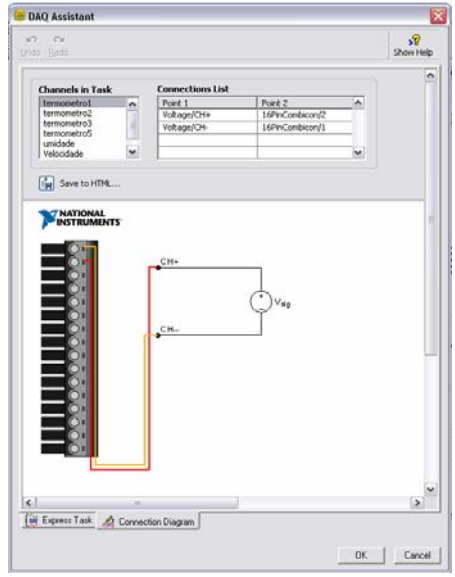

**Figura 4.32 - Posição física no módulo de aquisição.** 

O próximo bloco que aparece na programação é um divisor que tem a função de separar os sinais de cada canal. Depois de devidamente separados os sinais dos canais de temperatura passam por blocos estatísticos que filtram o sinal de pequenas variações indesejadas. Uma vez filtrado, o sinal torna-se a entrada de uma função responsável por

transformar o valor de tensão lido pelo módulo em informação de temperatura. Esta transformação deve ser cuidadosamente calculada para que não sejam inseridos erros no valor apresentado de temperatura.

Como o módulo de aquisição lê somente tensão, deve ser colocada uma resistência entre o terminal de leitura e o terra. Idealmente teria-se resistências de 250 Ω transformando 4-20 mA em 1-5V porém as resistências utilizadas tem somente valores próximos de 250 Ω o que deve ser considerado, como mostra o algoritmo a seguir.

1) Determinação da equação do termômetro 1 Valor da resistência utilizada: 258 Ω Faixa do transmissor: 0-150 ºC Saída do transmissor 4-20 mA Nos cálculos abaixo considera-se  $U_0$  e  $U_f$  como sendo a diferença de potencial entre os terminais do módulo de aquisição para as correntes 4 e 20 mA respectivamente.  $U=R-I$  $U_0 = 258 \cdot 4mA$  $U_0 = 1,032$  V  $U_f = 258 \cdot 20$  mA  $U_f = 5,16$  V  $Y = A \cdot X + B$  $0 = A \cdot 1,032 + B$  $150 = A \cdot 5, 16 + B$  $A = -B/1,032$  $150 = -B/1,032 \cdot 5,16 + B$  $150 = -4B$  $B = -37.5$  $A = 36,337$ Portanto:  $Y = 36,337 \cdot X - 37,5$ 

Em razão do termômetro 3 possuir as mesmas características de resistência, faixa e saída, a mesma equação é considerada.

2) Determinação da equação do termômetro 2 Valor da resistência utilizada: 257 Ω Faixa do transmissor: 0-150 ºC Saída do transmissor 4-20 mA

Nos cálculos abaixo considera-se  $U_0$  e  $U_f$  como sendo a diferença de potencial entre os terminais do módulo de aquisição para as correntes 4 e 20 mA respectivamente.

 $U=R-I$  $U_0 = 257 \cdot 4mA$  $U_0 = 1,028$  V  $U_f = 257 \cdot 20$  mA  $U_f = 5,14$  V  $Y = A \cdot X + B$  $0 = A \cdot 1,028 + B$  $150 = A \cdot 5,14 + B$  $A = -B/1,028$  $150 = -B/1,028 \cdot 5,14 + B$  $150 = -4B$  $B = -37,5$  $A = 36,479$ Portanto:  $Y = 36,479 \cdot X - 37,5$ 

Em razão do termômetro 4 possuir as mesmas características de resistência, faixa e saída, a mesma equação é considerada.

3) Determinação da equação do termômetro 5

Valor da resistência utilizada: 257 Ω Faixa do transmissor: 0-60 ºC Saída do transmissor 4-20 mA

Nos cálculos abaixo se considera  $U_0$  e  $U_f$  como sendo a diferença de potencial entre os terminais do módulo de aquisição para as correntes 4 e 20 mA respectivamente.

U=R·I U0 = 257 · 4mA U0 = 1,028 V Uf = 257 · 20mA Uf = 5,14 V Y= A · X + B 0 = A · 1,028 + B 60 = A · 5,14 + B A = - B/1,028 60 = -B/1,028 · 5,14 + B 60 = -4B B= -15,0 A = 14,591 Portanto: Y = 14,591·X -15,0

# **C) Temperatura controlada**

Esta função do supervisório tem como objetivo realizar o controle da temperatura atuando no acionamento do ar-condicionado. Para tanto é necessário que o operador coloque no campo "*temp set*" a temperatura que se deseja manter no interior da bancada, levante a chave "temp controlada" e em seguida acione o botão "OK".

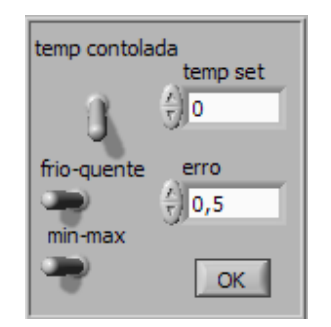

 **Figura 4.33 - Temperatura controlada.** 

A partir do acionamento do botão "OK", as chaves "frio-quente" e "min-max" passam a ser operadas pelo sistema de controle e portanto acionadas automaticamente. A programação destas chaves pode ser observada na Figura 4.34.

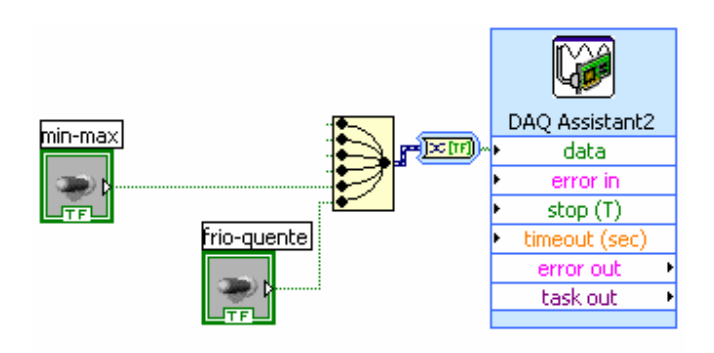

**Figura 4.34 - Programação das chaves "min-max" e "quente-frio".** 

A programação do controle de temperatura tem como entrada a informação da temperatura ambiente simulada (termômetro 5) e como saídas, ações sobre o ar condicionado, que a partir da adaptação realizada pode ter controlados não somente o estado ligado\desligado (chave de acionamento manual do ar condicionado) como também sua função e potência via supervisório, evitando assim a abertura da bancada para a alteração física destes parâmetros, o que acarretaria em trocas de calor, resultando em uma variação não controlada e indesejada da temperatura. A

programação desta função é mostrada nas figuras Figura 4.35, Figura 4.37 e Figura 4.39.

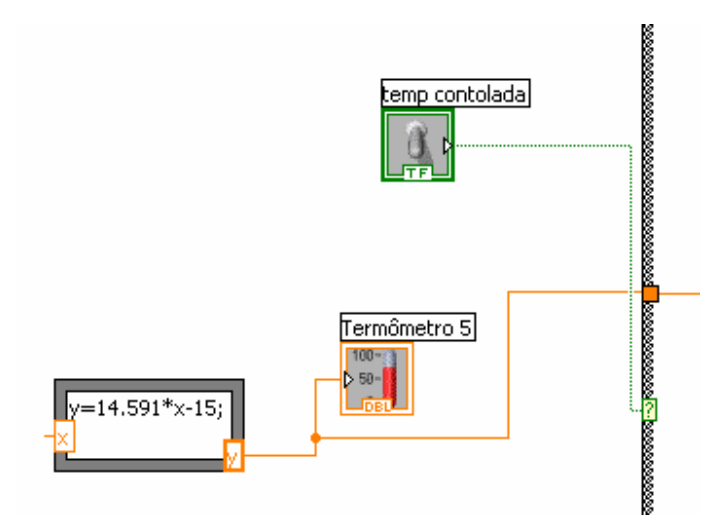

**Figura 4.35 - Programação da chave temperatura controlada.** 

Na Figura 4.35 tem-se a chave temperatura controlada, acionando o sistema de controle, e a entrada da variável de controle como já mencionado, proveniente da informação do termômetro 5.

Na Figura 4.36 observa-se a lógica do sistema de controle que pode ser descrita basicamente como comparações entre a variável que se deseja controlar e o *set point* especificado para a mesma. Segundo estas comparações o sistema toma suas ações. O sistema trabalha segundo os seguintes passos.

Ao acionar o botão "OK" a informação da temperatura interna simulada é encaminhada para a variável Y caracterizando a condição inicial do sistema. Esta variável então é comparada com o valor do *set point* definido pelo campo "*temp set*". Esta comparação é realizada para que o sistema possa decidir entre qual lógica utilizar, isto é, caso a temperatura interna simulada seja superior à temperatura de *set point*, o sistema entará na lógica de resfriamento. A função e a potência do ar condicionado serão determinadas por comparações da temperatura interna simulada com a temperatura de *set point* mais o erro, temperatura de *set point* menos o erro, temperatura de *set point* menos o erro

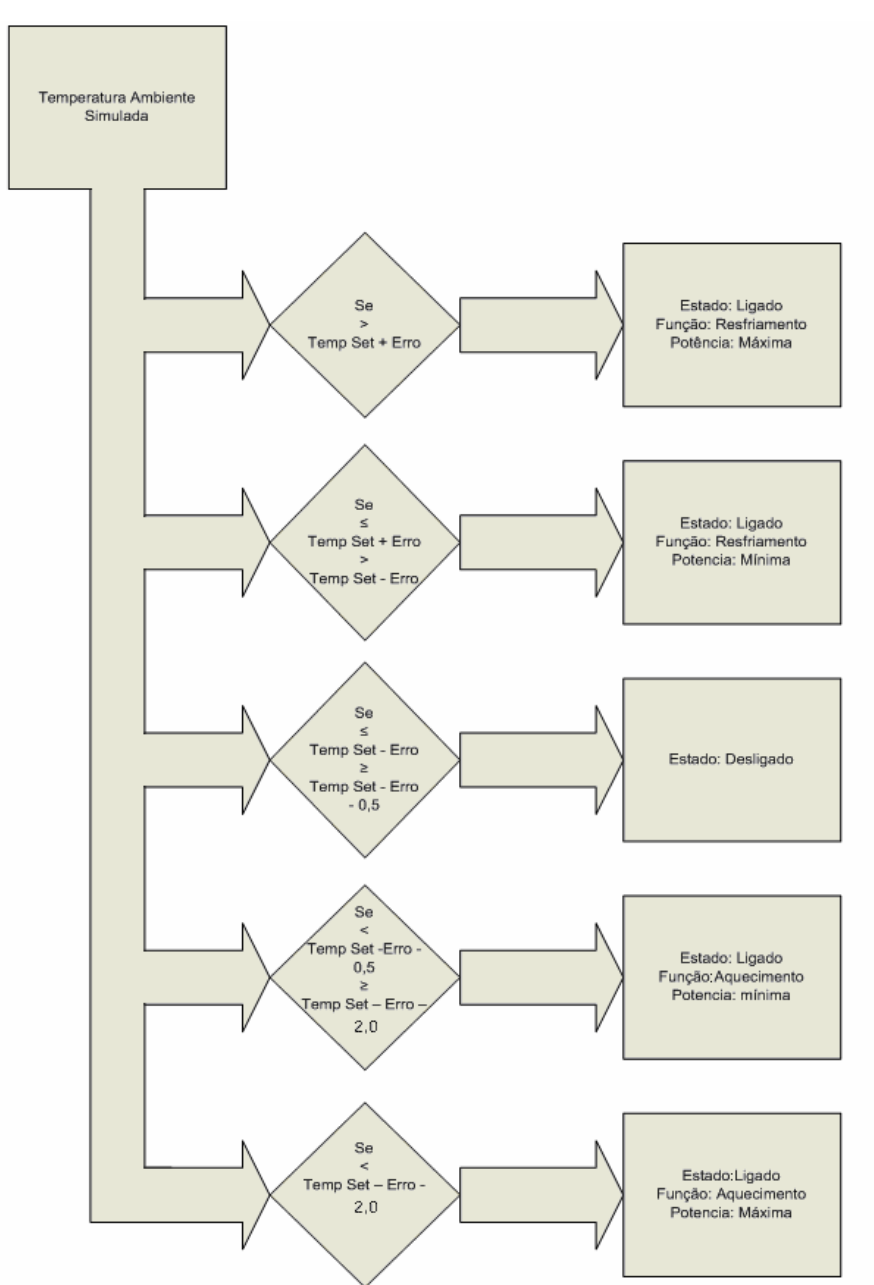

menos 0,5, temperatura de *set point* menos o erro menos 2,0.As ações de cada faixa seguem:

**Figura 4.36 - Fluxograma da lógica de resfriamento.** 

Na Figura 4.40 temos a programação desta lógica.

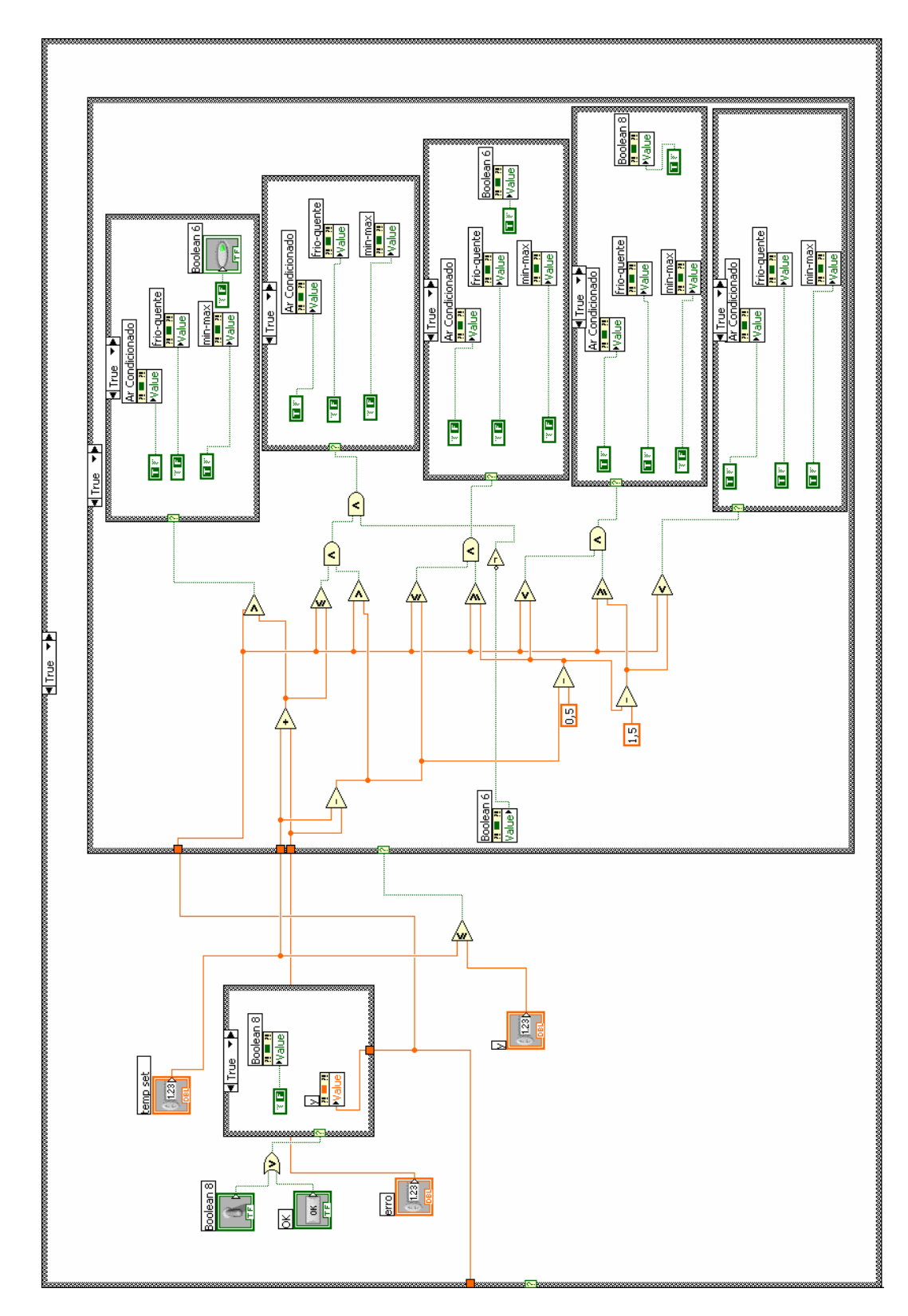

**Figura 4.37 - Programação da lógica de resfriamento.** 

Caso a temperatura interna simulada seja inferior à temperatura de *set point*, a lógica selecionada é a de aquecimento. A função e a potência do ar condicionado serão determinadas pelas comparações da temperatura interna simulada com a temperatura de *set point* mais o erro mais 2,0, temperatura de *set point* mais o erro mais 0,5, temperatura de *set point* mais o erro, temperatura de *set point* menos o erro. Nas figuras 4.41 e 4.42 temos o fluxograma e a programação da lógica de aquecimento.

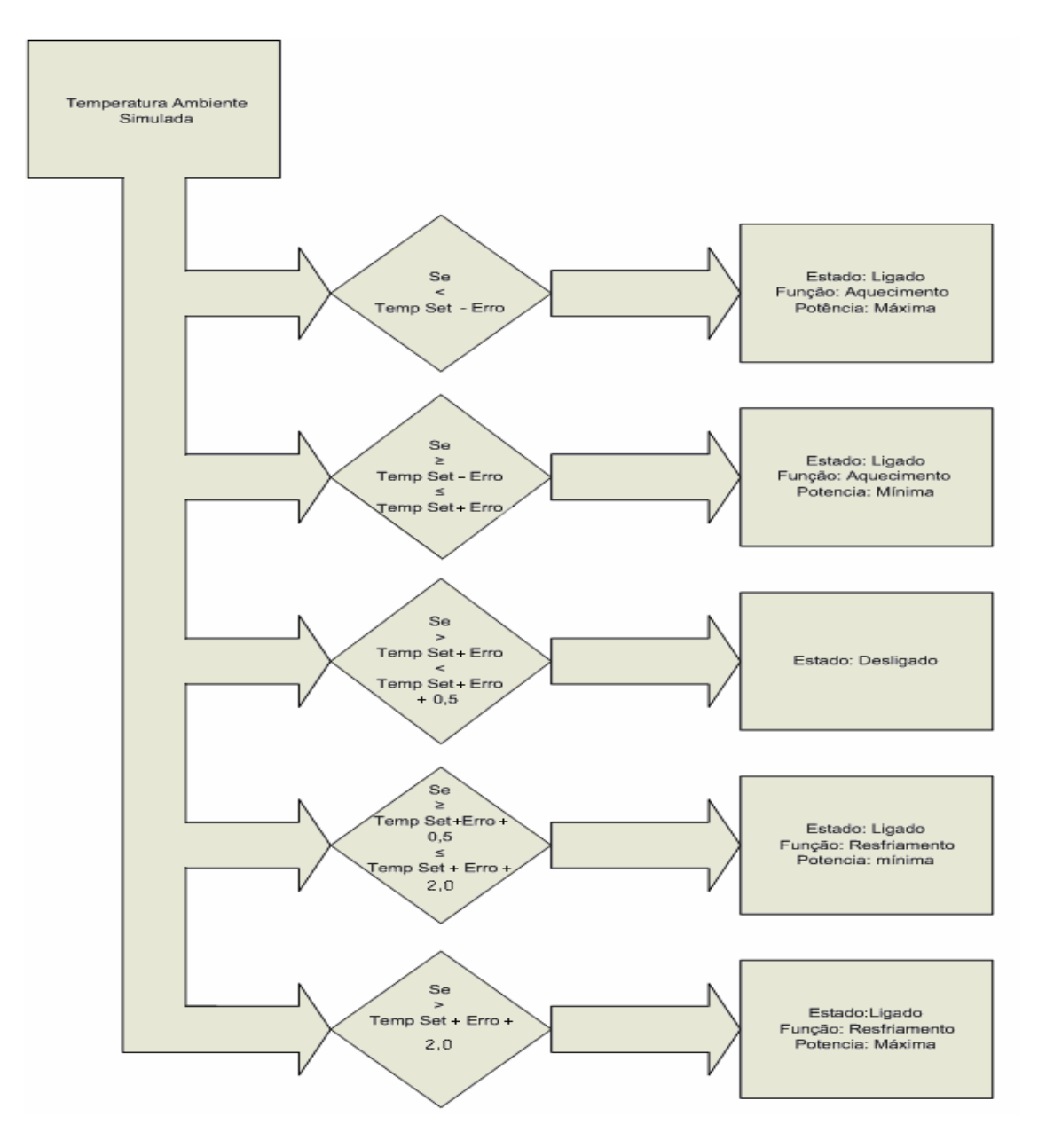

**Figura 4.38 - Fluxograma da lógica de aquecimento.** 

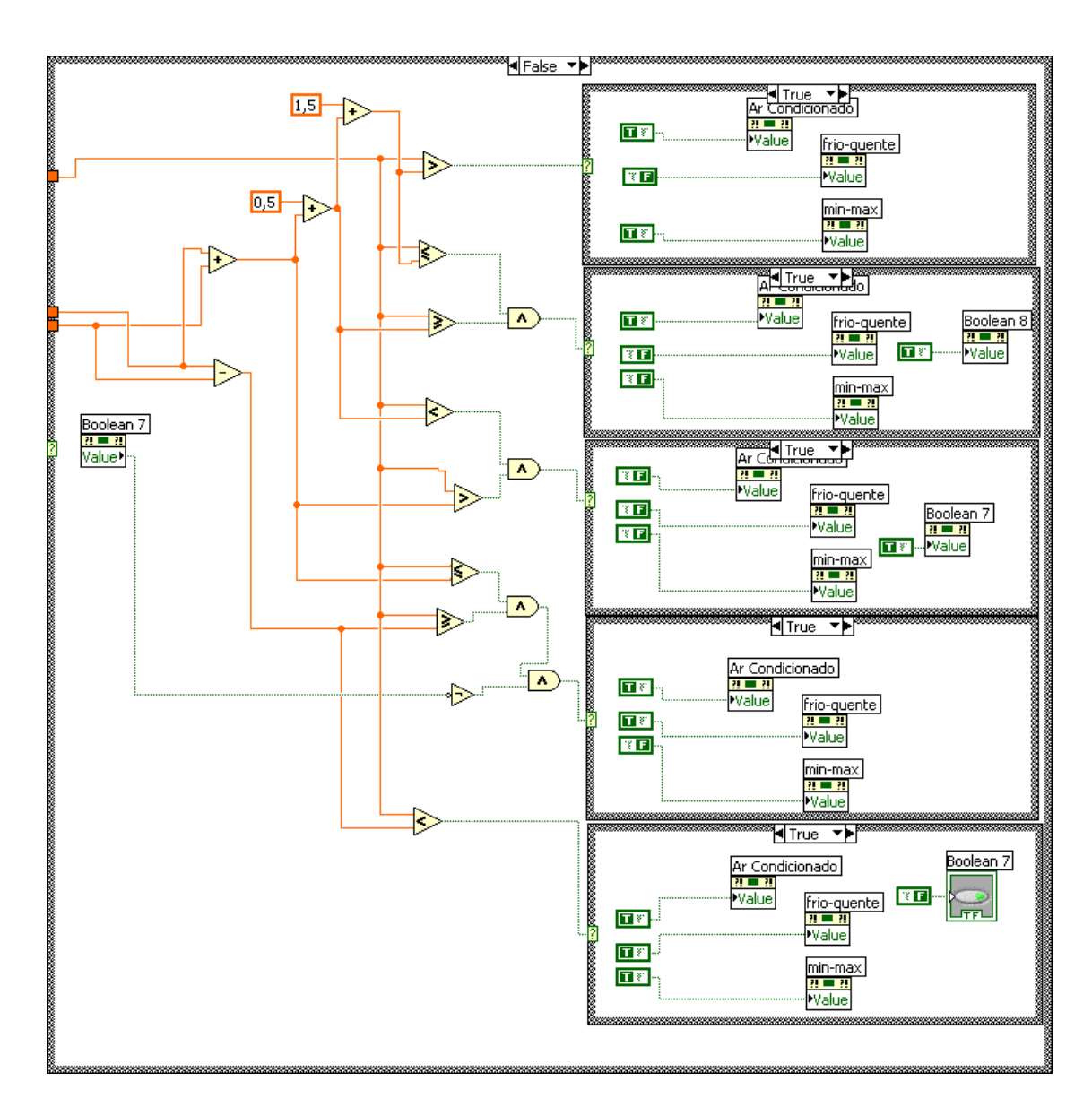

Na figura 4.42 podemos observar a programação da lógica de aquecimento.

**Figura 4.39 - Programação da lógica de aquecimento.** 

Além das comparações o sistema apresenta lógicas que evitam o chaveamento do equipamento elétrico, estas lógicas são implementadas pelas variáveis boolean 6 (lógica resfriamento (Figura 4.37)) e boolean 7 (lógica aquecimento(Figura 4.39)). A ação destas variáveis pode ser resumida como sendo uma variável habilitadora, isto é quando o sistema passa pelo ponto em que se deve desligar o equipamento de ar condicionado a habilitadora é acionada e só permitirá o religamento quando se atingir as condições de acionamento do nível superior ao nível de fronteira com o nível de desligamento.

Existe ainda uma variável responsável pela atualização de lógica. Que ocorre quando a variável de controle atinge um nível distante do set point e com função oposta. Pela atuação desta variável o sistema se regulariza passando a operar segundo a lógica adequada. A variável em questão é chamada boolean 8 (Figura 4.37 Figura 4.39).

## **D) Campos "Corrente", "Luminosidade", "Tensão total" e "Tensão parcial"**

Os campos visualizados na Figura 4.40 têm como objetivo permitir a entrada de dados provenientes de medições realizadas com equipamentos que não possuem uma saída que permita a comunicação com o supervisório. Idealmente seriam utilizados equipamentos com saída de comunicação, a qual possibilitaria uma aquisição automática dos dados, porém, os altos custos destes equipamentos em relação aos equipamentos utilizados impossibilitou a implementação desta automação.

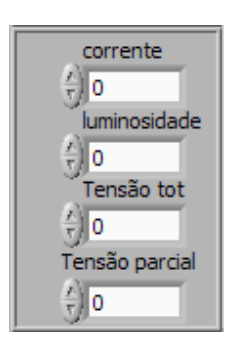

**Figura 4.40 - Campos "Corrente", "Luminosidade", "Tensão total" e "Tensão parcial".** 

O campo corrente recebe via teclado a informação da corrente lida no amperímetro alicate pelo operador.

O campo luminosidade recebe a informação da posição do dimmer de controle de intensidade da lâmpada infravermelha setada pelo operador, nos ensaios onde a radiação solar é simulada.

O campo Tensão total recebe a informação da diferença de potencial existente entre as extremidades do objeto em teste.

O campo Tensão parcial recebe a informação da diferença de potencial existente entre uma extremidade e um segundo ponto determinado pelo roteiro de ensaio.

Os valores presentes nestes quatro campos são inseridos na tabela gerada pelo supervisório com os dados do ensaio. A tabela se situa na segunda tela do supervisório e, portanto, sua programação será discutida posteriormente.A programação dos campos é mostrada na figura 4.44.

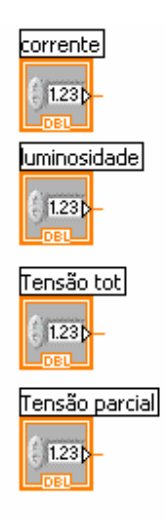

**Figura 4.41 - Programação dos campos "Corrente", "Luminosidade", "Tensão total" e "Tensão parcial".** 

### **E) Indicador da velocidade do vento**

O indicador (Figura 4.42) é responsável por permitir a visualização da velocidade do vento tanto na forma analógica (ponteiro) como na forma digital.

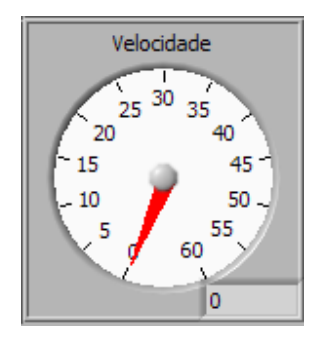

**Figura 4.42 - Indicador da velocidade do vento.** 

A indicação da velocidade do vento se dá em km/h graças à programação, que permite que o sinal 4-20 mA proveniente do transmissor, que chega ao software a partir do módulo de aquisição de dados, seja convertido para a unidade em questão. Na Figura 4.43 pode-se observar tal programação.

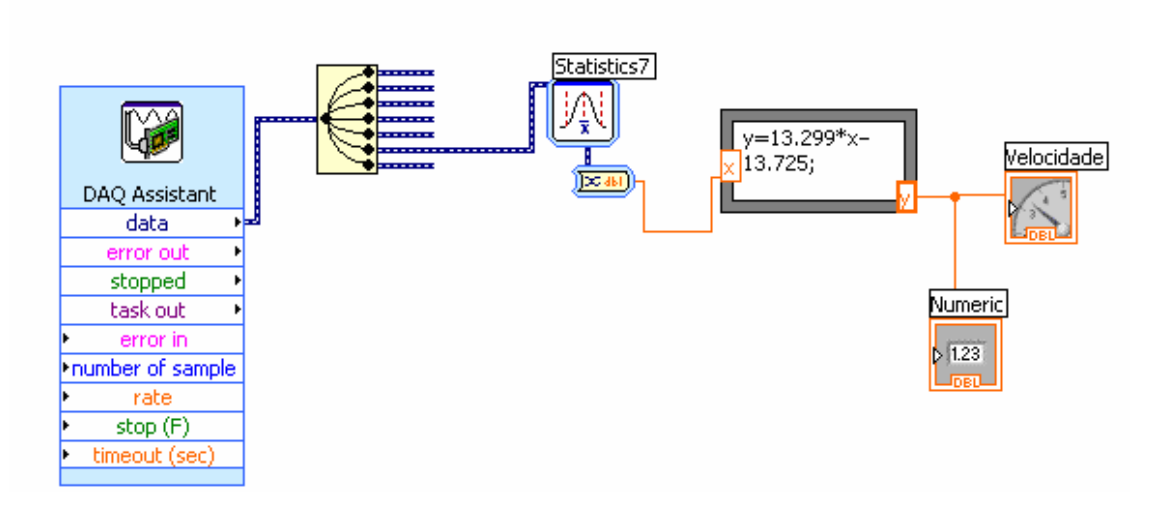

**Figura 4.43 - Programação do indicador da velocidade do vento.** 

O processo de configuração da entrada do sinal é o mesmo já discutido anteriormente para o caso dos indicadores de temperatura sendo que a única diferença está na formula utilizada.

Determinação da equação de conversão de velocidade do vento:

Valor da resistência utilizada: 258 Ω Faixa do transmissor: 0-55 km/h Saída do transmissor 4-20 mA

Nos cálculos abaixo considera-se  $U_0$  e  $U_f$  como sendo a diferença de potencial entre os terminais do módulo de aquisição para as correntes 4 e 20 mA respectivamente.

U=R·I U0 = 258 · 4mA U0 = 1,032 V Uf = 258 · 20mA Uf = 5,16 V Y= A · X + B 0 = A · 1,032 + B 55 = A · 5,16 + B A = - B/1,032 55 = -B/1,032 · 5,16 + B 55 = -4B B= -13,725 A = 13,299 Portanto: Y = 13,299·X -13,725

### **F) Indicador de umidade e chave de acionamento manual do umidificador**

Este indicador (Figura 4.44) é responsável por permitir a visualização da umidade relativa no interior da bancada, tanto na forma gráfica como na forma digital.

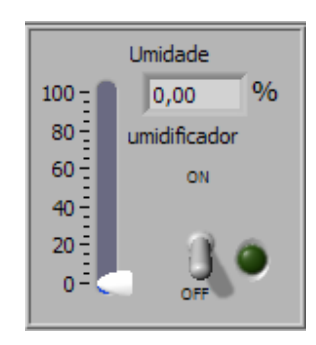

**Figura 4.44 - Indicador de umidade e chave de acionamento manual do umidificador.** 

A indicação da umidade se dá em porcentagem (0-100%) depois de passar por um equacionamento realizado no programa. A Figura 4.45 ilustra o exposto.

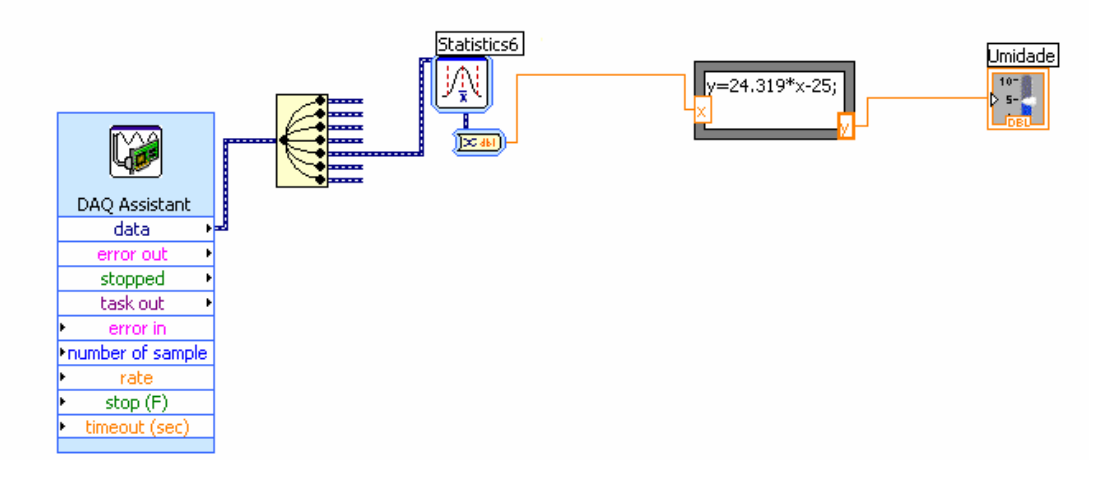

**Figura 4.45 - Programação do indicador de umidade.** 

O processo de configuração da entrada do sinal é o mesmo já discutido anteriormente para o caso dos indicadores de temperatura e velocidade do vento sendo que a única diferença está na formula utilizada.

Cálculo da equação de conversão da umidade:

Valor da resistência utilizada: 257 Ω

Faixa do transmissor: 0-100 %

Saída do transmissor 4-20 mA

Nos cálculos abaixo considera-se  $U_0$  e  $U_f$  como sendo a diferença de potencial entre os terminais do módulo de aquisição para as correntes 4 e 20 mA respectivamente.

U=R·I U0 = 257 · 4mA U0 = 1,028 V Uf = 257 · 20mA Uf = 5,14 V Y= A · X + B 0 = A · 1,028 + B 100 = A · 5,14 + B A = - B/1,028 100 = -B/1,028 · 5,14 + B 100 = -4B B= -25 A = 24,319 Portanto: Y = 24,319·X -25

A chave de acionamento manual do umidificador (Figura 4.44) possibilita o operador ligar o umidificador. Para tanto, esta chave está associada a uma saída digital do módulo de aquisição de dados, que por sua vez, está devidamente conectada ao circuito eletrônico de potência baseado em relés, descrito anteriormente, ao qual também está devidamente conectado o umidificador. Este esquema pode ser visualizado na Figura 4.46.

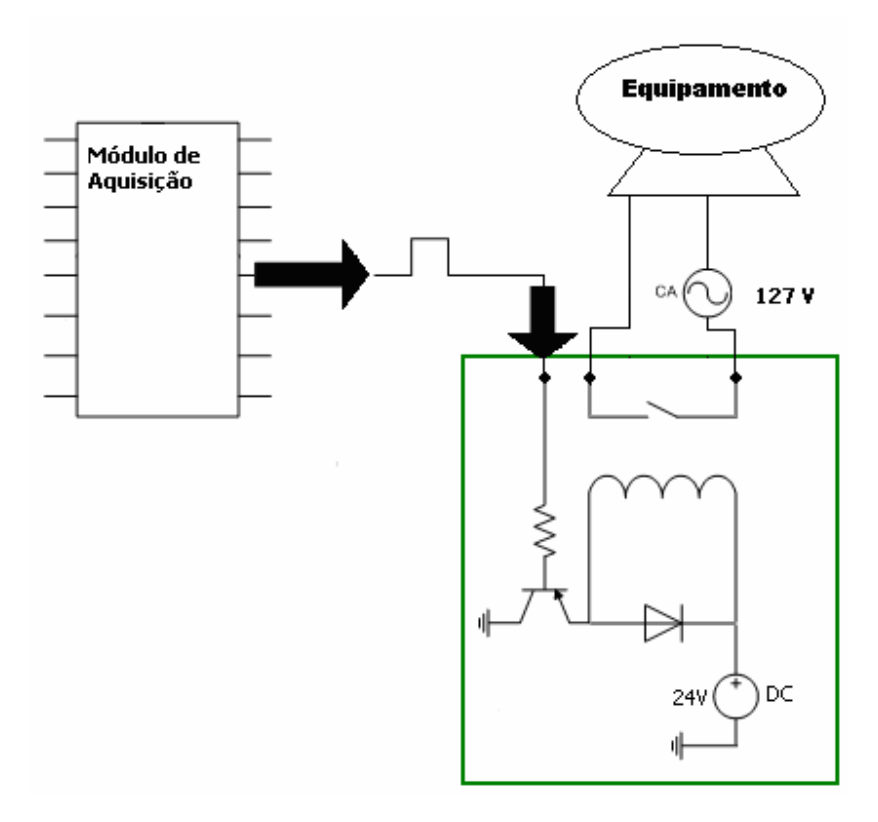

**Figura 4.46 - Esquema elétrico do acionamento de equipamentos.** 

A configuração da saída digital se dá praticamente da mesma forma que as entradas até aqui descritas, isto é, a partir de um *DAQassistant.* 

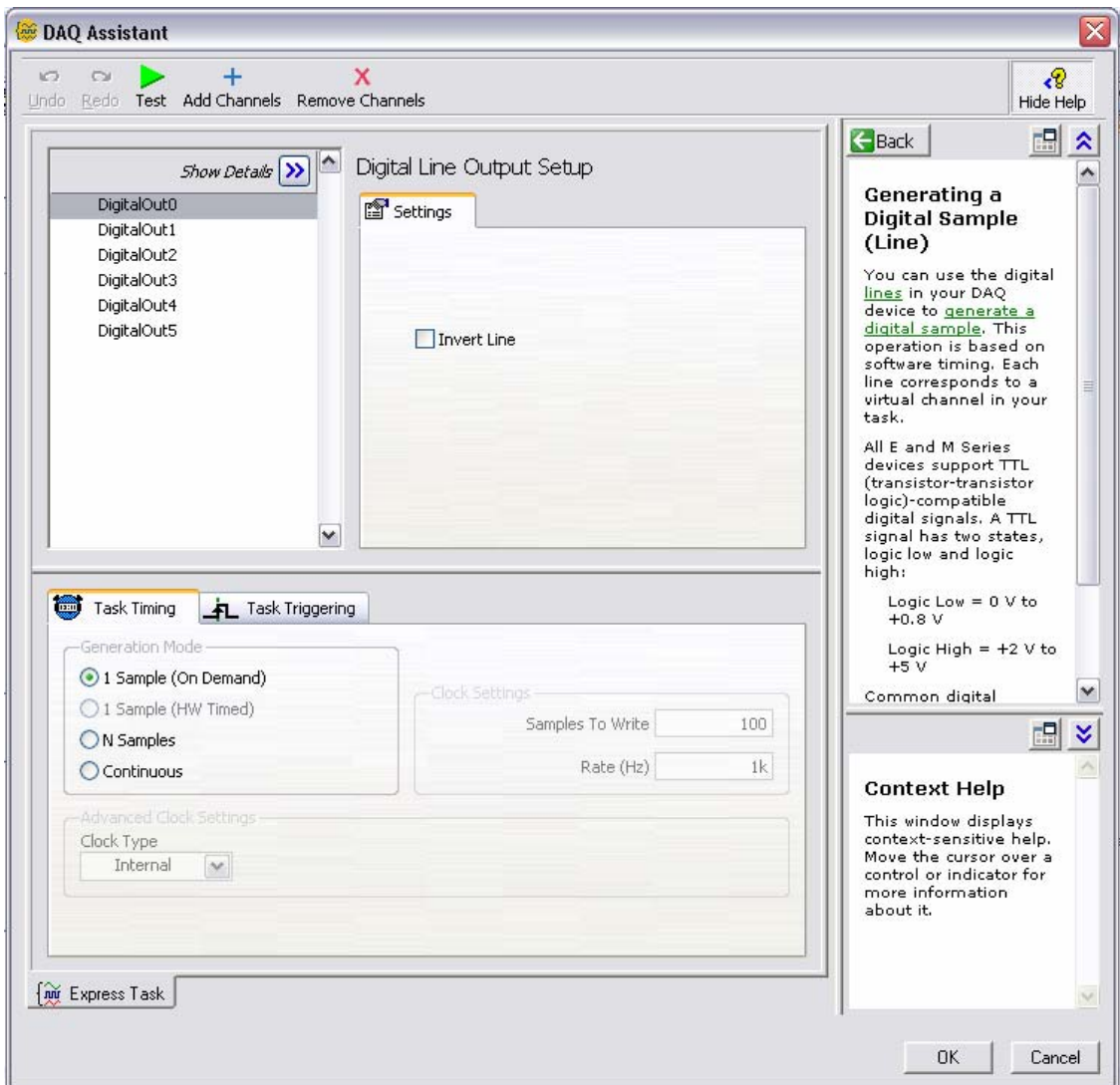

**Figura 4.47 - Configuração de saídas.** 

A programação desta chave pode ser observada na figura 4.48.

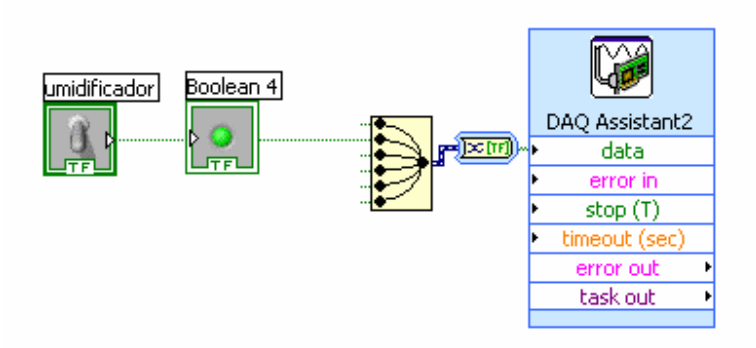

#### **Figura 4.48 - Programação da chave de acionamento manual do umidificador.**

Na programação desta chave nota-se que a chave é conectada ao DAQ Assistant no canal configurado para a mesma. Desta forma ao acionar a chave, tem-se o sinal elétrico no canal de saída correspondente.

## **G) Chave de acionamento manual do ar-condicionado e chave de acionamento manual da lâmpada infravermelha**

As chaves de acionamento manual do ar condicionado e da lâmpada infravermelha, tem a mesmas características de configuração apresentando somente uma diferença no que diz respeito ao numero da saída no módulo de aquisição. Respectivamente estas chaves estão associadas ao estado ligado\desligado do ar condicionado e da lâmpada infravermelha e podem ser observadas nas figuras 4.52 e 4.53.

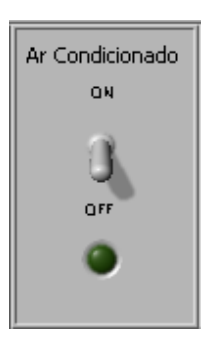

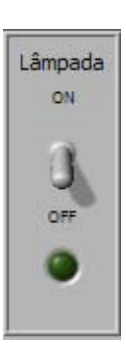

**Figura 4.49 - Chave de acionamento manual do ar condicionado.** 

**Figura 4.50 - Chave de acionamento manual da lâmpada infravermelha.** 

Na Figura 4.51 observa-se a programação destas duas chaves.

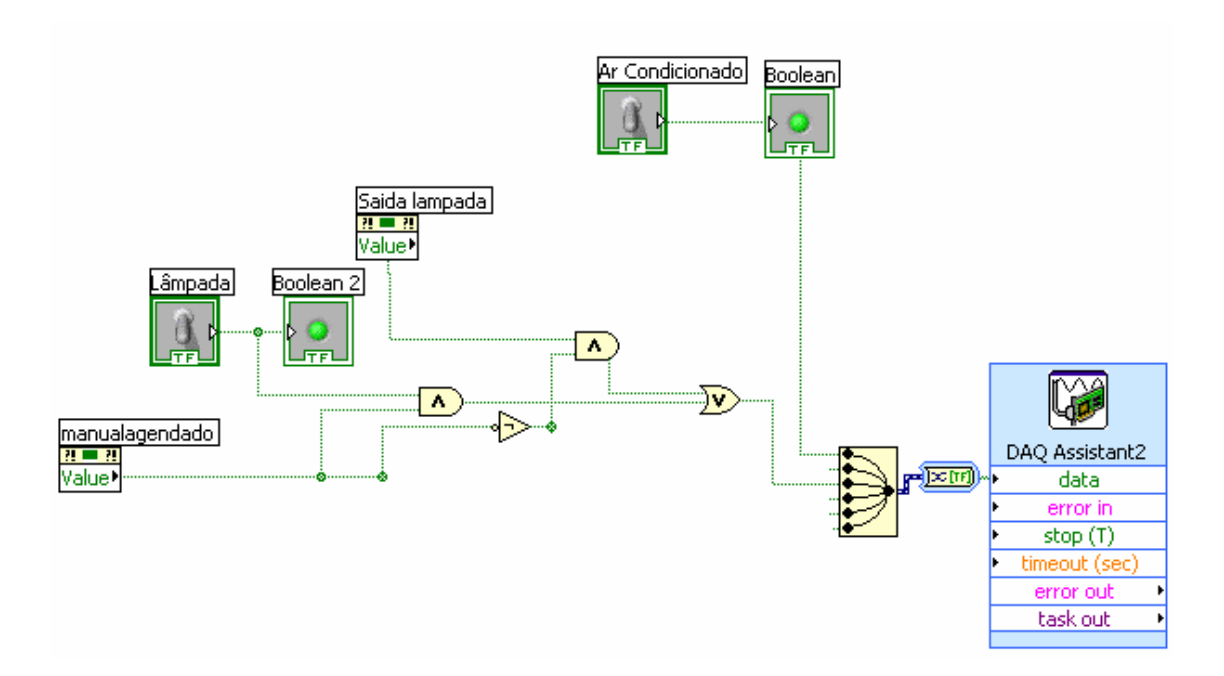

**Figura 4.51 - Programação das chaves de acionamento manual do ar condicionado e da lâmpada infravermelha.** 

Quanto à programação nota se que a chave de acionamento manual da lâmpada se torna inativa quando a chave "manual/agendado" está na posição agendado, enquanto que a chave do ar condicionado continua ativa Isto se deve ao fato de mesmo em modo agendado o supervisório necessitar utilizar a saída para o controle de temperatura (sistema descrito anteriormente).

## **H) Chave de acionamento manual do soprador e dial de seleção de velocidade do soprador**

A chave de acionamento manual do soprador tem as mesmas características de configuração e programação no supervisório que a chave de acionamento manual da lâmpada infravermelha, tendo somente como diferença o número da saída utilizada no módulo de aquisição.

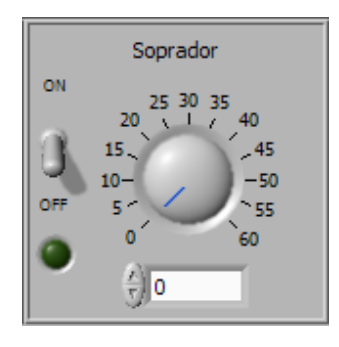

**Figura 4.52 - Chave de acionamento manual do soprador e dial de seleção de velocidade do soprador.** 

Pode-se observar na Figura 4.53 a programação desta chave.

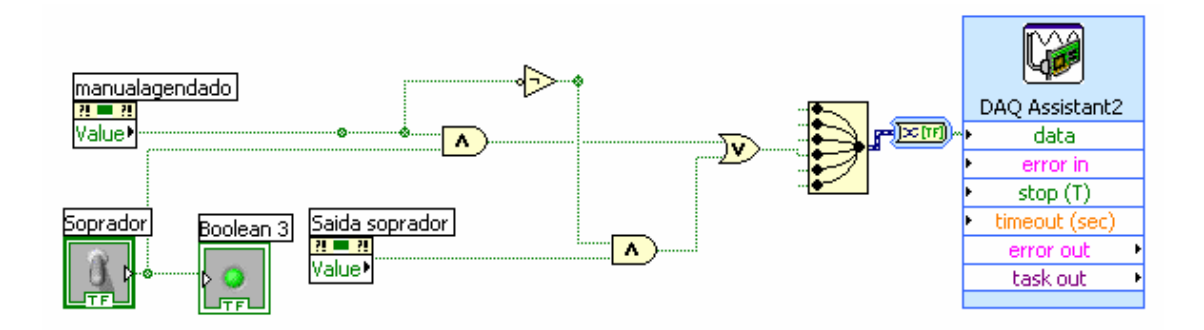

**Figura 4.53 - Programação da chave de acionamento manual do soprador.** 

O dial tem uma programação com algumas diferenças, uma delas está no fato de ser configurado como uma saída analógica. Este tem uma equação bastante simples sendo que o operador pode selecionar uma velocidade que varia de 0 a 60, uma alusão à saída do inversor, isto é, ao colocar 60 o motor trifásico gira a sua velocidade nominal. A conversão é feita a partir da equação.

 $Y=AX+B$  $0= A \cdot 0 + B$  $B=0$  $5 = A \cdot 60 + 0$  $A=1/12$ Portanto Y=X/12

Pode se observar a programação na Figura 4.54.

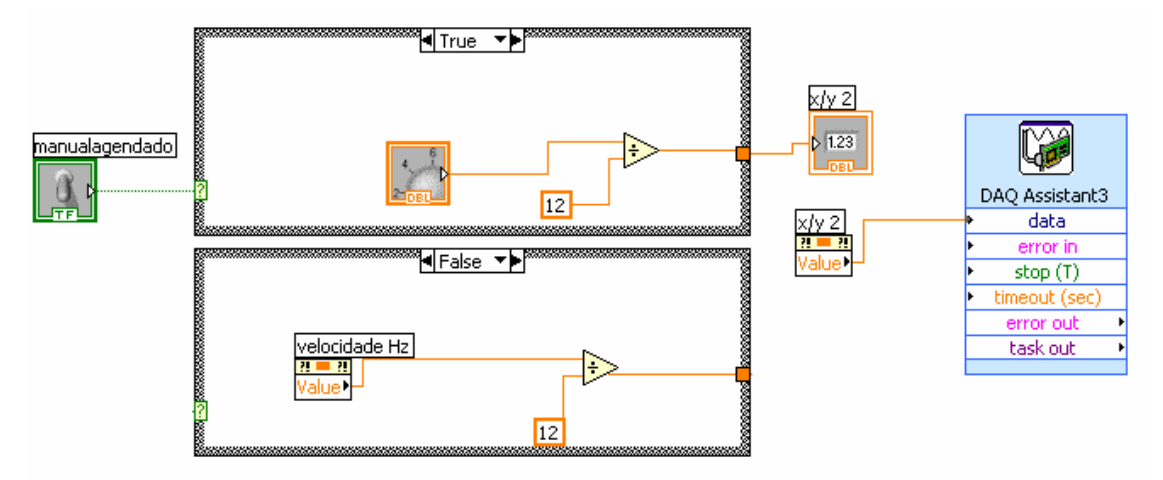

**Figura 4.54 - Programação do dial de seleção de velocidade do soprador.** 

Nota-se na programação que o valor apresentado na saída pode ser proveniente do dial ou do campo "velocidade Hz" dependendo do estado da chave "manualagendado".

Fisicamente o circuito a partir do módulo de aquisição de dados é um pouco diferente, isto é, como o soprador possui um motor trifásico controlado por um inversor, o supervisório tem uma atuação indireta sobre o soprador, esta ação se dá por meio de duas saídas. Uma que configura o inversor para trabalhar em modo remoto (associada a chave de acionamento manual do soprador), e uma segunda ,analógica, associada ao dial , que por sua vez comanda o parâmetro de freqüência de saída do inversor. Na figura 4.58 temos a relação das entradas do inversor de freqüência.

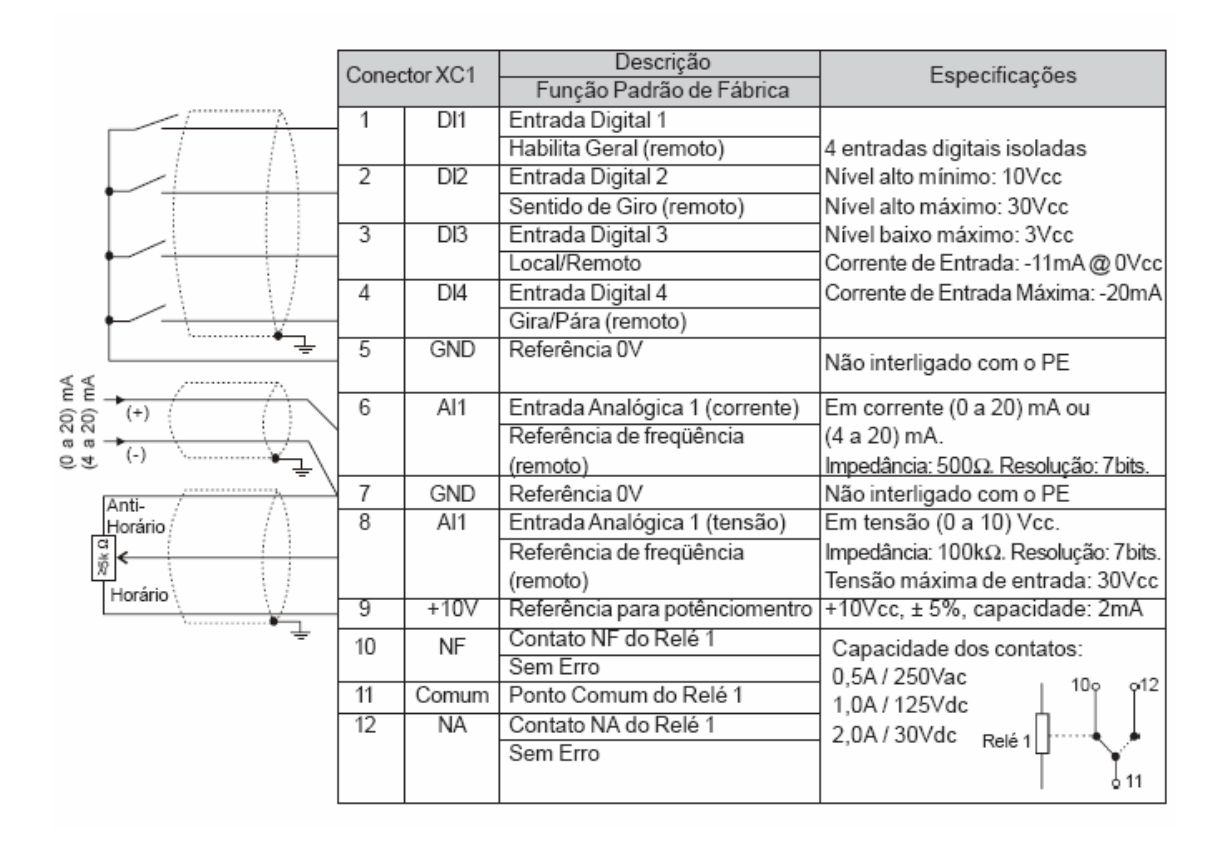

**Figura 4.55 – Conexões elétricas do inversor de freqüência (Manual cfw10).** 

Na figura 4.59 tem-se o esquema elétrico da interligação do soprador/inversor.

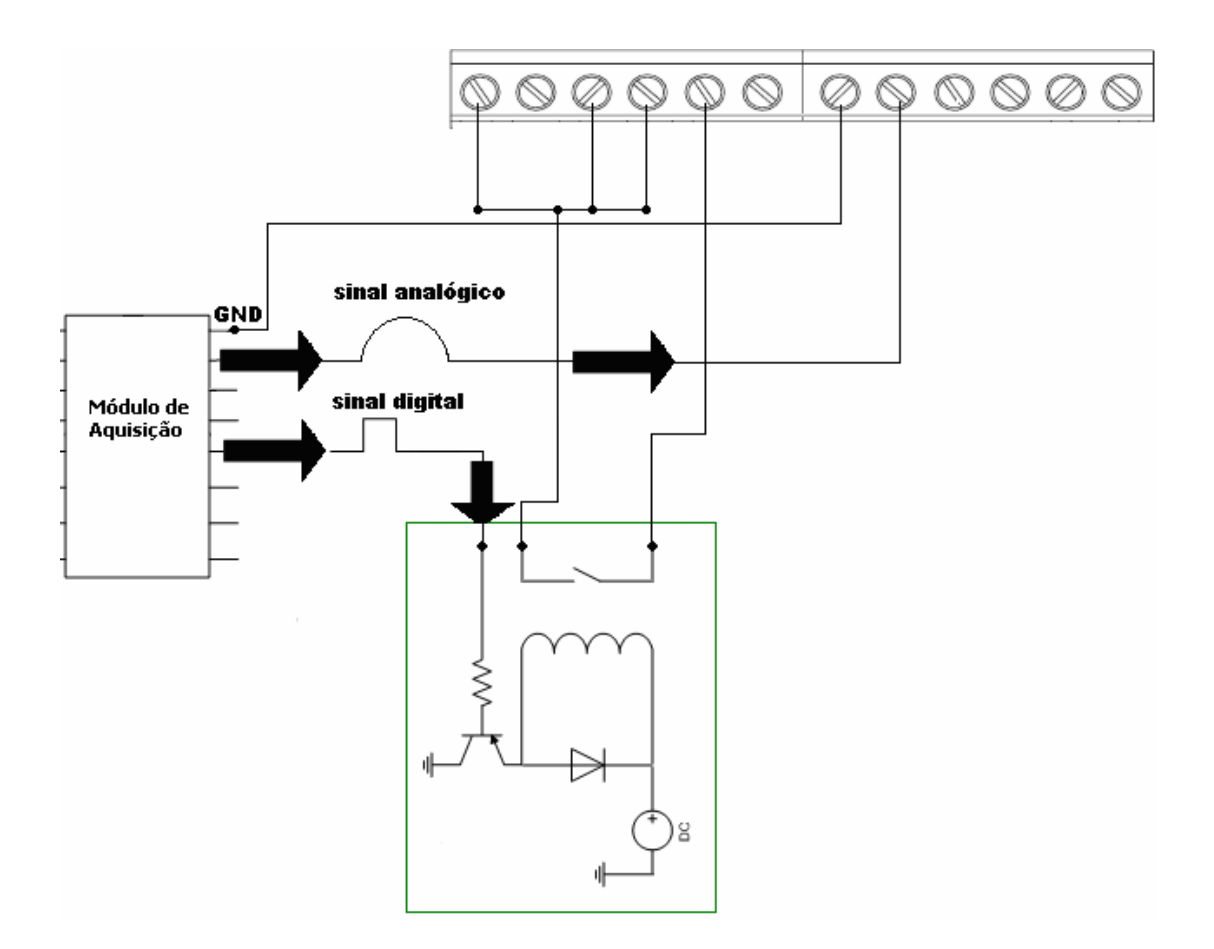

**Figura 4.56 - Esquema elétrico do acionamento do inversor de freqüência.** 

Como o módulo de aquisição tem saída analógica de até 5V e o inversor utiliza uma referencia de 10V foi necessário configurar no inversor o parâmetro P234 chamado ganho da entrada analógica para o valor 200 o que resulta em multiplicar o valor da entrada por 2.
## **I) Umidade controlada**

Esta função do supervisório tem o objetivo de controlar automaticamente a umidade no interior da bancada. Sua atuação é somente no estado ligado/desligado tendo portanto, eficácia somente no aumento da umidade, tendo em vista que para diminuir a umidade, o máximo que pode ser feito é desligar o umidificador. A figura 4.60 ilustra a interface desta função no supervisório.

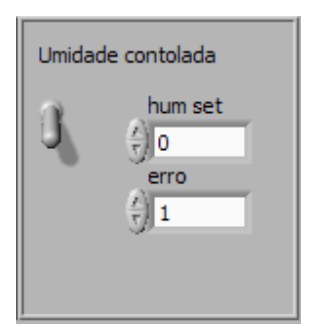

**Figura 4.57 - Umidade controlada.** 

A programação desta função pode ser observada na Figura 4.58.

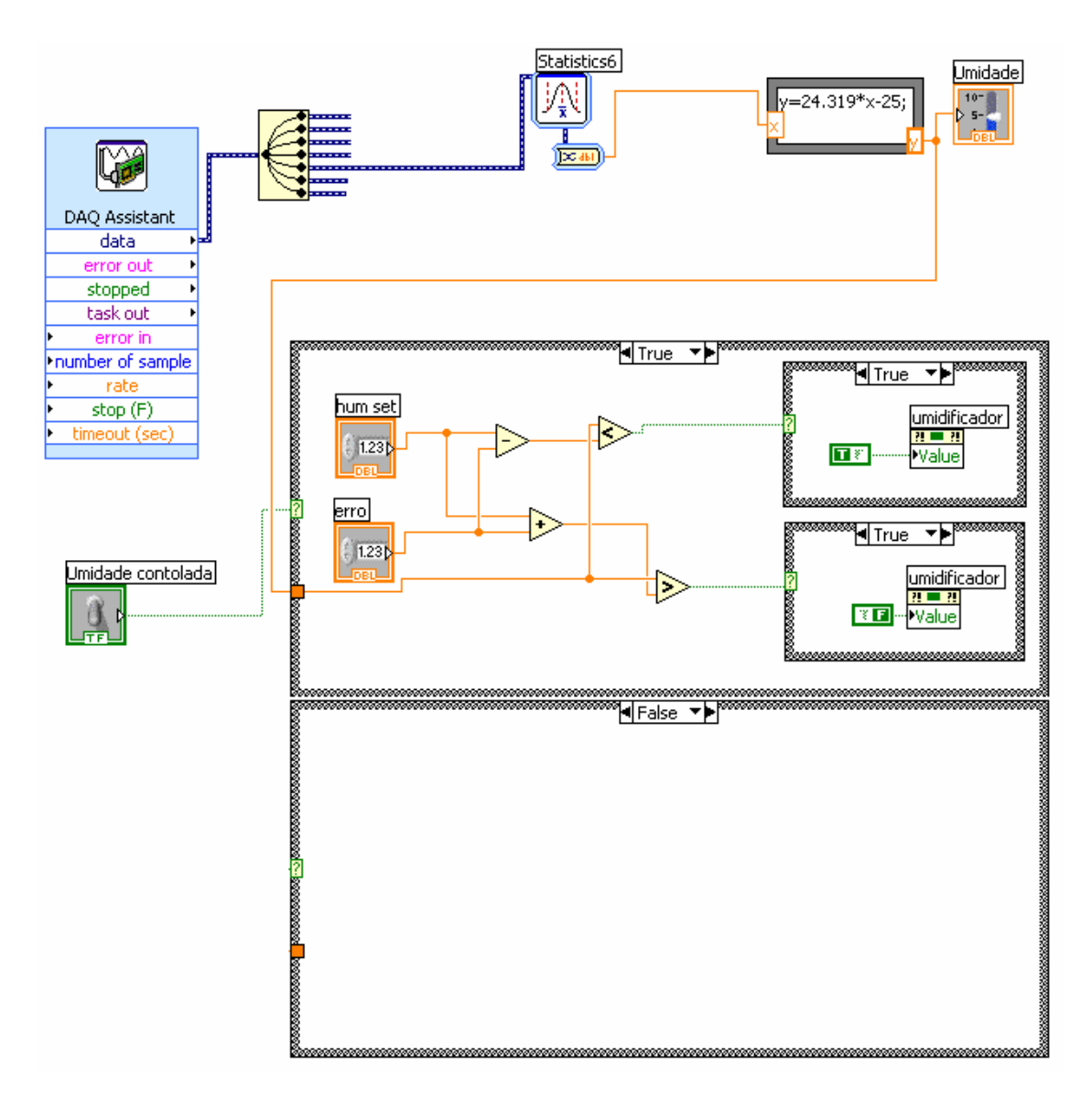

**Figura 4.58 - Programação da chave e da lógica de umidade controlada.** 

## **4.5.1.1.2 Segunda tela**

A segunda tela do supervisório (Figura 4.59) tem como funções apresentar um gráfico das variáveis envolvidas juntamente com uma tabela das mesmas. Além disso, possui um botão de sincronia e um campo para determinação do intervalo de tempo entre as amostras. A seguir apresenta-se o detalhamento destas funções.

| Page 1 | Page 2                             | Page 3               | Page 4 |                       |                 |              |              |              |                    |              |              |              |                |
|--------|------------------------------------|----------------------|--------|-----------------------|-----------------|--------------|--------------|--------------|--------------------|--------------|--------------|--------------|----------------|
|        |                                    |                      |        |                       |                 |              |              |              |                    |              |              |              |                |
|        | temperatura1                       | $\curvearrowright$   |        | $100 -$               |                 |              |              |              |                    |              |              |              |                |
|        | temperatura2                       | $\curvearrowleft$    |        | $90 -$                |                 |              |              |              |                    |              |              |              |                |
|        | temperatura 3                      | $\sim$               |        | $80 -$                |                 |              |              |              |                    |              |              |              |                |
|        | temperatura 4 XXX<br>temperatura 5 | $\sim$               |        |                       |                 |              |              |              |                    |              |              |              |                |
|        | umidade                            | $\overline{\sim}$    |        | $70 -$                |                 |              |              |              |                    |              |              |              |                |
|        | velocidade                         | $\frac{1}{\sqrt{2}}$ |        | $60 -$                |                 |              |              |              |                    |              |              |              |                |
|        | corrente                           |                      |        | $50 -$                |                 |              |              |              |                    |              |              |              |                |
|        | luminosidade                       | $\sim$               |        |                       |                 |              |              |              |                    |              |              |              |                |
|        |                                    |                      |        | $40 -$                |                 |              |              |              |                    |              |              |              |                |
|        |                                    |                      |        | $30 -$                |                 |              |              |              |                    |              |              |              |                |
|        |                                    |                      |        | $20 -$                |                 |              |              |              |                    |              |              |              |                |
|        |                                    |                      |        | $10 -$                |                 |              |              |              |                    |              |              |              |                |
|        |                                    |                      |        |                       |                 |              |              |              |                    |              |              |              |                |
|        |                                    |                      |        | $0 -$<br>21:00:00,000 | 21:00:10,000    | 21:00:20,000 | 21:00:30,000 | 21:00:40,000 | 21:00:50,000       | 21:01:00,000 | 21:01:10,000 | 21:01:20,000 | 21:01:34,09    |
| reset  | tempo de amostras                  |                      |        | 31/12/1903            | 31/12/1903      | 31/12/1903   | 31/12/1903   | 31/12/1903   | 31/12/1903<br>Time | 31/12/1903   | 31/12/1903   | 31/12/1903   | 31/12/1903     |
| OK     | 1000                               |                      |        |                       | Coleta de dados |              |              |              |                    |              |              |              |                |
|        |                                    |                      |        |                       |                 |              |              |              |                    |              |              |              | A              |
|        |                                    |                      |        |                       |                 |              |              |              |                    |              |              |              |                |
|        |                                    |                      |        |                       |                 |              |              |              |                    |              |              |              |                |
|        |                                    |                      |        |                       |                 |              |              |              |                    |              |              |              |                |
|        |                                    |                      |        |                       |                 |              |              |              |                    |              |              |              |                |
| a.     |                                    |                      |        |                       |                 |              |              |              |                    |              |              |              | $\blacksquare$ |

**Figura 4.59 - Segunda tela do supervisório.** 

# **A) Gráfico das variáveis**

Esta função tem como objetivo apresentar ao operador um gráfico on-line das variáveis do ensaio (figura 4.63). A programação pode ser observada na Figura 4.61.

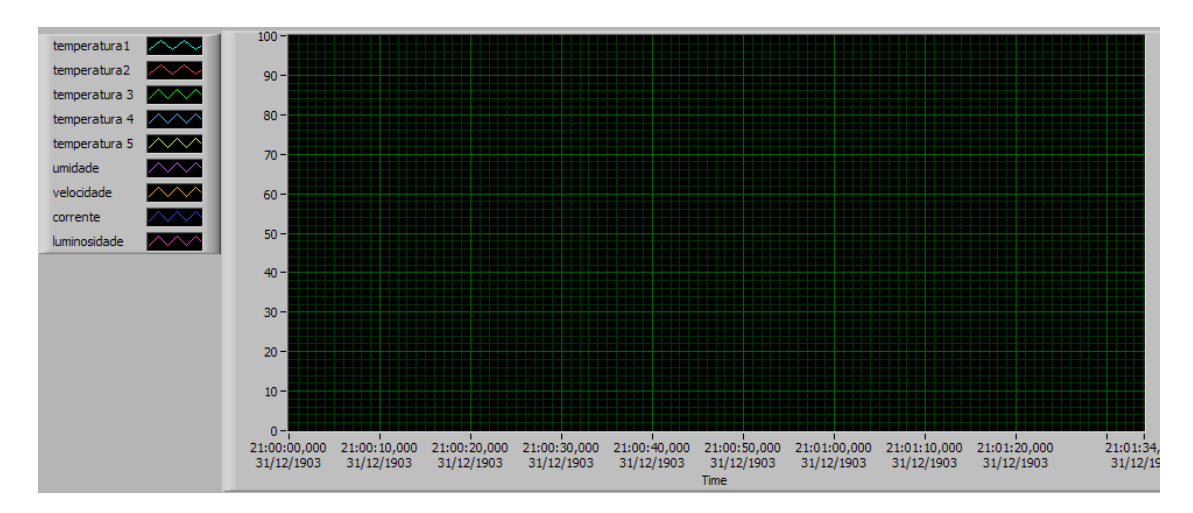

**Figura 4.60 - Gráfico das variáveis.** 

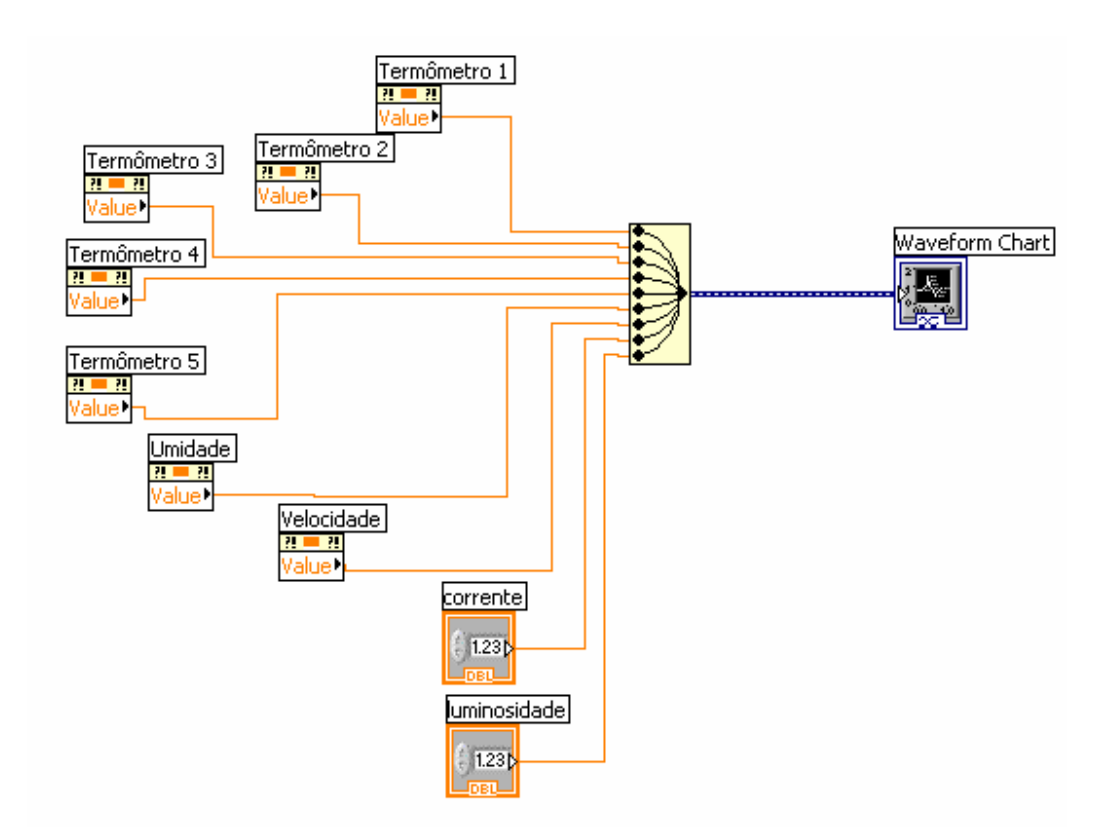

**Figura 4.61 - Programação do gráfico das variáveis.** 

Os valores das variáveis são inseridos no gerador de gráficos ("waveform chart") e com isso tem-se na tela o resultado esperado.

## **B) Botão de sincronia e tempo entre amostras**

Esta função tem como objetivo sincronizar as aquisições com a captura das imagens pelo termovisor, e se dá da seguinte forma: configura-se no termovisor o tempo entre cada captura de imagem, depois coloca se este mesmo tempo no campo "tempo de amostras" isto feito deve-se pressionar o botão "reset OK" ao mesmo tempo que se dispara o termovisor.

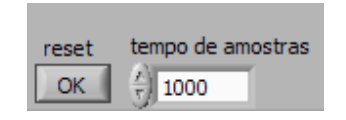

**Figura 4.62 - Botão de sincronia e tempo entre amostras.** 

A programação desta função pode ser observada na Figura 4.63.

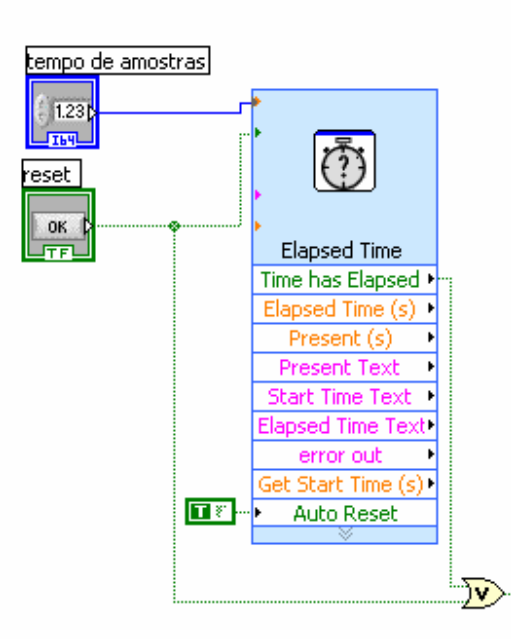

## **Figura 4.63 - Programação do botão de sincronia e tempo entre amostras**

Na programação acima resume-se a um cronômetro no qual o tempo a ser cronometrado é defiinido pela variável tempo de amostras. Este cronômetro pode ser zerado pela ação do botão "resetOK" ou automaticamente ao fim da cronometragem. O cronômetro fornece um sinal a cada fim de cronometragem e este é utilizado para disparar a inserção do valor das variáveis na tabela.

## **C) Tabela de valores aquisitados**

Esta função do supervisório tem como objetivo permitir a visualização numérica dos valores das variáveis aquisitadas e pode ser observada na figura 4.67.

|  |  | Coleta de dados |  |    |  |  |  |  |  |
|--|--|-----------------|--|----|--|--|--|--|--|
|  |  |                 |  |    |  |  |  |  |  |
|  |  |                 |  |    |  |  |  |  |  |
|  |  |                 |  |    |  |  |  |  |  |
|  |  |                 |  |    |  |  |  |  |  |
|  |  |                 |  |    |  |  |  |  |  |
|  |  |                 |  |    |  |  |  |  |  |
|  |  |                 |  |    |  |  |  |  |  |
|  |  |                 |  |    |  |  |  |  |  |
|  |  |                 |  | __ |  |  |  |  |  |

**Figura 4.64 - Tabela de valores aquisitados.** 

Esta tabela é responsável também por armazenar estes valores para que ao final do ensaio sejam gravados em forma de planilha do Excel. A programação desta função pode ser observada na Figura 4.65:

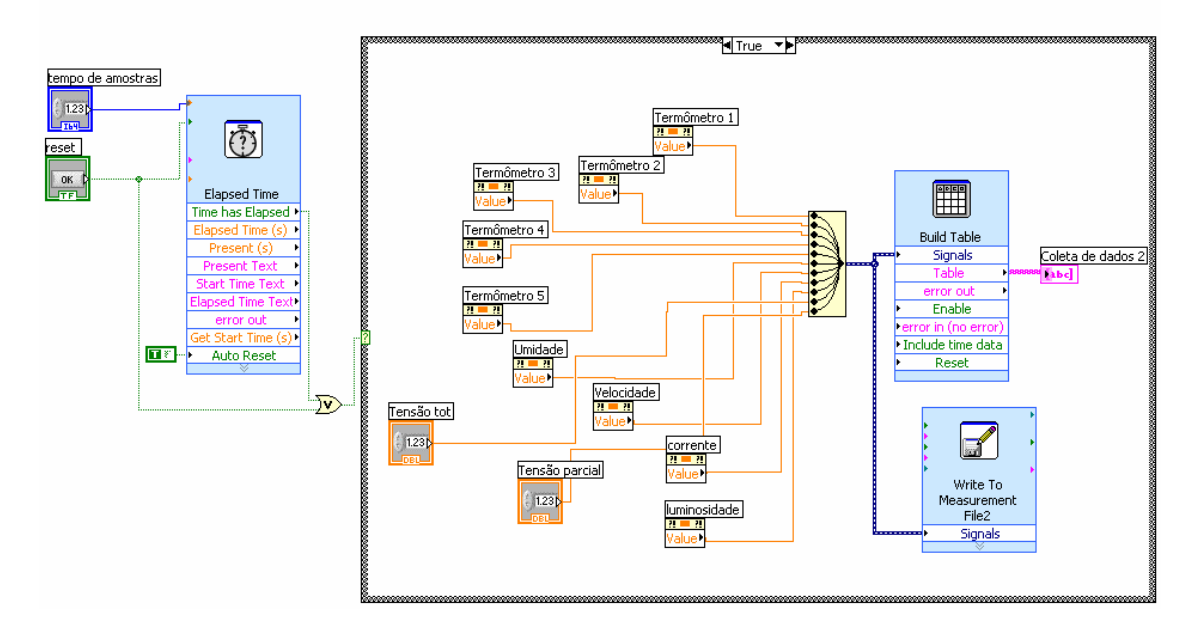

**Figura 4.65 - Programação da tabela de valores aquisitados e armazenamento da mesma.** 

Na programação acima nota-se que o sinal do cronômetro aciona a inserção dos valores provenientes das variáveis na tabela e também no arquivo final.

# **4.5.1.1.3 Terceira tela**

A terceira tela do supervisório (Figura 4.66) é destinada ao agendamento de tarefas. A partir dela pode se agendar ações com os equipamentos controlados pelo supervisório o que pode facilitar em muito alguns tipos de ensaio. A seguir apresenta-se o detalhamento das funções desta tela.

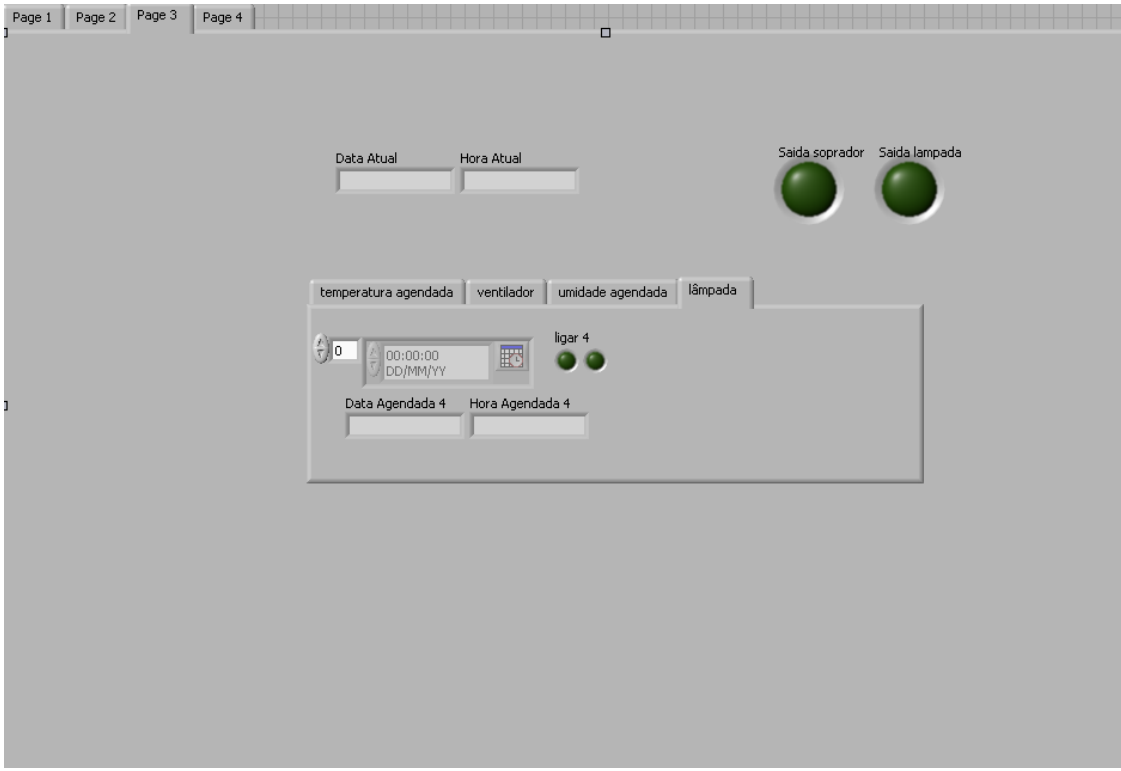

**Figura 4.66 - Terceira tela do supervisório.** 

# **A) Data Atual e Hora Atual**

Estes campos têm o objetivo de informar ao operador data e hora atuais.

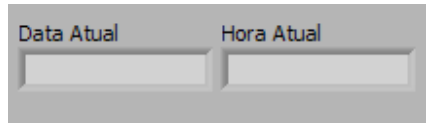

**Figura 4.67 - Data Atual e Hora Atual.** 

Sua programação pode ser observada na Figura 4.68.

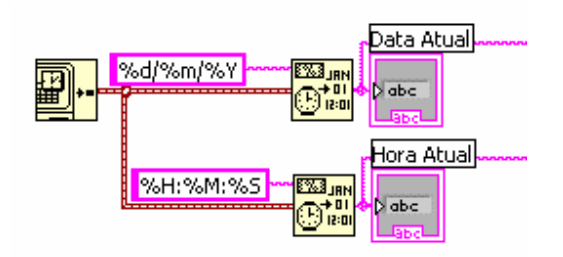

**Figura 4.68 - Programação de data atual e hora atual.** 

Na programação pode se observar que o supervisório separa a data e hora internas do computador em dia, mês e ano/ hora, minuto e segundo, disponibilizando estes dados para serem livremente utilizados.

# **B) Indicadores de estado dos equipamentos**

Estes indicadores têm o objetivo de permitir a visualização do estado do soprador e da lâmpada infravermelha quando o supervisório está operando em modo agendado.

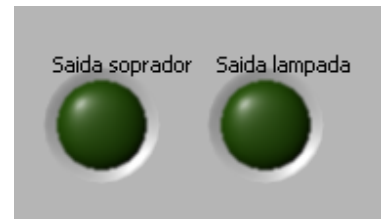

**Figura 4.69 - Indicadores de estado dos equipamentos.** 

A programação destes indicadores pode ser observada na Figura 4.70.

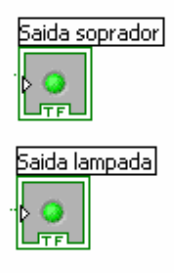

# **Figura 4.70 – Programação dos indicadores de estado dos equipamentos.**

# **C.1) Agenda da lâmpada infravermelha**

Esta função do software foi desenvolvida com o objetivo de minimizar a presença do operador durante os ensaios sua interface pode ser observada na figura 4.74.

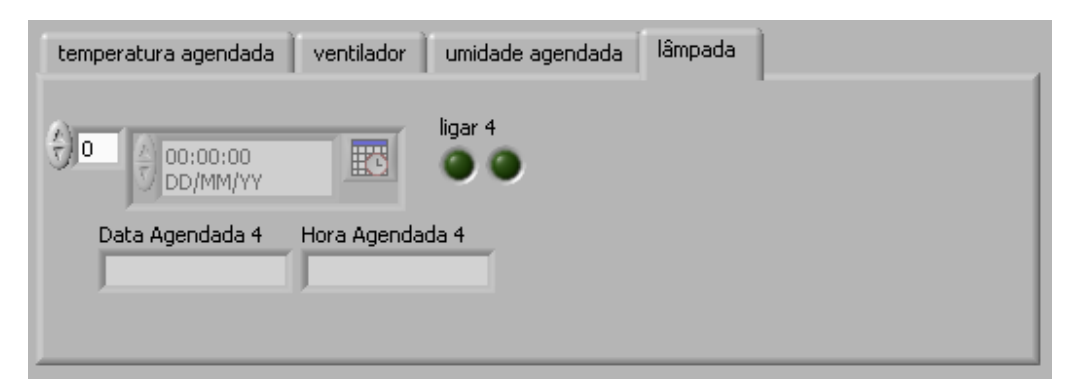

**Figura 4.71 - Agenda da lâmpada infravermelha.** 

Pode-se dizer que em alguns roteiros o operador somente necessitaria agendar as tarefas e retornar horas depois, ao final do período determinado para finalizar o ensaio. A programação desta função pode ser observada na Figura 4.72.

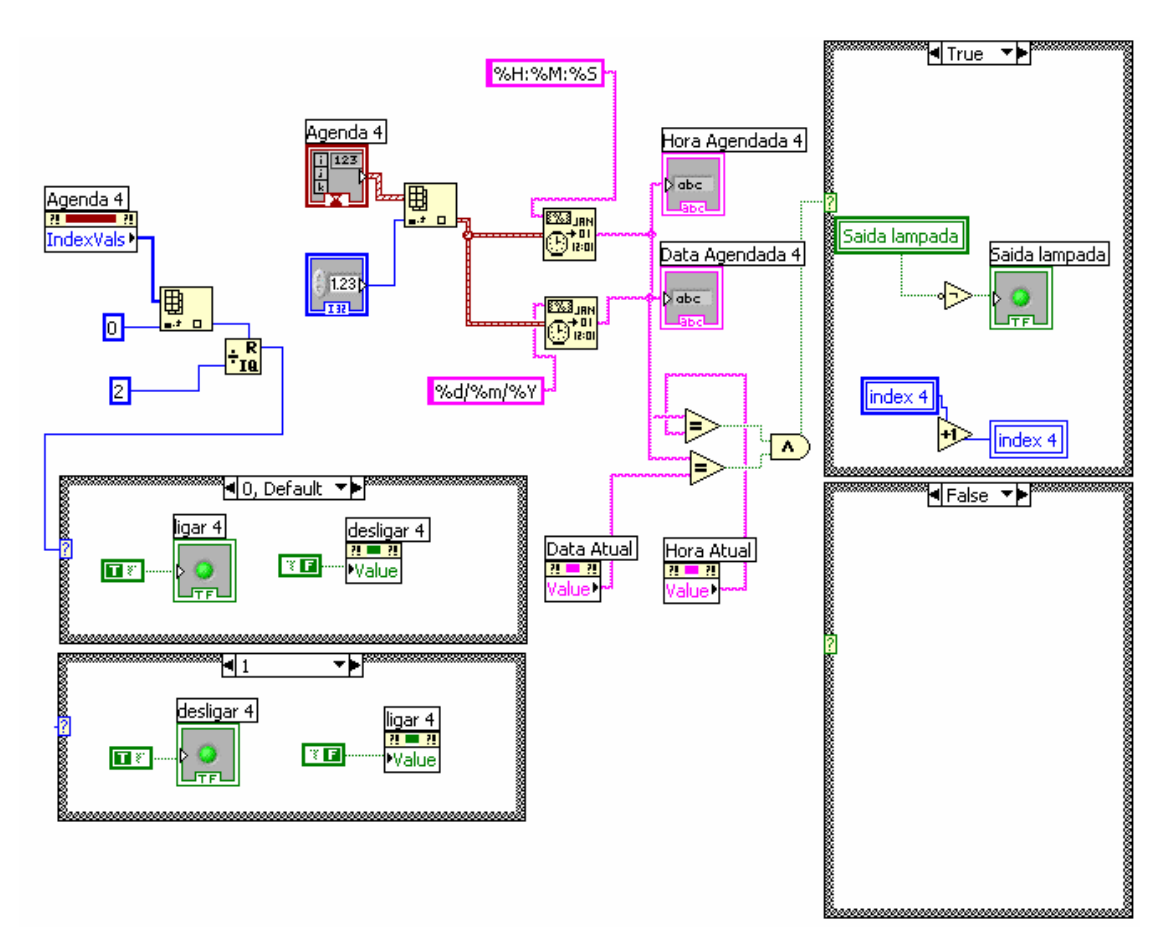

**Figura 4.72 - Programação da agenda da lâmpada infravermelha.** 

Na programação desta função tem-se a comparação da hora e data atual com a hora e data agendada, quando a comparação retorna o valor verdadeiro, uma ação é realizada. A agenda funciona de maneira que o primeiro horário marcado será para ligar o equipamento em questão enquanto que o segundo horário seria para desligar o mesmo, e assim por diante. Pode-se agendar quantos horários se queira, porém a ordem será sempre esta: operação de ordem par (devido ao inicio com zero) ligar, de ordem impar desligar.

Esta alternância se dá em razão de o valor verdadeiro na comparação habilitar a mudança de estado do equipamento em questão. Nota-se também que esta função só realiza as ações na saída (Figura 4.51) quando a chave manual/agendado (Figura 4.26) está na posição agendado.

# **C.2) Agenda do ventilador**

A agenda do ventilador tem o mesmo princípio da agenda da lâmpada infravermelha, porém, com um componente a mais, que é o agendamento da velocidade do soprador. A interface desta função pode ser observada na figura 4.76.

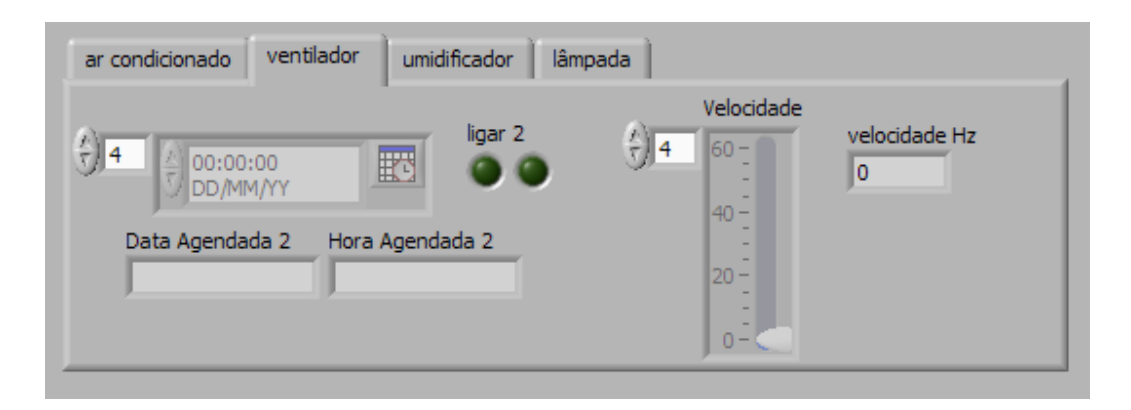

**Figura 4.73 - Agenda do ventilador.** 

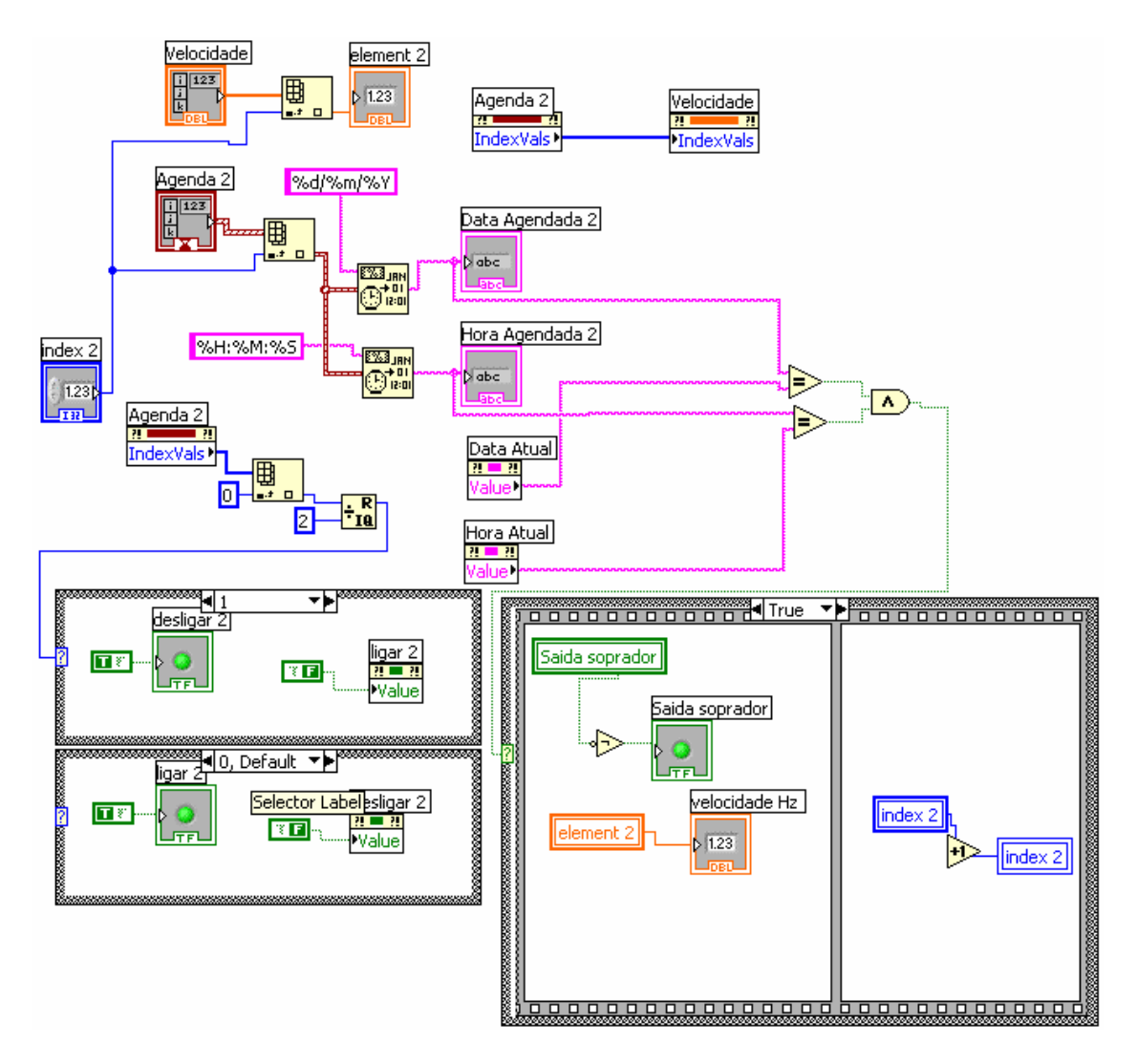

**Figura 4.74 - Programação da agenda do ventilador.** 

A programação desta função se dá de mesma maneira que a agenda da lâmpada infravermelha, porém com um adicional: o componente "velocidadehz". A determinação da velocidade agendada do soprador se dá a partir de um vetor que contém o mesmo índice do vetor "agenda2" e portando insere no campo "velocidadehz" a velocidade selecionada para determinada data e hora. O campo velocidadehz só é utilizado pelo supervisório para controle da velocidade do soprador (Figura 4.54) quando a chave manual\agendado (Figura 4.26) está na posição agendado.

## **C.3) Agenda da umidade**

Esta função do supervisório tem como objetivo permitir que se agende uma umidade para determinada data e hora, facilitando como as outras agendas o trabalho do operador em alguns tipos de ensaios. A interface desta função pode ser observada na figura 4.78.

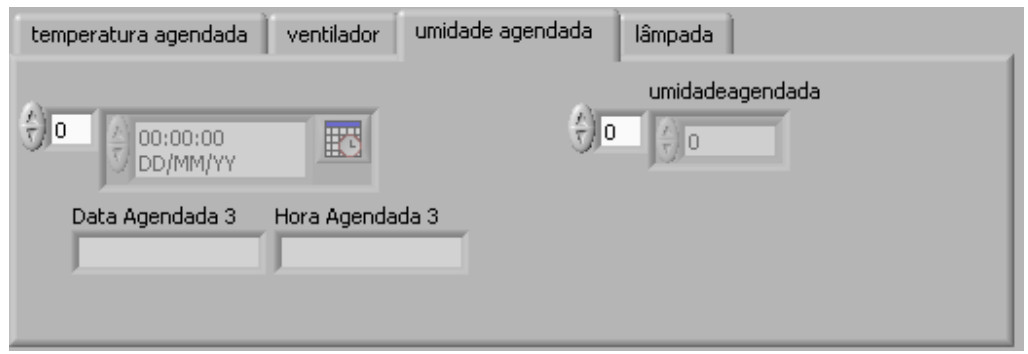

**Figura 4.75 - Agenda da umidade.** 

Esta agenda possui uma ação um pouco diferente das anteriores, pois, não age diretamente com o equipamento, e sim com o sistema de controle de umidade descrito anteriormente.

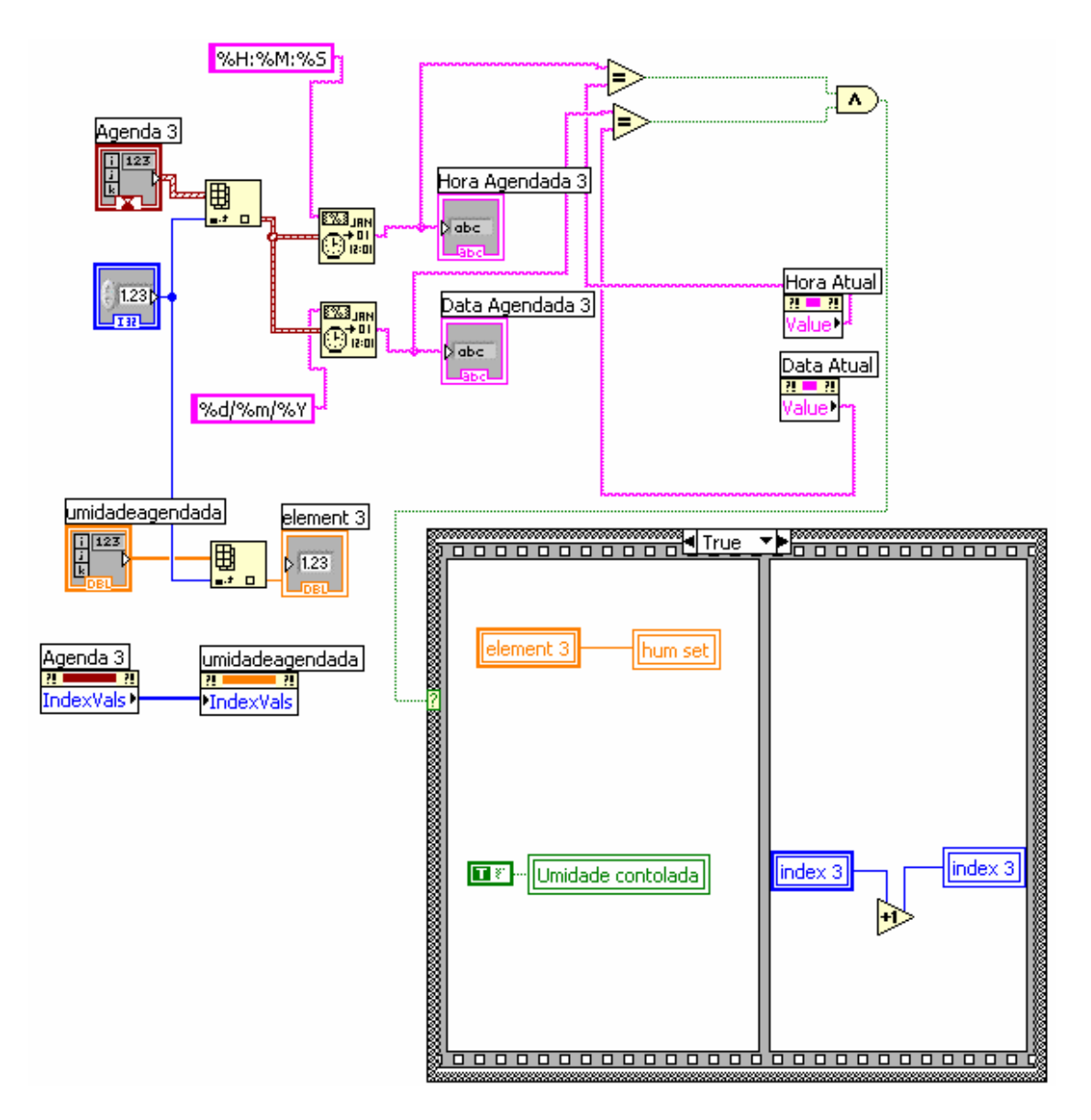

**Figura 4.76 - Programação da agenda da umidade.** 

Na programação conforme a figura 4.79, nota se que quando a comparação da data e hora atual com a data e hora agendada retorna o valor verdadeiro, o valor da umidade desejada é inserido na variável de *set point* "*hum set*" e com isso o sistema passa a operar com o *set point* desejado. A sincronia dos índices dos vetores garante que o valor correto será inserido na data e hora determinada.

## **C.4) Agenda do valor de temperatura interna**

Esta função do supervisório tem como objetivo permitir que se agende uma temperatura interna para determinada data e hora, facilitando como as outras agendas o trabalho do operador em alguns tipos de ensaios.

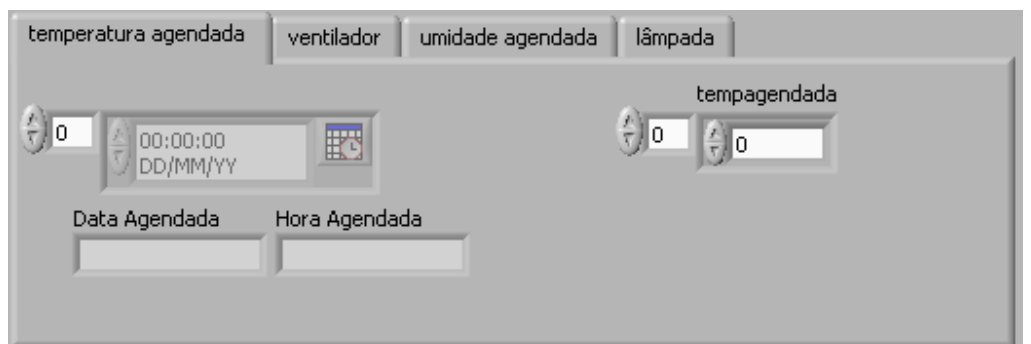

**Figura 4.77 - Agenda da temperatura interna.** 

Similarmente à agenda da umidade, esta também não atua diretamente em equipamentos e sim no sistema de controle de temperatura previamente descrito.

Na programação conforme a figura 4.81, nota-se que ao se obter como resposta da comparação de data e hora atual com data e hora agendada o valor verdadeiro, a agenda insere no *set point* do sistema de controle de temperatura "*temp set*" o valor de temperatura desejado. Além de certificar que o sistema esteja ativo, em seguida aciona a variável de atualização de lógica para que a resposta do sistema seja mais rápida.

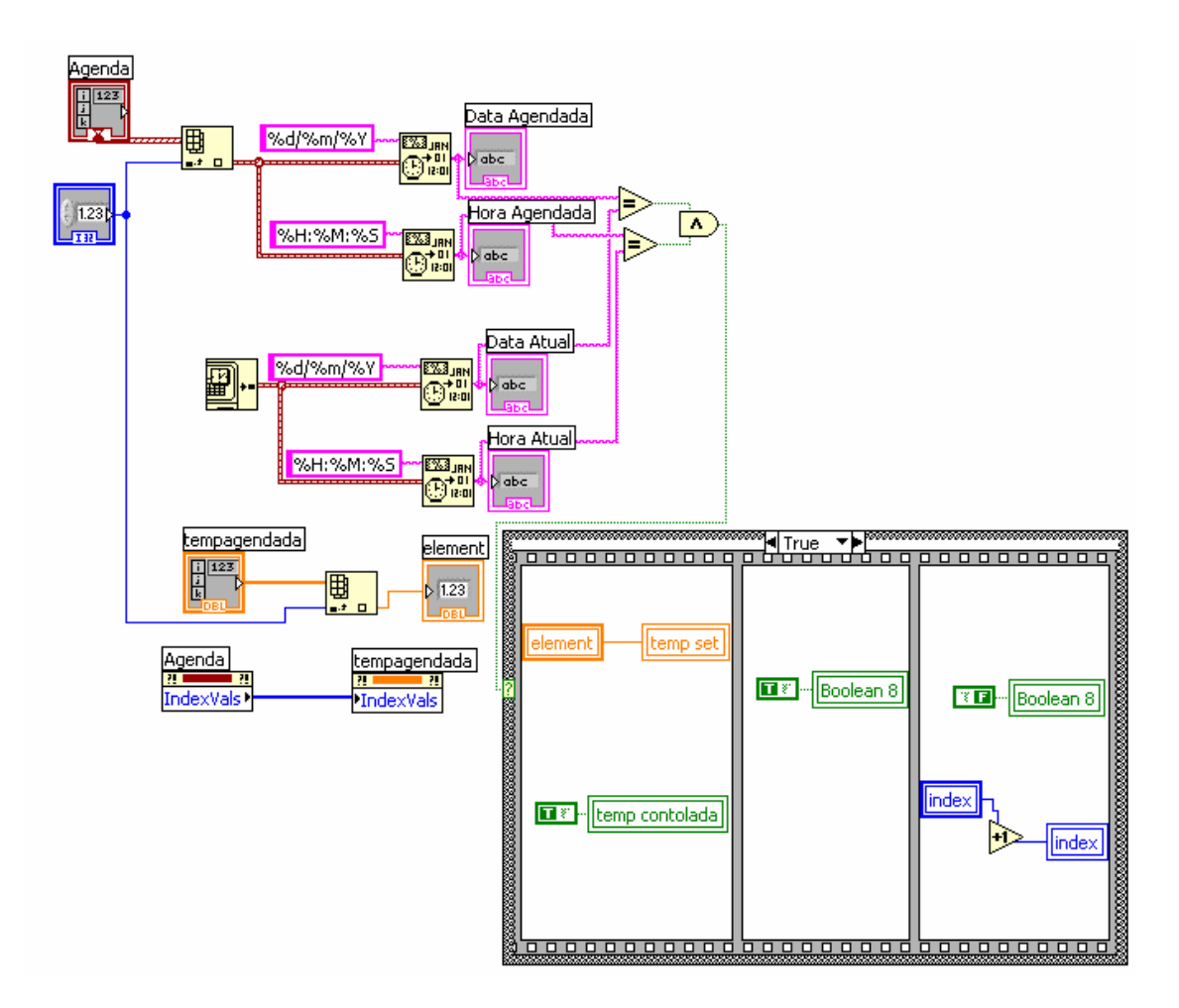

**Figura 4.78 - Programação da agenda da temperatura interna.** 

## **4.5.1.1.4 Quarta tela**

A quarta tela do supervisório tem como função exibir gráficos independentes on-line das temperaturas do objeto em teste. A seguir tem se o detalhamento das funcionalidades. Podemos observar a quarta tela do supervisório na figura 4.82

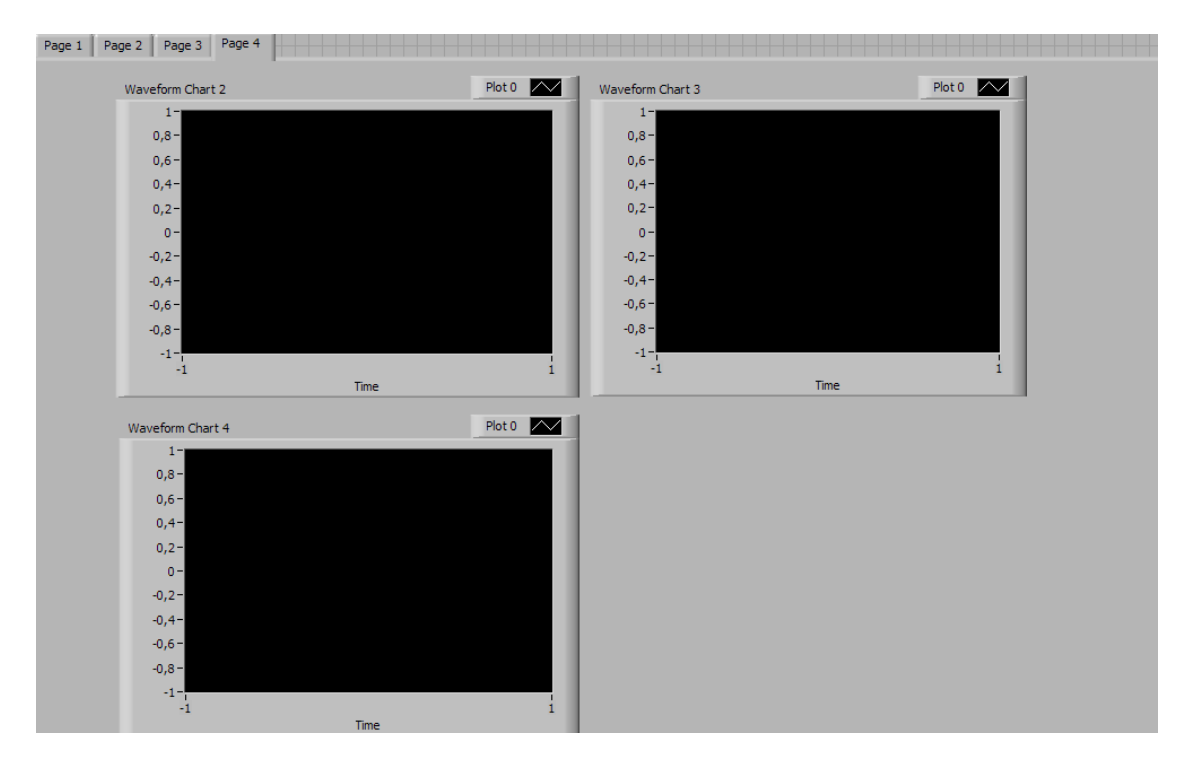

**Figura 4.79 - Quarta tela do supervisório.** 

## **A) Gráficos de temperatura do objeto em teste**

Esta função do supervisório tem como objetivo possibilitar uma visualização on-line da evolução da temperatura no objeto em teste. Apesar de estes dados já estarem sendo disponibilizados no gráfico da segunda tela do supervisório a visualização independente foi considerada importante pelo fato de facilitar a observação de ocorrências de variações de menor amplitude. Os gráficos individuais ocupam a são os componentes majoritários na quarta tela e podem ser observados na figura 4.83.

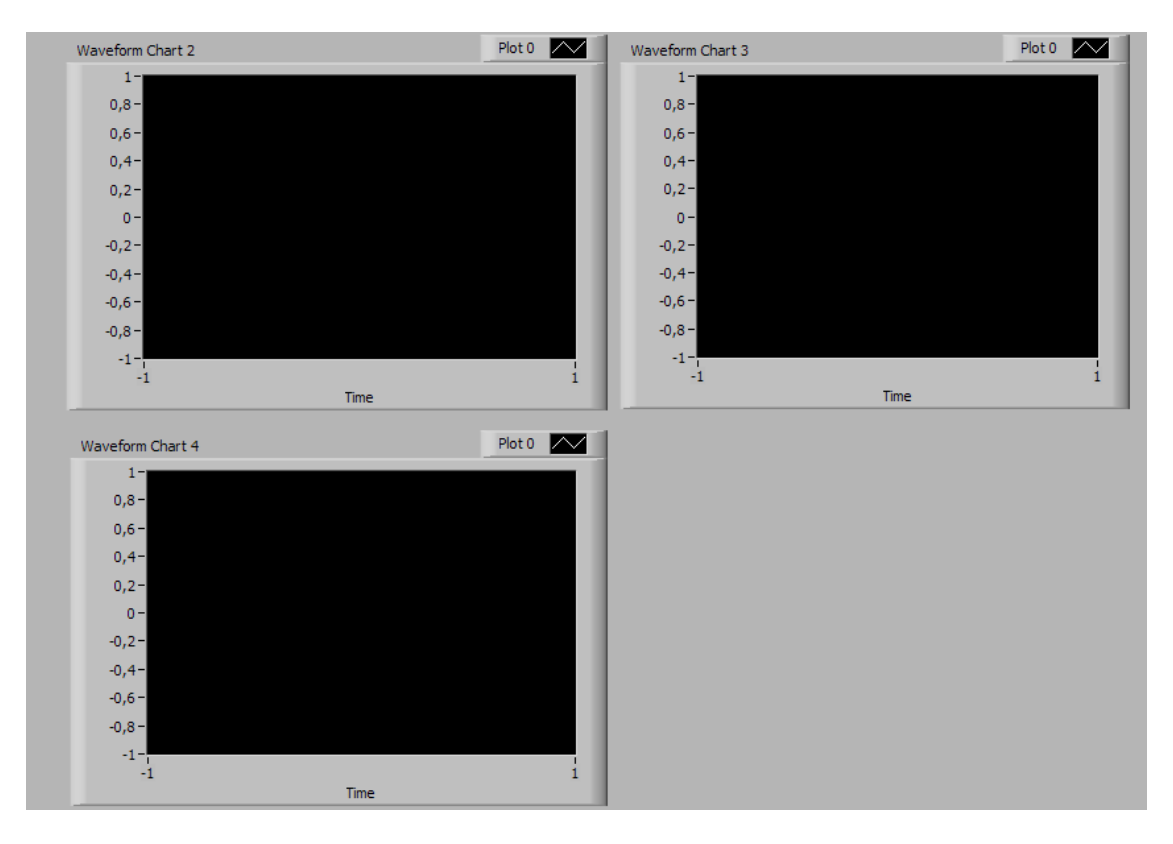

**Figura 4.80 - Gráficos de temperatura do objeto em teste.** 

A programação desta função pode ser observada na Figura 4.81.

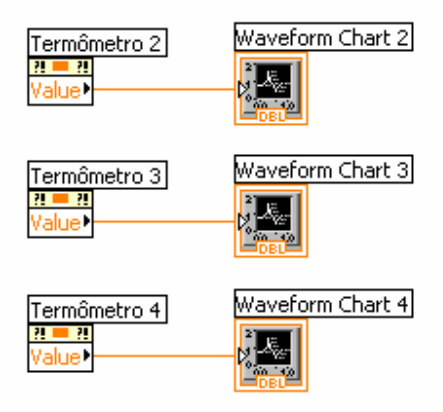

## **Figura 4.81 - Programação dos gráficos de temperatura do objeto em teste.**

Na programação pode-se observar que os valores das variáveis termômetro 2, 3 e 4 são inseridos nos geradores de gráficos e na tela tem-se o resultado esperado.

# **5 Capitulo 5**

# **Roteiros de ensaio**

Neste capítulo serão propostos roteiros de ensaios a serem realizados utilizando do sistema descrito, com o objetivo de realizar análises da influência das variáveis incidentes sobre inspeções termográficas em subestações desabrigadas.

Os roteiros são baseados na premissa de se manipular a variável de estudo enquanto que as variáveis restantes permaneçam constantes pela ação do sistema descrito.

## **5.1 Influência da corrente de linha**

Para a corrente de linha têm-se dois ensaios, um de corrente constante e um de corrente variável.

### **Corrente constante:**

Este ensaio tem como principais objetivos determinar o tempo de estabilização da temperatura do componente quando sobre ele passa uma corrente constante e ainda determinar a diferença entre o tempo de estabilização de componentes em perfeito estado e defeituosos.

Material necessário:

- Componentes em perfeito estado
- Componentes apresentando individualmente cada tipo de defeito.

Equipamentos necessários:

- Sistema completo

Passos a serem seguidos:

1) Montagem respeitando as normas do componente.

2) Definição dos níveis constantes das variáveis como o exemplo da Tabela 5.1.

| Temperatura ambiente | $20-25$ °C |
|----------------------|------------|
| Umidade              | $40 - 60%$ |
| Velocidade do vento  |            |
| Carregamento solar   |            |

**Tabela 5.1 - Proposição de níveis constantes de variáveis.** 

3) Definição da variável de estudo:

Corrente: Preferencialmente define-se como sendo a corrente média encontrada em subestações (600 A).

Após a definição dos níveis das variáveis deve se atuar no supervisório, da seguinte forma:

- Chave "manual/agendado" para manual.
- Campo "temp set" preenchido com o valor selecionado para a temperatura.
- Chave "temp controlada" para cima (ligada).
- Pressionar o botão "OK"
- Chave "umidade controlada" para cima (ligada).
- Campo "hum set" preenchido com o valor selecionado para a umidade.

Os campos em questão aparecem destacados em vermelho na Figura 5.1.

| Page 1 | Page 2<br>Page 3                                                                                                    | Page 4<br>fupai                                                                   | Projeto Furnas Termografia                                                                                                    | Universidade Federal de Itajubá                                                                     | <b>FURNAS</b>                                                                                                    |                                                                                                  |
|--------|----------------------------------------------------------------------------------------------------|-----------------------------------------------------------------------------------|----------------------------------------------------------------------------------------------------|----------------------------------------------------------------------------------------------------|----------------------------------------------------------------------------------------------------|--------------------------------------------------------------------------------------------------|
| п      | <b>FANLIAL</b><br><b>AGENDADO</b><br><b>STOP</b>                                                                        | Termômetro 1<br>$150 -$<br>°C.<br>0,00<br>100<br>۳<br>$50 -$<br>$0 -$             | Termômetro 2<br>$150 -$<br>150<br>0,00<br>۹r<br>$100 -$<br>100<br>$50 -$<br>50<br>$0 -$<br>$0 - 4$                                    | Termômetro 3<br>Termômetro 4<br>150<br>°C<br>0,00<br>0,00<br>$100 -$<br>$50 -$<br>$0 - \frac{1}{2}$ | Termômetro 5<br> 0,00 <br>$\degree$ c<br>۹c<br>$30 -$<br>$20 -$<br>$10 -$<br>$0 -$                                                       | temp contolada<br><i>k</i> emp set<br>frio-quente<br>erro<br>$\frac{7}{7}$ 0,5<br>min-max<br>OK. |
|        | corrente<br>١o<br>luminosidade<br>$\frac{1}{T}$ 0<br>Tensão tot<br>$\frac{1}{T}$ 0<br>Tensão parcial<br>$\frac{1}{3}$ 0 | Velocidade<br>30<br>35<br>25<br>20<br>15<br>45<br>50<br>10<br>55<br>5<br>60<br>I٥ | Umidade<br>$\frac{0}{6}$<br> 0,00 <br>$100 -$<br>$80 -$<br>umidificador<br>$60 -$<br>ON<br>$40 -$<br>$20 -$<br>0 <sup>2</sup><br>neel | Ar Condicionado<br>Lâmpada<br><b>ON</b><br><b>ON</b><br>OFF<br>OFF                                  | Soprador<br>ON<br>25 30 35<br>40<br>20<br>.45<br>15<br>$-50$<br>$10 -$<br>OFF<br>$^{\sim}$ 55<br>5<<br>$\alpha$<br>60<br>$\frac{2}{3}$ 0 | Umidade contolada<br>hum set<br>्।०<br>err <sub>o</sub><br>$\frac{L}{2}$ 1                       |

**Figura 5.1 - Chaves e campos da primeira tela a serem utilizados no ensaio de corrente.** 

4) Início do ensaio com acompanhamento da temperatura do objeto em teste.

Para se dar início ao ensaio deve se acessar a segunda tela do supervisório a fim de selecionar o intervalo entre leituras (em segundos) e sincronizar o início das leituras com o disparo da seqüência de imagens do termovisor que devem se dar no mesmo intervalo de tempo selecionado. O campo e o botão referentes a estas operações aparecem na Figura 5.2 destacados em vermelho.

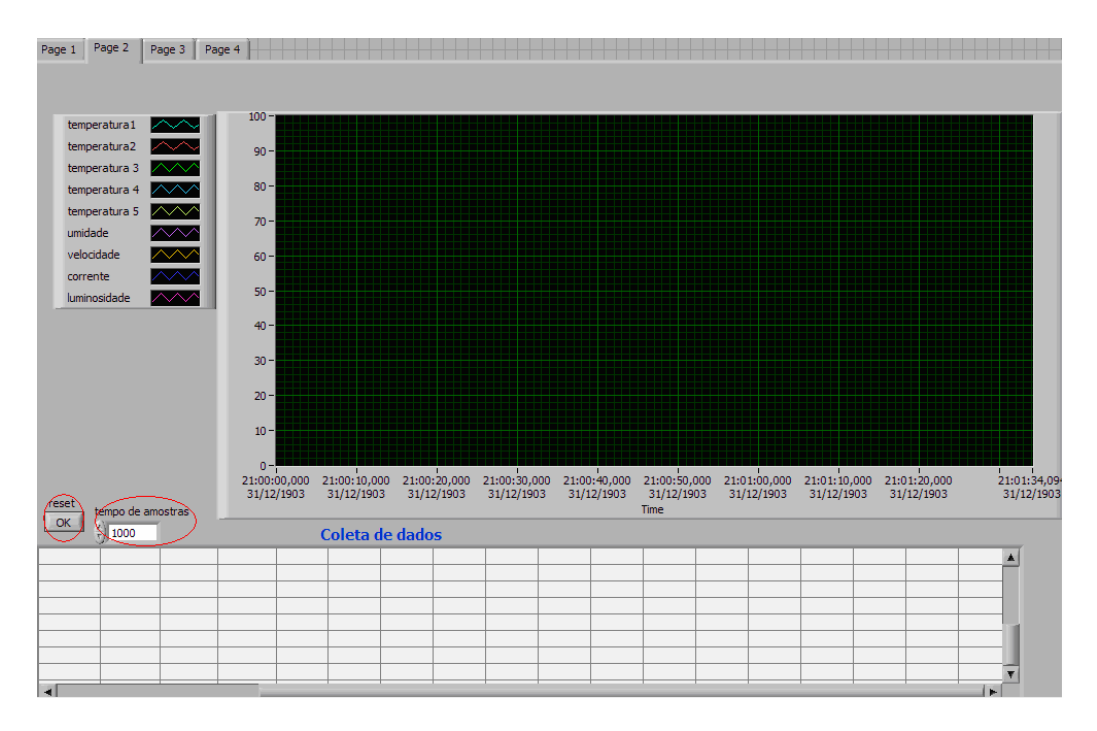

**Figura 5.2 - Botão e campo a ser utilizado na segunda tela.** 

O acompanhamento da temperatura do objeto em teste pode ser feito a partir do gráfico da segunda tela ou então dos gráficos da quarta tela Figura 5.3.

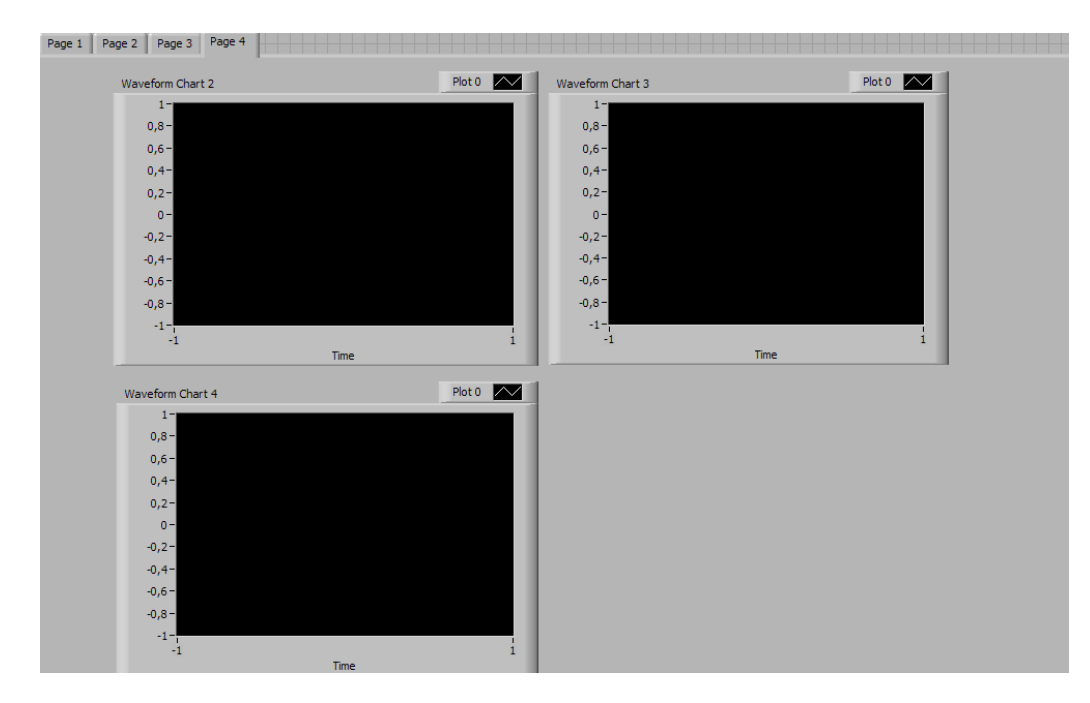

**Figura 5.3 - Gráficos da quarta tela.** 

5) Determinação do tempo de estabilização.

Para a determinação do tempo de estabilização pode se utilizar a planilha do Excel de modo a calcular a elevação e verificar o espaço de tempo em que ocorreu tal fenômeno.

Resultados esperados: Como resultado espera-se encontrar um intervalo de tempo no qual a temperatura do objeto em teste que é influenciada pela corrente, se estabilize. Este resultado é necessário para ensaio de corrente variável (determinar o tempo de aplicação de cada patamar de corrente).

## **Corrente variável:**

Este ensaio tem como principais objetivos, a observação da dinâmica da temperatura quando ocorrem variações de corrente sobre o objeto em teste, além da diferença entre componentes em perfeito estado e defeituosos.

Material necessário:

- Componentes em perfeito estado
- Componentes apresentando individualmente cada tipo de defeito.

Equipamentos necessários:

- Sistema completo

Passos a serem seguidos:

1) Montagem respeitando as normas do componente.

2) Definição dos níveis constantes das variáveis como o exemplo da Tabela 5.2.

| Temperatura ambiente | $20-25$ °C |
|----------------------|------------|
| Umidade              | 40-60%     |
| Velocidade do vento  |            |
| Carregamento solar   |            |

**Tabela 5.2 - Proposição de níveis constantes de variáveis.** 

3)Definição da variável de estudo:

Corrente: define-se o nível dos patamares desejados e os aplica dependendo do tempo de estabilização encontrado no ensaio de corrente constante, como mostra a Tabela 5.3.

| Corrente | Tempo de aplicação |
|----------|--------------------|
| 200 A    | 2 <sub>h</sub>     |
| 400 A    | 2 <sub>h</sub>     |
| 600 A    | 2 <sub>h</sub>     |
| 800 A    | 2 <sub>h</sub>     |
| 600 A    | 2 <sub>h</sub>     |
| 400 A    | 2 <sub>h</sub>     |
| 200 A    | 2 <sub>h</sub>     |

**Tabela 5.3- Exemplo de valores adotados em ensaio de corrente variável.** 

Os procedimentos para este ensaio são os mesmos a serem realizados pelo ensaio de corrente constante. Porém deve-se atentar para a atualização manual do campo corrente na primeira tela do supervisório.

4) Início do ensaio com acompanhamento da temperatura do objeto em teste.

Resultados esperados: O resultado deste ensaio possibilitará a observação da dinâmica da variação de temperatura devido à passagem de corrente sobre o objeto em teste.

No gráfico da Figura 5.4 pode-se observar o resultado de um ensaio. Pode-se observar que o sistema manteve a temperatura ambiente e a umidade dentro da faixa de operação, permitindo assim análises sobre a influência da corrente sobre a temperatura do equipamento sob teste.

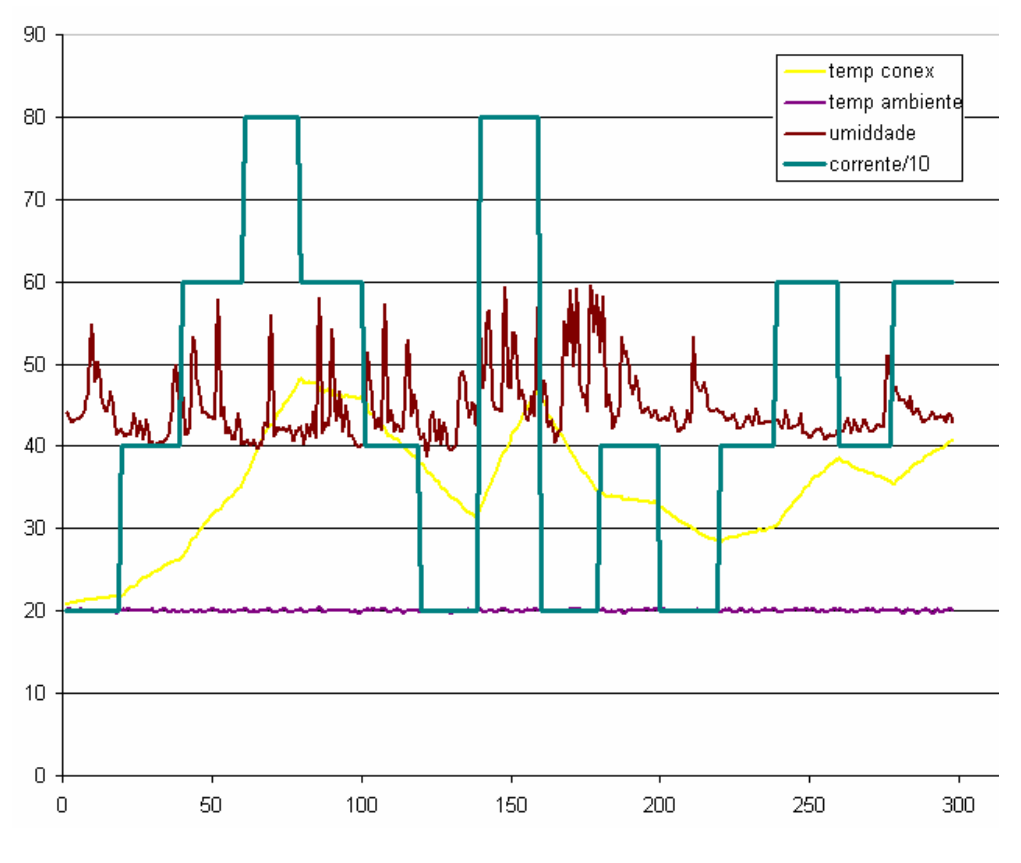

**Figura 5.4 - Grafico obtido em ensaio.** 

# **5.2 Influência da velocidade do vento**

Objetivos:

a) Observar a magnitude da influência da velocidade do vento sobre a temperatura do objeto em teste.

Material necessário:

- Componentes em perfeito estado
- Componentes apresentando individualmente cada tipo de defeito.

Equipamentos necessários:

- Sistema completo

Passos a serem seguidos:

- 1) Montagem respeitando as normas do componente.
- 2) Definição dos níveis constantes das variáveis como o exemplo da Tabela 5.4.

| Temperatura ambiente | $20-25$ °C |
|----------------------|------------|
| Umidade              | 40-60%     |
| Corrente             | 600A       |
| Carregamento solar   |            |

**Tabela 5.4 - Proposição de níveis constantes de variáveis.** 

Após a definição dos níveis deve-se atuar no supervisório da seguinte forma:

- Chave "manual/agendado" para agendado.
- Campo "temp set" preenchido com o valor selecionado para a temperatura.
- Chave "temp controlada" para cima (ligada).
- Pressionar o botão "OK"
- Chave "umidade controlada" para cima (ligada).
- Campo "hum set" preenchido com o valor selecionado para a umidade.

Os campos em questão aparecem destacados em vermelho na Figura 5.5.

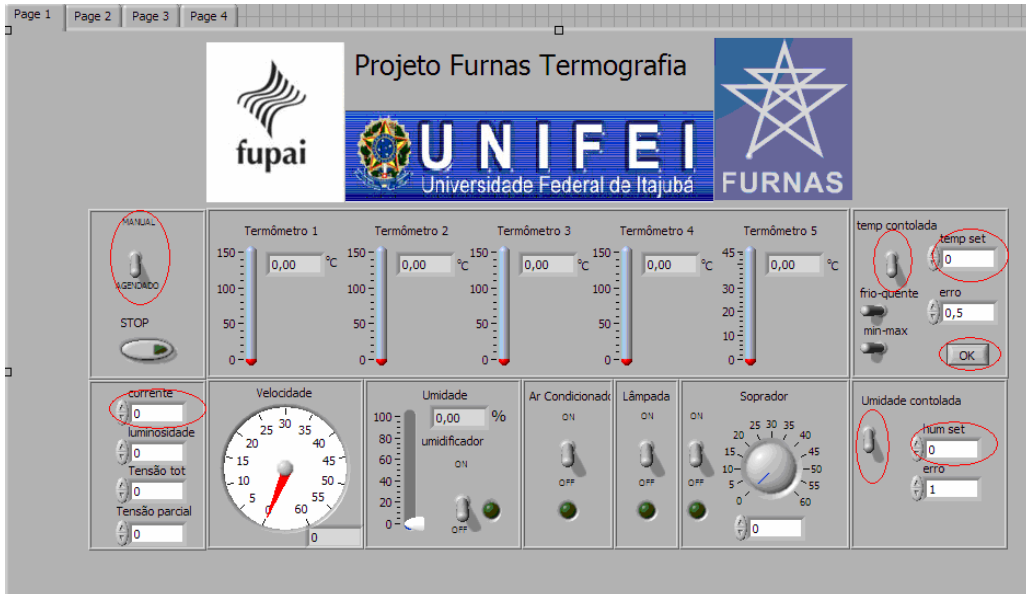

# **Figura 5.5 - Chaves e campos da primeira tela a serem utilizados no ensaio de velocidade do vento.**

3) Aguardar a estabilização da temperatura na corrente definida.

4)Definição variável de estudo:

Velocidade do vento: pode-se escolher patamares de velocidade do vento aplicados em intervalos definidos de tempo, como mostra a Tabela 5.5.

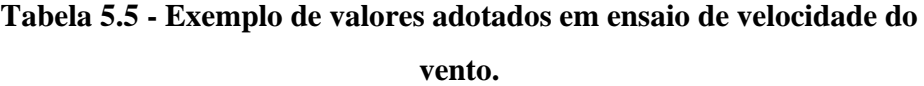

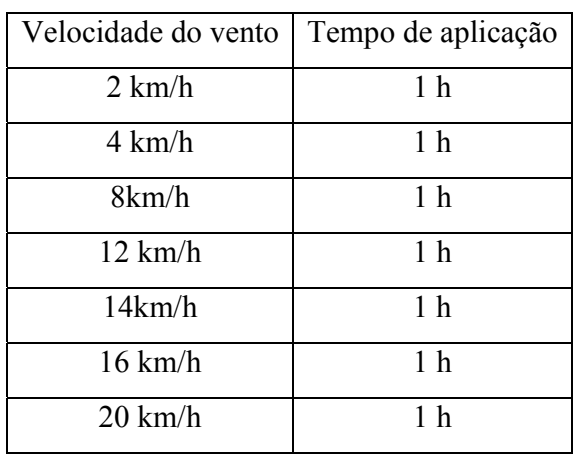

Este ensaio permite a utilização do modo agendado em razão da variável de estudo ser controlada pelo supervisório. Para tanto deve se acessar a terceira tela do supervisório agendando os horários de início e fim aplicação de cada velocidade do vento.

Para se agendar a tabela acima deve-se seguir os seguintes passos: Na terceira tela do supervisório, selecionar a aba "ventilador". Na Figura 5.6 estão destacados em vermelho os campos a serem utilizados.

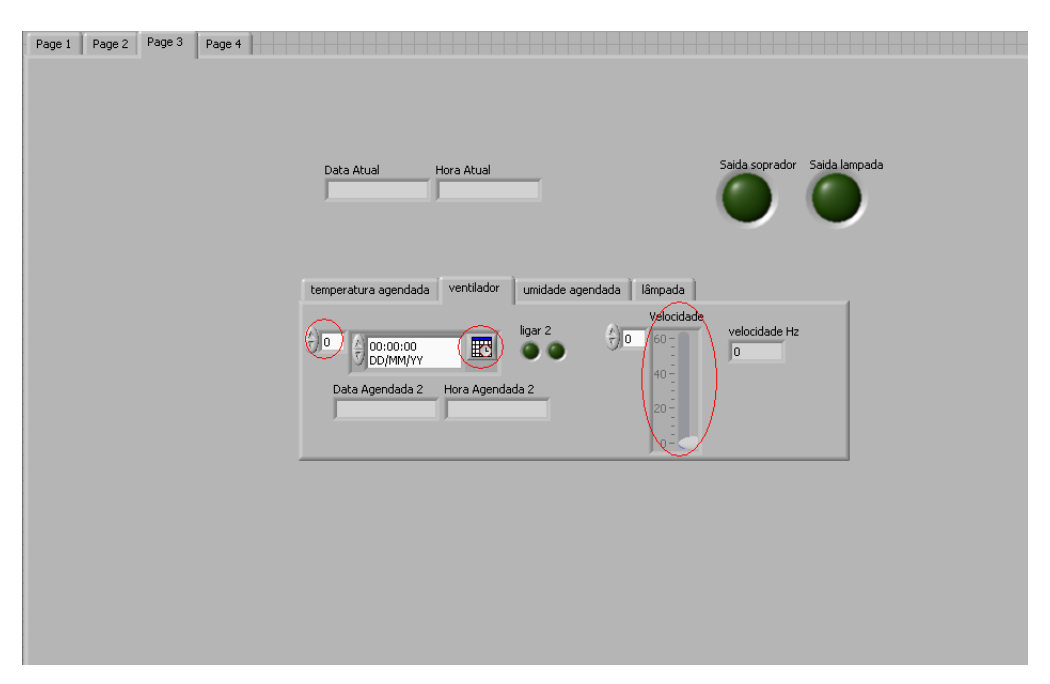

**Figura 5.6 - Campos utilizados na agenda do ventilador.** 

Ao clicar no pequeno calendário aparece um "*pop up*" (Figura 5.7 ) onde ocorre a seleção de data e hora do agendamento. Em seguida, deve-se selecionar a velocidade desejada. Com hora, data e velocidade selecionadas, deve-se então incrementar o índice da agenda, para que se possa agendar a data e hora do desligamento do ventilador. Não é necessário que se insira um valor para a velocidade, pois o equipamento será desligado. Para o próximo patamar, devese proceder da mesma forma: incrementa-se o índice da agenda, seleciona-se data, hora e velocidade repetindo o processo.

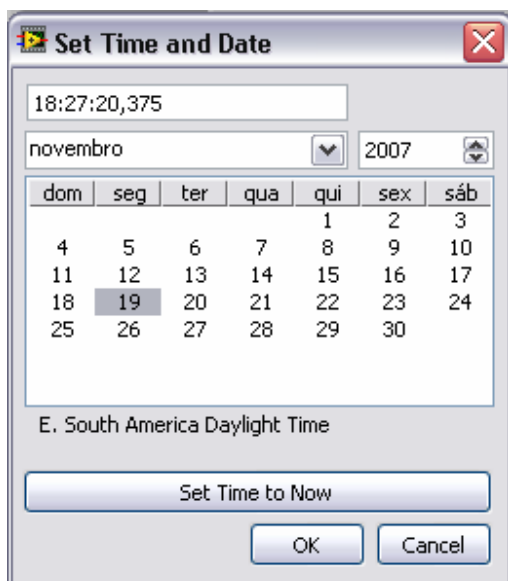

**Figura 5.7 - "Pop up" de seleção de data e hora.** 

5) Início do ensaio com acompanhamento da temperatura do objeto em teste.

Antes de se dar início ao ensaio, deve-se acessar a segunda tela do supervisório, afim de selecionar o intervalo entre leituras (em segundos) e sincronizar o início das leituras com o disparo da seqüência de imagens do termovisor que devem se dar no mesmo intervalo de tempo selecionado. O campo e o botão referentes a estas operações aparecem na Figura 5.2 destacados em vermelho.

Resultados esperados: Os resultados deste ensaio possibilitarão a observação da dinâmica da variação de temperatura devido à velocidade do vento sobre o objeto em teste.

A figura 5.8 apresenta o gráfico

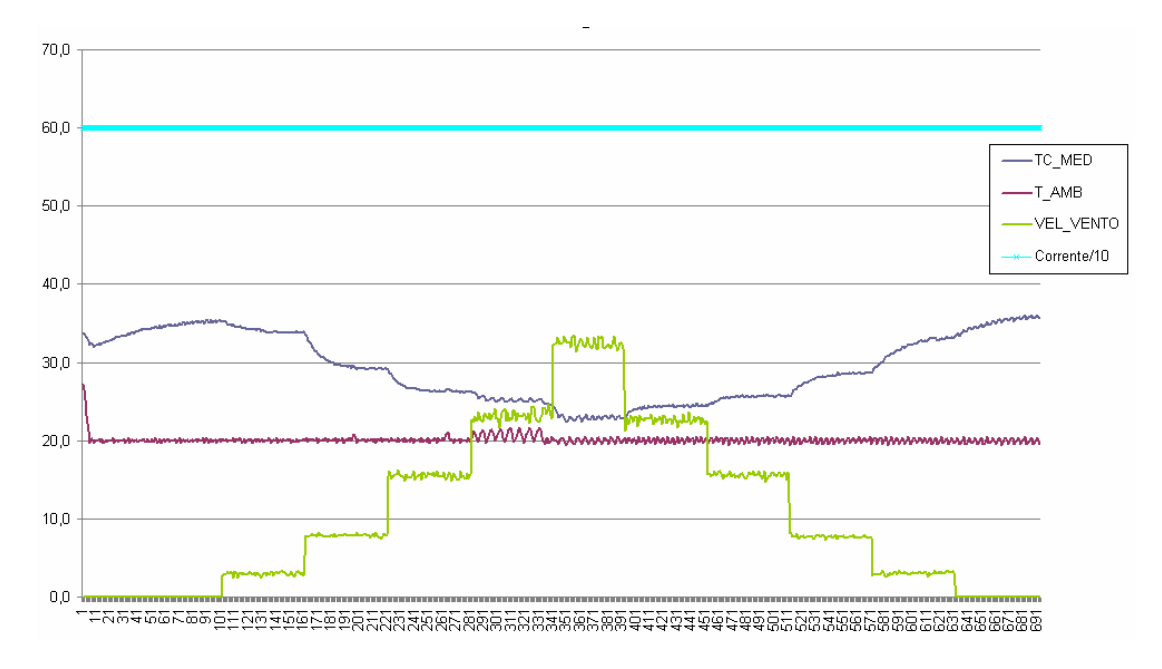

**Figura 5.8 – Gráfico obtido em ensaio.** 

# **5.3 Influência da temperatura ambiente**

Objetivos:

a) Observar a magnitude da influência da temperatura ambiente sobre a temperatura do objeto em teste.

Material necessário:

- Componentes em perfeito estado
- Componentes apresentando individualmente cada tipo de defeito.

Equipamentos necessários:

- Sistema completo

Passos a serem seguidos:

- 1) Montagem respeitando as normas do componente.
- 2) Definição dos níveis constantes das variáveis como no exemplo da tabela 5.6.

**Tabela 5.6 - Proposição de níveis constantes de variáveis.** 

| Umidade             | $40 - 60\%$ |
|---------------------|-------------|
| Corrente            | 600 A       |
| Carregamento solar  |             |
| Velocidade do vento |             |

Após a definição dos níveis deve-se atuar no supervisório, da seguinte forma:

- Chave "manual/agendado" para agendado.
- Chave "umidade controlada" para cima (ligada).
- Campo "hum set" preenchido com o valor selecionado para a umidade.
- Campo "corrente" preenchido com o valor de corrente selecionado.

Os campos em questão aparecem destacados em vermelho na Figura 5.9.

| Page 1 | Page 2<br>Page 3                                                                                          | Page 4                                                                                          | Projeto Furnas Termografia                                                                                                    |                                                                                          |                                                                                                    |                                                                                                    |
|--------|----------------------------------------------------------------------------------------------------|-------------------------------------------------------------------------------------------------|----------------------------------------------------------------------------------------------------|------------------------------------------------------------------------------------------|----------------------------------------------------------------------------------------------------|----------------------------------------------------------------------------------------------------|
|        |                                                                                                    | fupai                                                                                           |                                                                                                    | Universidade Federal de Itajubá                                                          | <b>FURNAS</b>                                                                                                    |                                                                                                    |
| п      | MANUAL<br>AGENDADO<br><b>STOP</b>                                                                         | Termômetro 1<br>$150 -$<br>°C.<br>0,00<br>$100 -$<br>$50 -$<br>$\circ$ $\overline{\phantom{0}}$ | Termômetro 2<br>150<br>150<br>Ŧ<br>0,00<br>۹e<br>100<br>100<br>$50 -$<br>50<br>$0 - \omega$<br>$0 - 1$                            | Termômetro 3<br>Termômetro 4<br>150<br>°C<br> 0,00<br>0,00<br>$100 -$<br>$50 -$<br>$0 -$ | Termômetro 5<br>45<br>t<br>°C<br>0,00<br>°∩<br>30<br>$20 -$<br>$10 -$<br>$0 -$                                                              | temp contolada<br>temp set<br>$\frac{1}{2}$ 0<br>frio-quente<br>erro<br>$\frac{7}{3}$ 0,5<br>min-max<br>OK |
|        | corrente<br>o<br>luminosidade<br>$\frac{1}{T}$ 0<br>Tensão tot<br>I٥<br>Tensão parcial<br>$\frac{7}{3}$ 0 | Velocidade<br>30<br>35<br>25<br>20<br>40<br>15<br>45<br>$50 -$<br>$-10$<br>55<br>5<br>60<br>I٥  | Umidade<br>$\frac{0}{6}$<br> 0,00 <br>$100 =$<br>$80 -$<br>umidificador<br>$60 -$<br>ON<br>$40 -$<br>$20 -$<br>$0^{\pm}$<br>nee i | Ar Condicionado<br>Lâmpada<br>ON<br><b>ON</b><br>OFF<br>OFF                              | Soprador<br><b>ON</b><br>25 30 35<br>40<br>20<br>$-45$<br>15.<br>$-50$<br>$10 -$<br>OFF<br>5<<br>- 55<br>$\bullet$<br>60<br>$\frac{2}{3}$ o | <b>Vmidade</b> contolada<br>hum set<br>lo.<br>emo<br>$\frac{\lambda}{2}$ 1                                 |

**Figura 5.9 – Chaves e campos da primeira tela a serem utilizados no ensaio de temperatura ambiente.** 

3) Definição da variável de estudo:

Temperatura ambiente: define-se patamares de temperatura ambiente aplicados em intervalos uniformes de tempo, como mostra a Tabela 5.7.

| Temperatura ambiente | Tempo de aplicação |
|----------------------|--------------------|
| $15^{\circ}$ C       | 2 <sub>h</sub>     |
| $20^{\circ}$ C       | 2 <sub>h</sub>     |
| $25^{\circ}$ C       | 2 <sub>h</sub>     |
| $30^{\circ}$ C       | 2 <sub>h</sub>     |
| $35^{\circ}$ C       | 2 <sub>h</sub>     |
| $40^{\circ}$ C       | 2 <sub>h</sub>     |

**Tabela 5.7 - Exemplo de valores adotados em ensaio de temperatura ambiente.** 

Este ensaio permite a utilização da agenda de temperaturas. Para agendar a Tabela 5.7 deve-se acessar a terceira tela do supervisório e selecionar a aba temperatura agendada. Em seguida deve-se clicar sobre o pequeno calendário para que o "pop up" de seleção de data e hora seja apresentado (Figura 5.7). Com data e hora selecionados, deve-se então preencher o campo "tempagendada" com o valor da temperatura desejada. Para incluir o próximo patamar de temperatura deve-se incrementar o índice da agenda e proceder da mesma forma para seleção da data e hora e temperatura desejada.

Os campos utilizados nesta operação estão destacados em vermelho na Figura 5.10.

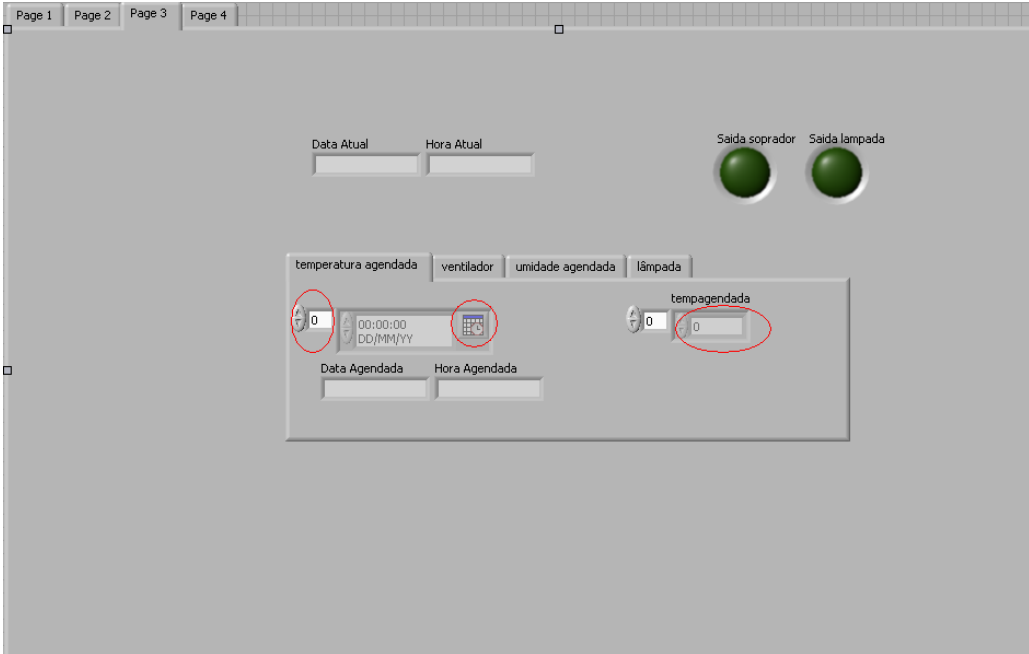

**Figura 5.10 - Campos utilizados na agenda de temperatura.** 

4) Início do ensaio com acompanhamento da temperatura do objeto em teste.

Antes de se dar início ao ensaio deve-se acessar a segunda tela do supervisório afim de selecionar o intervalo entre leituras (em segundos) e sincronizar o início das leituras com o disparo da seqüência de imagens do termovisor que devem se

dar no mesmo intervalo de tempo selecionado. O campo e o botão referentes a estas operações aparecem na Figura 5.2.

Resultados esperados: O resultado deste ensaio possibilitará a observação da dinâmica da variação de temperatura devido à temperatura ambiente onde se encontra o objeto em teste.

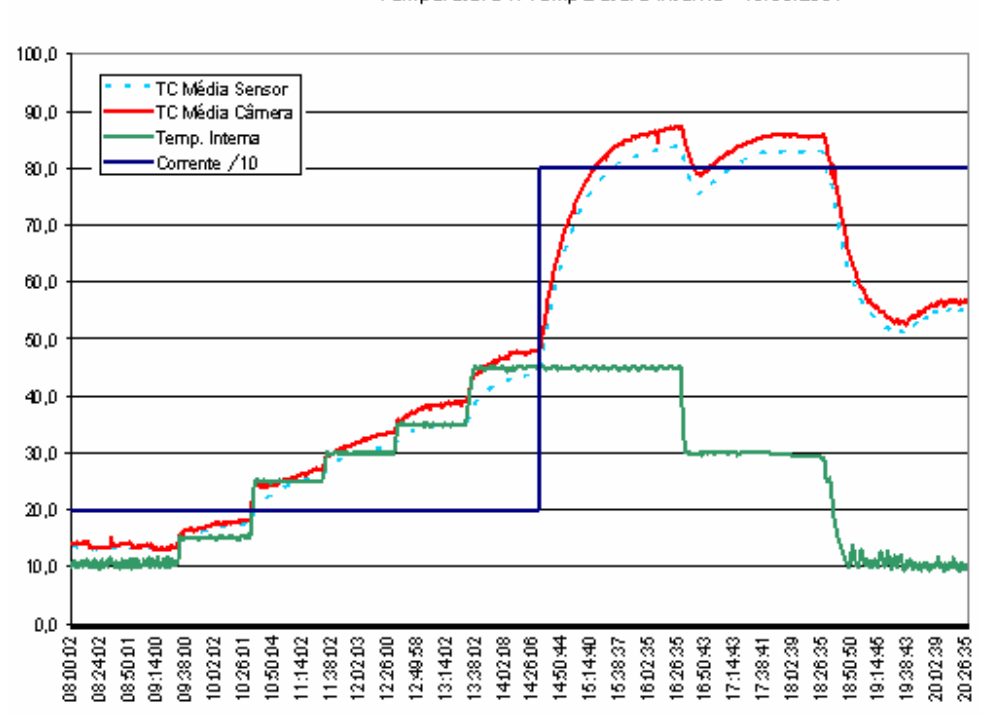

Temperatura X Temperatura Interna - 13/09/2007

**Figura 5.11 - Gráfico obtido em ensaio.** 

#### **5.4 Influência do carregamento solar**

Objetivos:

a) Observar a magnitude da influência do carregamento solar sobre a temperatura do objeto em teste.

Material necessário:

- Componentes em perfeito estado
- Componentes apresentando individualmente cada tipo de defeito.

Equipamentos necessários:

- Sistema completo

Passos a serem seguidos:

1) Montagem respeitando as normas do componente.

2) Definição dos níveis constantes das variáveis como no exemplo da tabela 5.8.

| Temperatura ambiente   20-25 °C |        |
|---------------------------------|--------|
| Umidade                         | 40-60% |
| Corrente                        | 600 A  |
| Velocidade do vento             |        |

**Tabela 5.8 - Proposição de níveis constantes de variáveis.** 

Após a definição dos níveis deve-se atuar no supervisório, da seguinte forma:

- Chave "manual/agendado" para manual.
- Campo "temp set" preenchido com o valor selecionado para a temperatura.
- Chave "temp controlada" para cima (ligada).
- Pressionar o botão "OK"
- Chave "umidade controlada" para cima (ligada).
- Campo "hum set" preenchido com o valor selecionado para a umidade.
- Campo "corrente" preenchido com o valor da corrente selecionada.
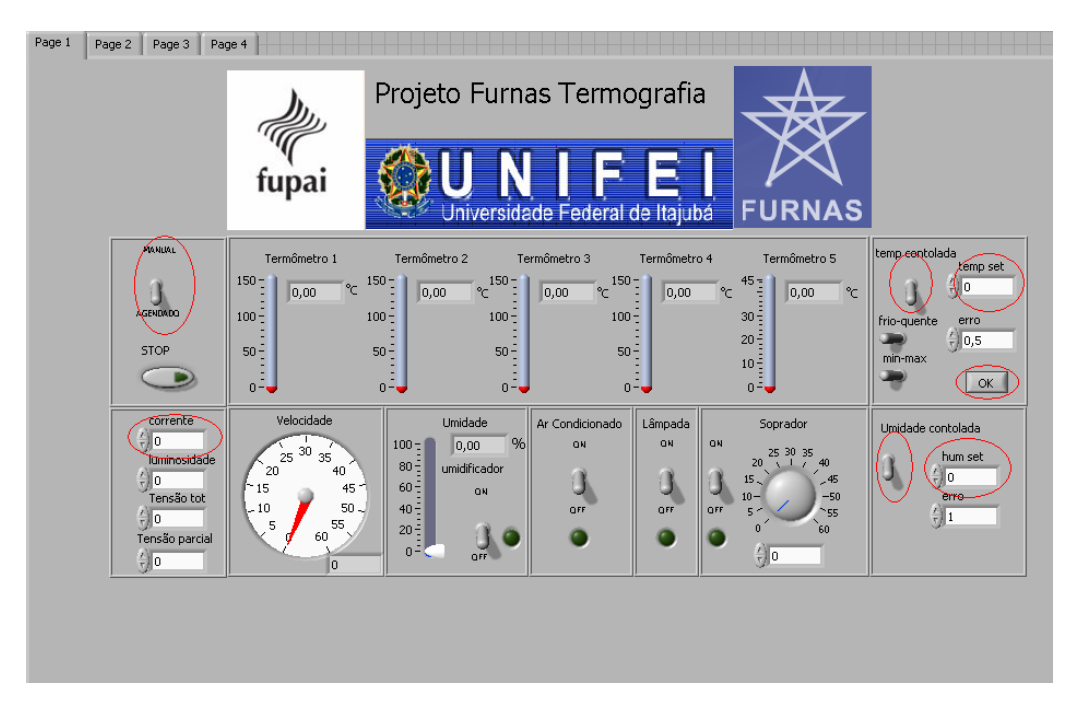

Os campos em questão aparecem destacados em vermelho na Figura 5.12.

**Figura 5.12 – Chaves e campos da primeira tela a serem utilizados no ensaio de carregamento solar.** 

3) Definição variável de estudo:

Carregamento solar: define-se patamares de carregamento solar aplicados em intervalos uniformes de tempo, como mostra a Tabela 5.9.

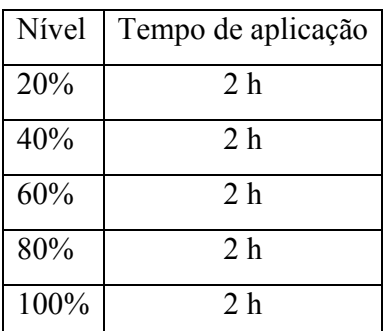

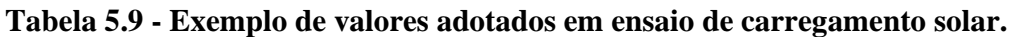

Para este ensaio não é possível utilizar a agenda da lâmpada infravermelha em razão de o supervisório controlar somente seu estado ligado\desligado, não tendo controle sobre o nível de intensidade que é determinado por um dimmer. A ação no supervisório, portanto, seria o simples acionamento da lâmpada na primeira tela do supervisório. A chave de acionamento manual da lâmpada pode ser observada em destaque na Figura 5.13.

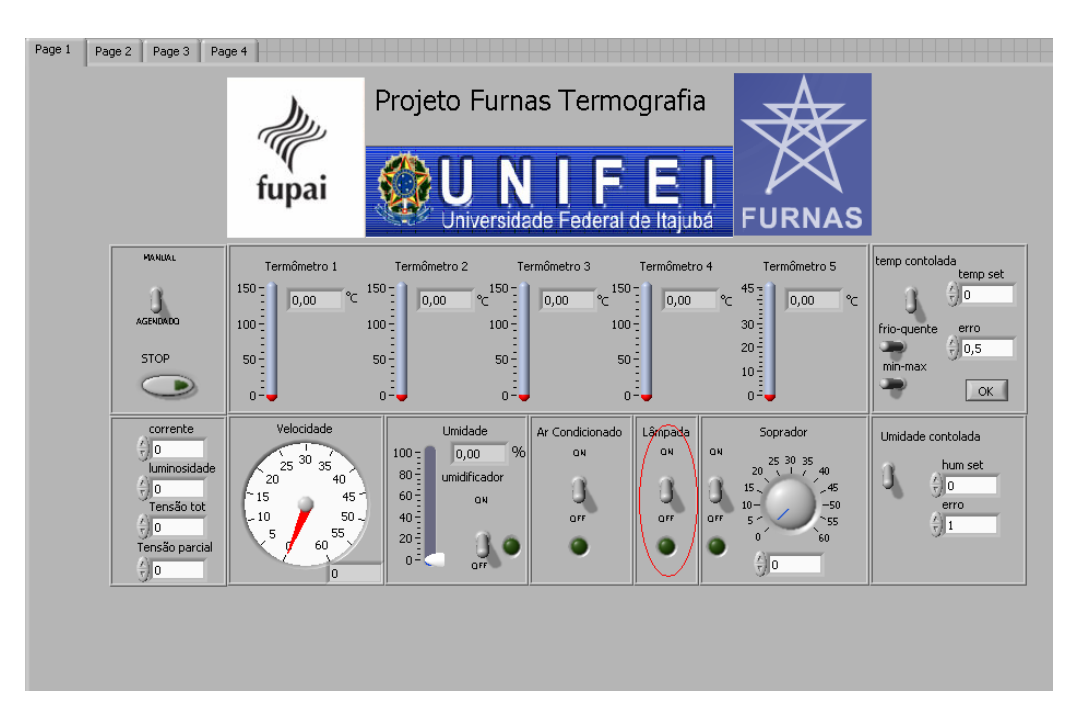

**Figura 5.13 - Chave de acionamento da lâmpada destacada.** 

4) Aguardar a estabilização da temperatura na corrente definida.

5) Início do ensaio com acompanhamento da temperatura do objeto em teste.

Antes de se dar início ao ensaio deve se acessar a segunda tela do supervisório a fim de selecionar o intervalo entre leituras (em segundos) e sincronizar o início das leituras com o disparo da seqüência de imagens do termovisor que devem se dar no mesmo intervalo de tempo selecionado.O campo e o botão referentes a estas operações aparecem na Figura 5.2.

6) O operador deve alterar o nível da intensidade da lâmpada através do dimmer nos horários definidos.

Resultados esperados: O resultado deste ensaio possibilitará a observação da dinâmica da variação de temperatura devido ao carregamento solar sobre o objeto em teste.

## **5.5 Influência da umidade**

Objetivos:

a) Observar a magnitude da influência da umidade sobre a temperatura do objeto em teste.

Material necessário:

- Componentes em perfeito estado

- Componentes apresentando individualmente cada tipo de defeito.

Equipamentos necessários:

- Sistema completo

Passos a serem seguidos:

1) Montagem respeitando as normas do componente.

2) Definição dos níveis constantes das variáveis como no exemplo da tabela 5.10.

| Temperatura ambiente | $20-25\,^{\circ}\mathrm{C}$ |
|----------------------|-----------------------------|
| Corrente             | 600 A                       |
| Velocidade do vento  |                             |
| Carregamento solar   |                             |

**Tabela 5.10 - Proposição de níveis constantes de variáveis.** 

Após a definição dos níveis deve se atuar no supervisório, da seguinte forma:

- Chave "manual/agendado" para manual.
- Campo "temp set" preenchido com o valor selecionado para a temperatura.
- Chave "temp controlada" para cima (ligada).
- Pressionar o botão "OK"
- Campo "corrente" preenchido com o valor da corrente selecionada.

Os campos em questão aparecem destacados em vermelho na Figura 5.14.

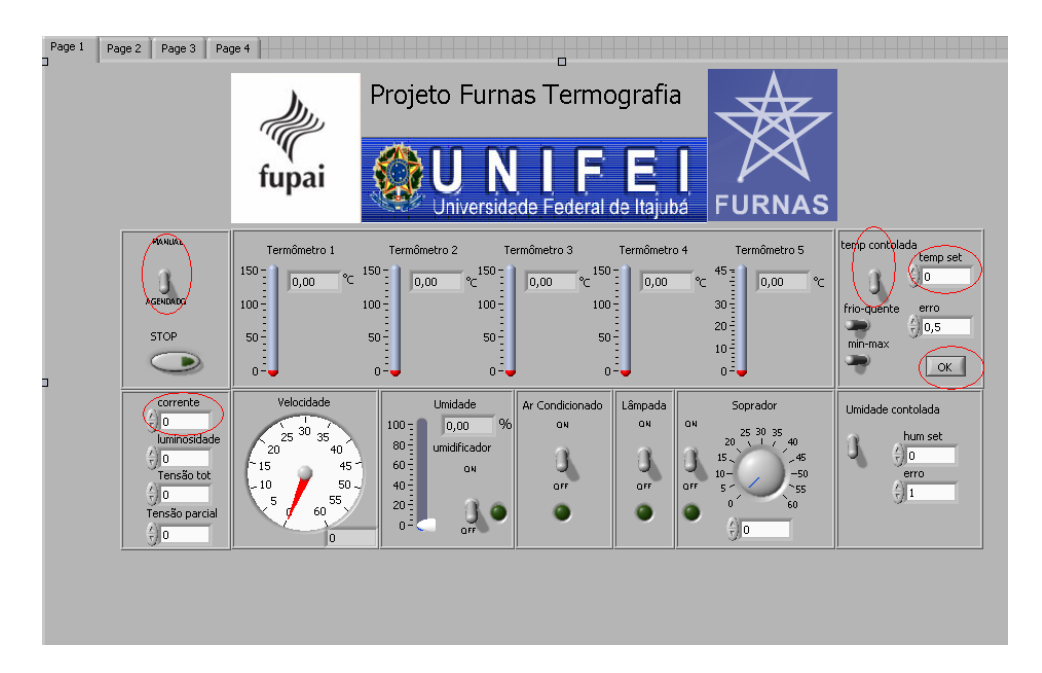

**Figura 5.14 - Chaves e campos da primeira tela a serem utilizados no ensaio de umidade.** 

3) Definição da variável de estudo:

Umidade: define-se patamares de umidade aplicados em intervalos uniformes de tempo, como mostra a Tabela 5.11.

|     | Nível   Tempo de aplicação |
|-----|----------------------------|
| 50% | 1 hr                       |
| 75% | 1 hr                       |
| 90% | 1 hr                       |

**Tabela 5.11 - Exemplo de valores adotados em ensaio de umidade.** 

Este ensaio permite a utilização da agenda de umidade. Para agendar a Tabela 5.11 deve-se acessar a terceira tela do supervisório e selecionar a aba umidade agendada. Em seguida, deve-se clicar sobre o pequeno calendário para que o "pop up" de seleção de data e hora seja apresentado (Figura 5.7). Com data e hora selecionadas, deve-se então preencher o campo "umidadeagendada" com o valor da umidade desejada. Para incluir o próximo patamar de umidade, deve-se incrementar o índice da agenda e proceder da mesma forma para seleção da data e hora e temperatura desejada. Os campos utilizados nesta operação estão destacados em vermelho na figura 5.15.

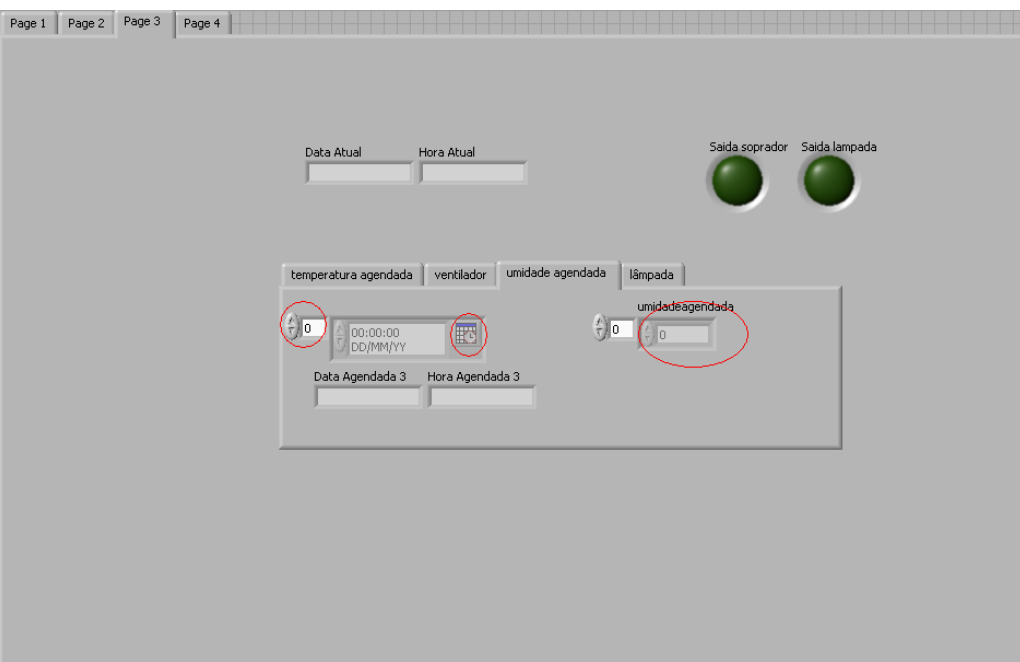

**Figura 5.15 - Campos utilizados na agenda da umidade.** 

4) Aguardar a estabilização da temperatura na corrente definida.

5) Início do ensaio com acompanhamento da temperatura do objeto em teste.

Antes de se dar início ao ensaio deve-se acessar a segunda tela do supervisório a fim de selecionar o intervalo entre leituras (em segundos) e sincronizar o início das leituras com o disparo da seqüência de imagens do termovisor que devem se dar no mesmo intervalo de tempo selecionado. O campo e o botão referentes a estas operações aparecem na Figura 5.2.

Resultados esperados: O resultado deste ensaio possibilitará a observação da dinâmica da variação de temperatura devido a umidade relativa no ambiente onde se encontra o objeto em teste.

## **6 Capítulo 6**

## **Conclusão**

O desenvolvimento da ferramenta para pesquisa apresentada no trabalho traz muitos benefícios no que diz respeito à viabilidade e confiabilidade dos resultados obtidos. Isto se dá, por exemplo, em função da automação da atuação e aquisição de dados que evita que erros humanos sejam inseridos no conjunto de dados a serem analisados. Em relação à viabilidade pode-se dizer seria praticamente impossível a realização de testes com variáveis estáveis estando a mercê das condições de climáticas locais.

O sistema apresentou um excelente resultado na estabilização de temperatura ambiente, tendo em vista que, em testes com temperatura ambiente constante já realizados (gráfico da figura 5.4), manteve o erro menor que  $\pm 0.5$ °C. Em testes de temperatura variável o sistema se mostrou capaz de simular temperaturas na faixa de 10 a 45°C (gráfico figura 5.11).

Bons resultados também foram apresentados no que diz respeito à simulação e medição da velocidade do vento, sendo que na simulação, a correta integração do inversor de freqüência com o software supervisório possibilitou a determinação de patamares precisos e constantes assim como variações mais abruptas deste fator de influência (gráfico figura 5.8). A medição da velocidade do vento através do transdutor de sonda à fio quente se mostrou perfeita para a aplicação, devido a sua excelente sensibilidade e precisão.

Em relação à simulação da umidade, conclui-se que o resultado foi satisfatório, uma vez que para este fator de influência o objetivo maior seria a manutenção de patamares elevados (gráfico figura 5.4). Devido à falta de um equipamento para diminuição do valor da umidade o controle da mesma se deu em faixas bem maiores de erro o que não

compromete a realização de ensaios para avaliação das influências da umidade sobre equipamentos.

A simulação da radiação solar foi também bem sucedida, ainda que não completa devido à dificuldade de simulação da luz branca. Propiciou a simulação da radiação infravermelha, que é a maior responsável pelo aquecimento que influencia as inspeções termográficas.

Em termos gerais, pode-se dizer que o sistema atingiu seu objetivo, sendo indispensável para pesquisas de avaliação de influências sobre inspeções termográficas em subestações desabrigadas. Além desta aplicação o sistema pode ainda vir a ser útil para outras pesquisas onde seja necessário um ambiente controlado.

Como sugestão para novas pesquisas de desenvolvimento de sistemas de ambiente controlado, propõe-se a utilização de células Peltier para a simulação da temperatura, utilização de resistores digitais em substituição ao dimmer manual para simulação da radiação solar e também um grande reservatório de água em conjunto com uma válvula solenóide e um dispersor para a simulação de chuva.

O sistema desenvolvido será de grande utilidade no desenvolvimento de pesquisas que envolvam a termografia infavermelha ou mesmo estudos de eficiência energética que envolvam métodos calorimétricos.

## **Referencias bibliográficas**

Burndy; "Connectors for Substation, Distribution and Industrial Applications", Framatome Connections International, 1995.

Chrzanowski, K.; "Non-Contact Thermometry - Measurement errors", SPIE PL, Research and development Treaties, Vol. 7, Warsaw, 2001.

Epperly, R.A.; Hebertein, G.E.; Eads, L.G.; "A tool for reliability and safety: predict and prevent equipment failures with thermography"; IEEE IAS 44th Annual Petroleum and Chemical Industry Conference, Sept. 1997, pág. 59 a 68.

Gaussorgues, G.; "La Thermographie Infrarouge – Principes, technologies, Applications"; English language edition; Chapman & Hall 1994.

Holst, G. C.; "Common Sense to Approach to Thermal Imaging"; JCD Publishing and SPIE Optical Engineering Press, 2000.

Lyon Jr, Bernard R.; Orlove, Gary L.; Peters Donna L.; "The Relationship between Current Load and Temperature for Quasi-Steady State and Transient Conditions"; Infrared Training Center 2002.

Kragh, Hege:"Max Planck: The Reluctant Revolutionary" Dec 2000.

Madding, Robert P.; "Emissivity Measurement and Temperature Correction Accuracy Considerations"; Infrared Training Center 2002.

Madding, Robert; Lyon Jr., Bernard; "Wind Effects on Electrical Hot Spots – Some Experimental IR Data"; Infrared Training Center 2000.

Madding, Robert; Lyon Jr., Bernard; "Environmental Influences on IR Thermography Surveys"; Maintenance Technology 1999.

Maldague, Xavier P.V.; Moore, Patrick O.; "Infrared and Thermal Testing"; Vol. 3 ASNT 2001.

Moran J., Shapiro N.M.,"Fundamentals of engineering thermodynamics" 5th ed., Wiley 2006.

Quites, Eduardo E. C.; Lia, Luiz R. B.; "Introdução à Transferência de Calor"; Unisanta, 2005.

Richards, A.; "Alien Vision – Exploring the Eletromagnetic Spectrum with Imaging Technology"; SPIE Press 2001.

Rogalski, A; Chrzanowski; "Infrared Devices and Techniques"; Opto-Electronics Rev.10, n° 2, 2002.

Santos,Laerte; "Termografia em Subestações de Alta Tensão Desabrigadas"; Dissertação apresentada ao programa de Pós-Graduação em Engenharia da Energia da Universidade Federal de Itajubá,2006.

Snell, J.; "A Different Way to Determine Repair Priorities Using a Weighted Matrix Methodology"; Snell Infrared 2001.

Veratti, A. B.; "Termografia – Princípios e Aplicações"; AGA, 1984.